**IBM WebSphere Business Integration Adapters**

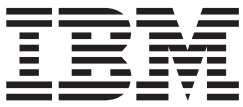

# **Adapter for e-Mail** ユーザーズ・ガイド

バージョン *5.2.x*

**IBM WebSphere Business Integration Adapters**

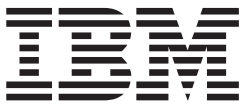

# **Adapter for e-Mail** ユーザーズ・ガイド

バージョン *5.2.x*

お願い –

本書および本書で紹介する製品をご使用になる前に、 79 [ページの『特記事項』に](#page-90-0)記載されている情報をお読みください。

本書は、アダプター・バージョン 5.0.x、および新しい版で明記されていない限り、以降のすべてのリリースおよびモ ディフィケーションに適用されます。

本マニュアルに関するご意見やご感想は、次の URL からお送りください。今後の参考にさせていただきます。

http://www.ibm.com/jp/manuals/main/mail.html

なお、日本 IBM 発行のマニュアルはインターネット経由でもご購入いただけます。詳しくは

http://www.ibm.com/jp/manuals/ の「ご注文について」をご覧ください。

(URL は、変更になる場合があります)

お客様の環境によっては、資料中の円記号がバックスラッシュと表示されたり、バックスラッシュが円記号と表示さ れたりする場合があります。

 原 典: IBM WebSphere Business Integration Adapters Adapter for e-Mail User Guide Version 5.2.x

発 行: 日本アイ・ビー・エム株式会社

担 当: ナショナル・ランゲージ・サポート

第1刷 2004.1

この文書では、平成明朝体™W3、平成明朝体™W9、平成角ゴシック体™W3、平成角ゴシック体™W5、および平成角 ゴシック体™W7を使用しています。この(書体\*)は、(財)日本規格協会と使用契約を締結し使用しているものです。 フォントとして無断複製することは禁止されています。

注∗ 平成明朝体™W3、平成明朝体™W9、平成角ゴシック体™W3、 平成角ゴシック体™W5、平成角ゴシック体™W7

**© Copyright International Business Machines Corporation 2000, 2003. All rights reserved.**

© Copyright IBM Japan 2004

# 目次

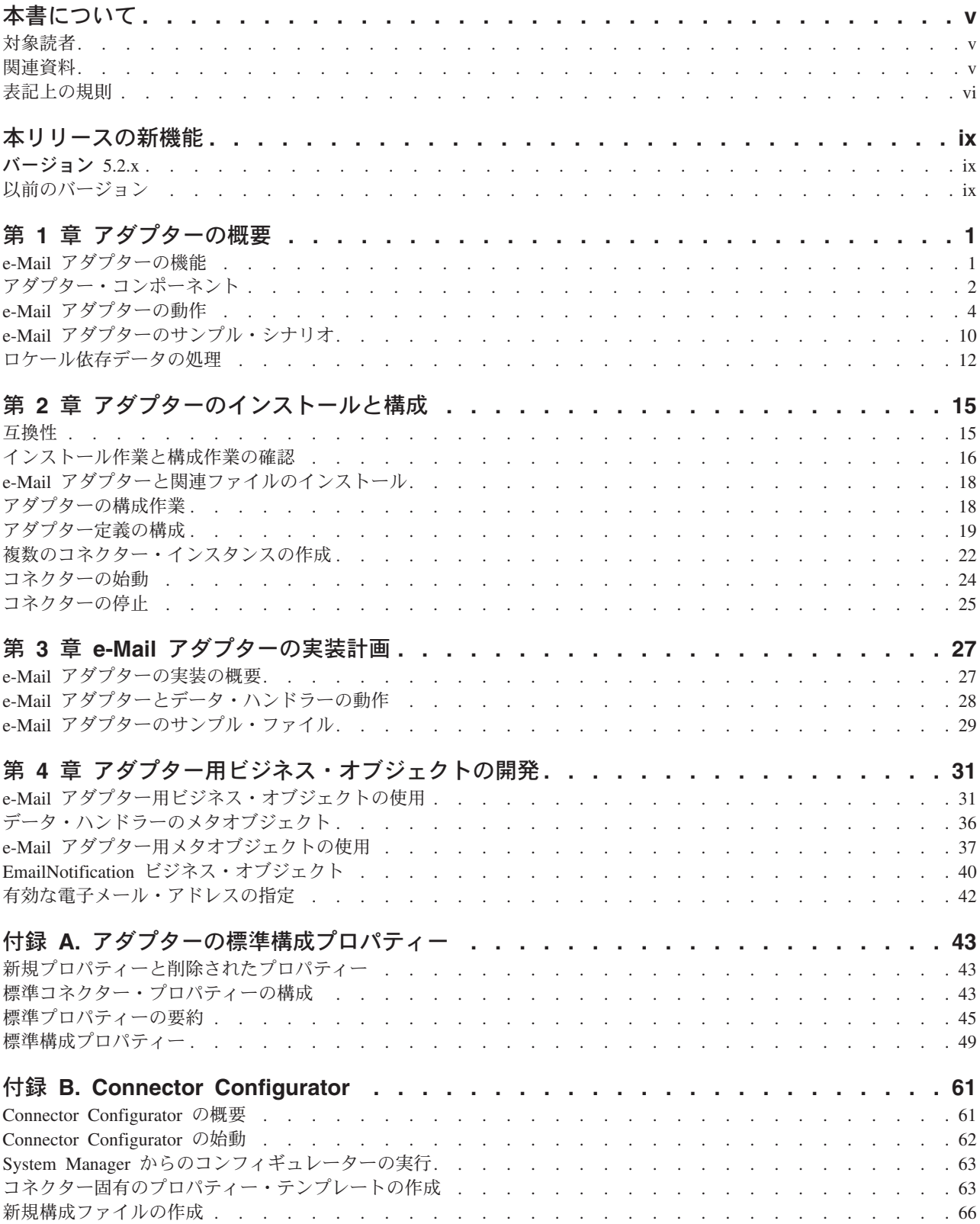

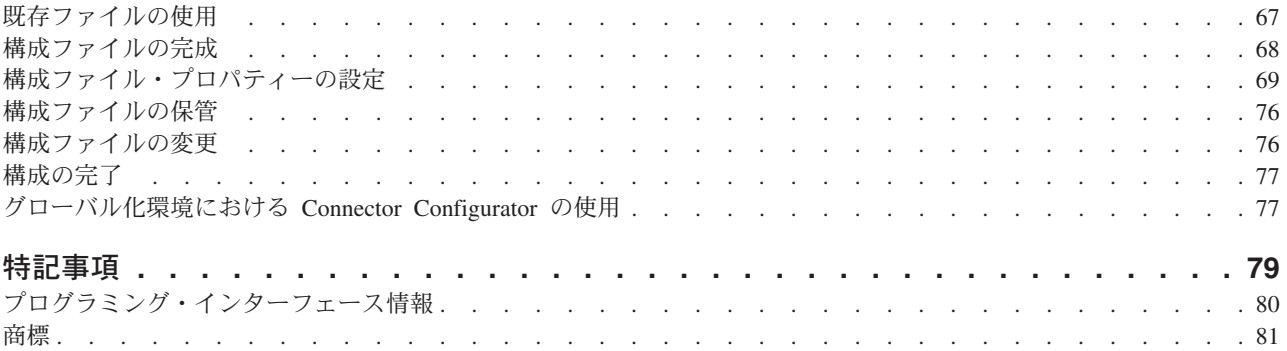

## <span id="page-6-0"></span>本書について

IBM(R) WebSphere(R) Business Integration Adapter ポートフォリオは、主要な e-business テクノロジー、エンタープライズ・アプリケーション、レガシー、および メインフレーム・システムに統合コネクティビティーを提供します。製品セットに は、ビジネス・プロセスの統合に向けてコンポーネントをカスタマイズ、作成、お よび管理するためのツールとテンプレートが含まれています。

本書では、IBM WebSphere Business Integration Adapter for e-Mail のインストー ル、構成、ビジネス・オブジェクトの開発、およびトラブルシューティングについ て説明します。

### 対象読者

本書は、IBM のコンサルタントおよびお客様を対象としています。本書の読者は、 WebSphere Business Integration システムおよび電子メール・テクノロジーについて 十分な知識と経験を持っている必要があります。

IBM(R) WebSphere(R) Business Integration Adapters は、主要な e-business テクノロ ジーおよびエンタープライズ・アプリケーションに統合コネクティビティーを提供 します。

本書では、e-Mail アダプターのインストール、構成、およびビジネス・オブジェク トの開発について説明します。

## 関連資料

この製品に付属する資料の完全セットで、すべての WebSphere Business Integration Adapters のインストールに共通な機能とコンポーネントについて説明します。ま た、特定のコンポーネントに関する参考資料も含まれています。

以下のサイトから、関連資料をインストールすることができます。

一般的なアダプター情報が必要な場合、アダプターを WebSphere Message Broker (WebSphere MQ Integrator、WebSphere MQ Integrator Broker、WebSphere Business Integration Message Broker) とともに使用する場合、およびアダプターを WebSphere Application Server とともに使用する場合は、以下のサイトを参照してください。

*http://www.ibm.com/websphere/integration/wbiadapters/infocenter*

アダプターを InterChange Server とともに使用する場合は、以下のサイトを参照し てください。

*http://www.ibm.com/websphere/integration/wicserver/infocenter http://www.ibm.com/websphere/integration/wbicollaborations/infocenter* <span id="page-7-0"></span>Message Broker (WebSphere MQ Integrator Broker、 WebSphere MQ Integrator、お よび WebSphere Business Integration Message Broker) の詳細については、以下のサ イトを参照してください。

*http://www.ibm.com/software/integration/mqfamily/library/manualsa/*

WebSphere Application Server の詳細については、以下を参照してください。

*http://www.ibm.com/software/webservers/appserv/library.html*

上記のサイトには資料のダウンロード、インストール、および表示に関する簡単な 説明が記載されています。

## 表記上の規則

本書は下記の規則に従って編集されています。

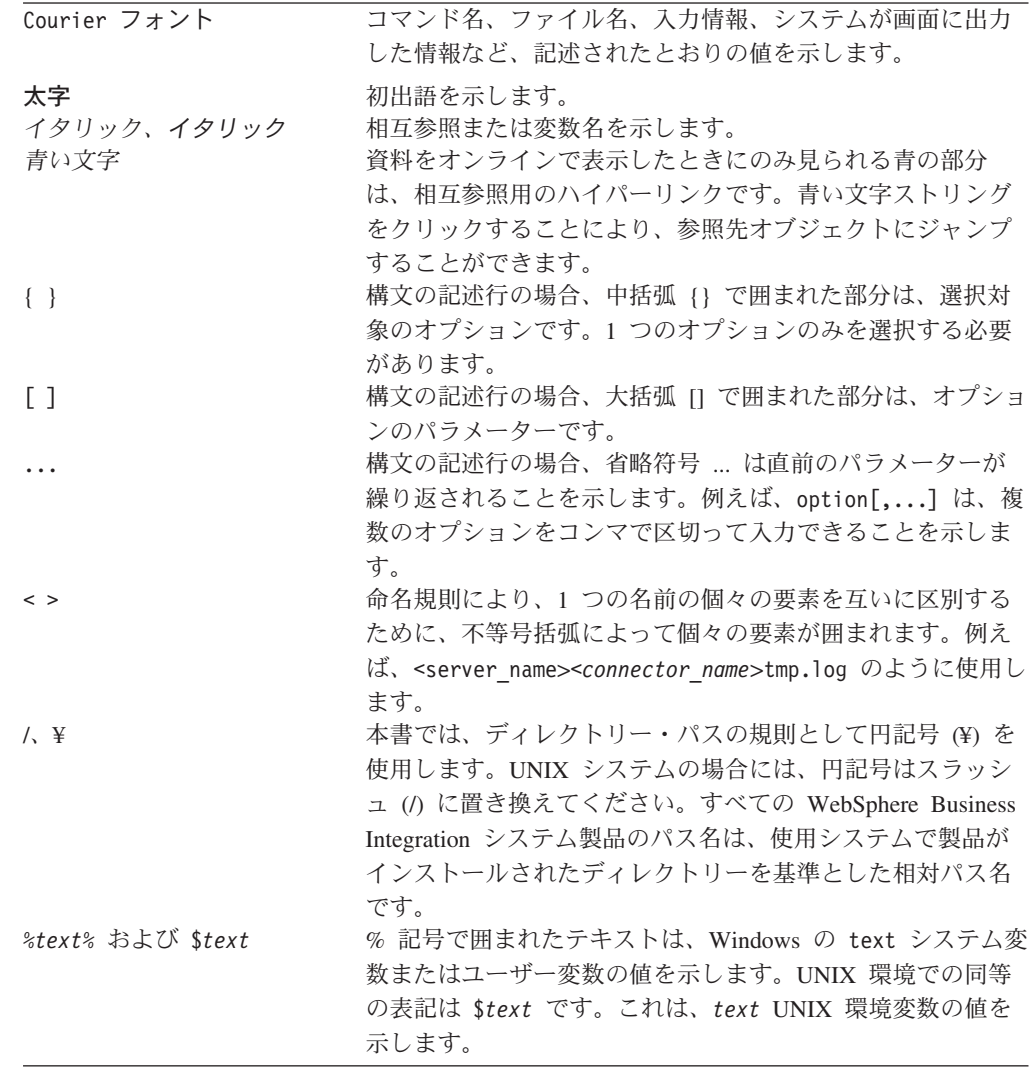

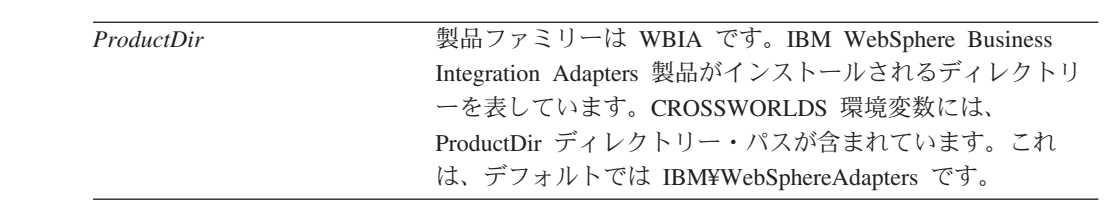

## <span id="page-10-0"></span>本リリースの新機能

## バージョン **5.2.x**

Adapter for e-Mail は汎用保守フィックスで更新されています。

バージョン 5.2 以降の Adapter for e-Mail は Microsoft Windows NT ではサポート されません。

アダプターのインストール情報は、本書から移動しました。この情報の新たな入手 先については、 18 ページの『e-Mail [アダプターと関連ファイルのインストール』](#page-29-0) の第2章を参照してください。

## 以前のバージョン

以前のバージョンにおける新機能とその他の変更点

### バージョン **5.1.x**

アダプターは、WebSphere Application Server を統合ブローカーとして使用できるよ うになりました。詳細については、 15 [ページの『互換性』を](#page-26-0)参照してください。

アダプターは、以下のプラットフォーム上で実行されます。

- Solaris 7、8
- $\cdot$  AIX 5.x
- HP UX 11.i

## バージョン **5.0.x**

2003 年 3 月更新。今後、「CrossWorlds」という名前は、システム全体を表した り、コンポーネント名やツール名を修飾する目的では使用されません。コンポーネ ント名およびツール名自体は、以前とほぼ同じです。例えば、「CrossWorlds System Manager」は今後「System Manager」となり、「CrossWorlds InterChange Server」は 「WebSphere InterChange Server」となります。

IBM WebSphere Business Integration Adapter for e-Mail には、以前のリリースと同 じ機能が備わっています。

本書には、次の新規情報または訂正情報が追加されました。

- 動詞情報を持たないファイルから生成されるビジネス・オブジェクトにアダプタ ーがデフォルトの動詞を提供できるようにするための [DefaultVerb](#page-32-0) アダプター・ プロパティーについての説明。詳細については、 21 [ページの『](#page-32-0)DefaultVerb』を参 照してください。
- v 電子メールに含まれているビジネス・オブジェクトを表すファイルの拡張子をア ダプターが指定できるようにするための [AttachmentExtension](#page-43-0) メタオブジェクト属 性についての説明。詳細については、 32 ページの『[AttachmentExtension](#page-43-0)』を参照 してください。
- 以前は EventRecovery と呼ばれていた子メタオブジェクト属性の名前が [InDoubtEvents](#page-50-0) に変更されました。この属性に指定可能な値は、Reprocess、 FailOnStartUp、LogError、および Ignore に変更されました。詳細については、 39 ページの『[InDoubtEvents](#page-50-0)』を参照してください。
- MO PollLocation に追加された、Reconnect という新規の子メタオブジェクト属 性があります。この属性に指定可能な値は、true または false です。これらの値 は、接続が失われた時にメール・サーバーに再接続するか判断する際に使用され ます。詳細については、 5 [ページの『イベント通知』を](#page-16-0)参照してください。

## バージョン **4.3.x**

IBM WebSphere Business Integration Adapter for e-Mail には、電子メール用のアダ プターが含まれています。このアダプターは、InterChange Server 統合ブローカーと WebSphere MQ Integrator 統合ブローカーの両方と連携します。異機種のアプリケー ション間の統合を実現するアプリケーションである統合ブローカーは、データ・ル ーティングなどの各種サービスを提供します。

本アダプターには、以下のものが含まれています。

- 電子メール・テクノロジーに特化した、アプリケーション固有のコンポーネント
- サンプル (¥connectors¥EMail¥samples に格納されています)
- v 以下のコンポーネントで構成されている IBM WebSphere Adapter Framework
	- アダプター・フレームワーク
	- 開発ツール (Business Object Designer、Connector Configurator など)
	- API (ODK、JCDK、CDK など)

本書では、本アダプターを、InterChange Server と WebSphere MQ Integrator の 2 種類の統合ブローカーとともに使用する場合の手順を説明します。

アダプターは国際化されています。詳細については、 12 [ページの『ロケール依存デ](#page-23-0) [ータの処理』お](#page-23-0)よび 43 ページの『付録 A. [アダプターの標準構成プロパティー』](#page-54-0) を参照してください。

## <span id="page-12-0"></span>第 **1** 章 アダプターの概要

この章では、e-Mail アダプターおよびそのコンポーネントについて説明します。 e-Mail アダプターを使用すると、統合ブローカーは、ビジネス・オブジェクト、フ ァイル、またはメッセージを電子メール・アプリケーションとの間で交換できるよ うになります。また、このアダプターを使用することにより、IBM WebSphere InterChange Server 統合ブローカーでは、エラーまたは致命的エラーのメッセージの 発生時に、指定されたユーザーに電子メールを送信することができるようになりま す。この章は、以下のセクションから構成されています。

- v 『e-Mail アダプターの機能』
- v 2 [ページの『アダプター・コンポーネント』](#page-13-0)
- v 4 ページの『e-Mail [アダプターの動作』](#page-15-0)
- v 10 ページの『e-Mail [アダプターのサンプル・シナリオ』](#page-21-0)
- v 12 [ページの『ロケール依存データの処理』](#page-23-0)

#### **e-Mail** アダプターの機能

e-Mail アダプターには以下の機能があります。

v ビジネス・オブジェクトの処理 - e-Mail アダプターは、統合ブローカーが電子メ ール・アプリケーションにビジネス・オブジェクトまたはファイルを含む電子メ ール・メッセージを送信できるようにします。

また、アダプターは、1 つ以上のメール・サーバー上で新規の電子メール・メッ セージをポーリングし、そのメッセージをビジネス・オブジェクトに変換して統 合ブローカーに送信することができます。ビジネス・オブジェクトを電子メー ル・メッセージ内にカプセル化すると、エンタープライズはインターネット上で ビジネス・プロセスを統合し、データを同期できます。

v エラー通知 **(InterChange Server** 統合ブローカー使用時のみ**)** - e-Mail アダプタ ーは、IBM WebSphere InterChange Server が電子メールを使用してエラー・メッ セージをデリバリーできるようにします。InterChange Server は、エラー・メッセ ージまたは致命的エラー・メッセージが発生したときに、指定したユーザーに電 子メール・メッセージを送信します。

e-Mail アダプターと連携して動作する e-Mail コラボレーションは、InterChange Server によって自動的に作成されます。電子メール通知が構成されているときに エラーが発生すると、InterChange Server はメッセージ情報を含む e-Mail Notification ビジネス・オブジェクトを作成し、このビジネス・オブジェクトを e-Mail アダプターに渡します。アダプターはビジネス・オブジェクトからメッセ ージ情報を抽出し、電子メール・メッセージを作成し、メッセージを送信しま す。

注**:** ビジネス・オブジェクトの処理とエラー通知は、アダプターの 2 つの独自の 役割です。これらの機能の両方を使用可能にするには、これらの機能を実行 できるようにアダプターを構成する必要があります。詳細については、 [15](#page-26-0) ペ ージの『第 2 [章 アダプターのインストールと構成』を](#page-26-0)参照してください。

## <span id="page-13-0"></span>アダプター・コンポーネント

アダプターは、アダプター・フレームワークとアプリケーション固有のコンポーネ ントの 2 つのパーツで構成されています。アダプター・フレームワークは統合ブロ ーカーとアプリケーション固有のコンポーネントの間の仲介役として機能し、その コードはどのアダプターにも共通です。アプリケーション固有のコンポーネントに は、特定のアプリケーションまたはテクノロジー向けに作られたコードが含まれて います。アダプター・フレームワークは、統合ブローカーとアプリケーション固有 のコンポーネントの間で、以下のサービスを提供します。

- ビジネス・オブジェクトの送受信
- 始動メッセージおよび管理メッセージの交換の管理

本書には、アダプター・フレームワークとアプリケーション固有のコンポーネント (本書でアダプターと呼ばれているもの) に関する情報が含まれています。 WebSphere Business Integration Adapter for e-Mail では、データ・ハンドラーも使用 します。データ・ハンドラーは、ビジネス・オブジェクトを特定のデータ形式に変 換し、特定の形式の電子メールの添付データをビジネス・オブジェクトに変換しま す。e-Mail アダプターは、IBM が提供するデータ・ハンドラーのうちの 1 つか、 またはカスタム・データ・ハンドラーを使用できます。データ・ハンドラーの詳細 については、 27 ページの『第 3 章 e-Mail [アダプターの実装計画』お](#page-38-0)よび「デー タ・ハンドラー・ガイド」を参照してください。

[図](#page-14-0) 1 に、e-Mail アダプターのアーキテクチャーを示します。

<span id="page-14-0"></span>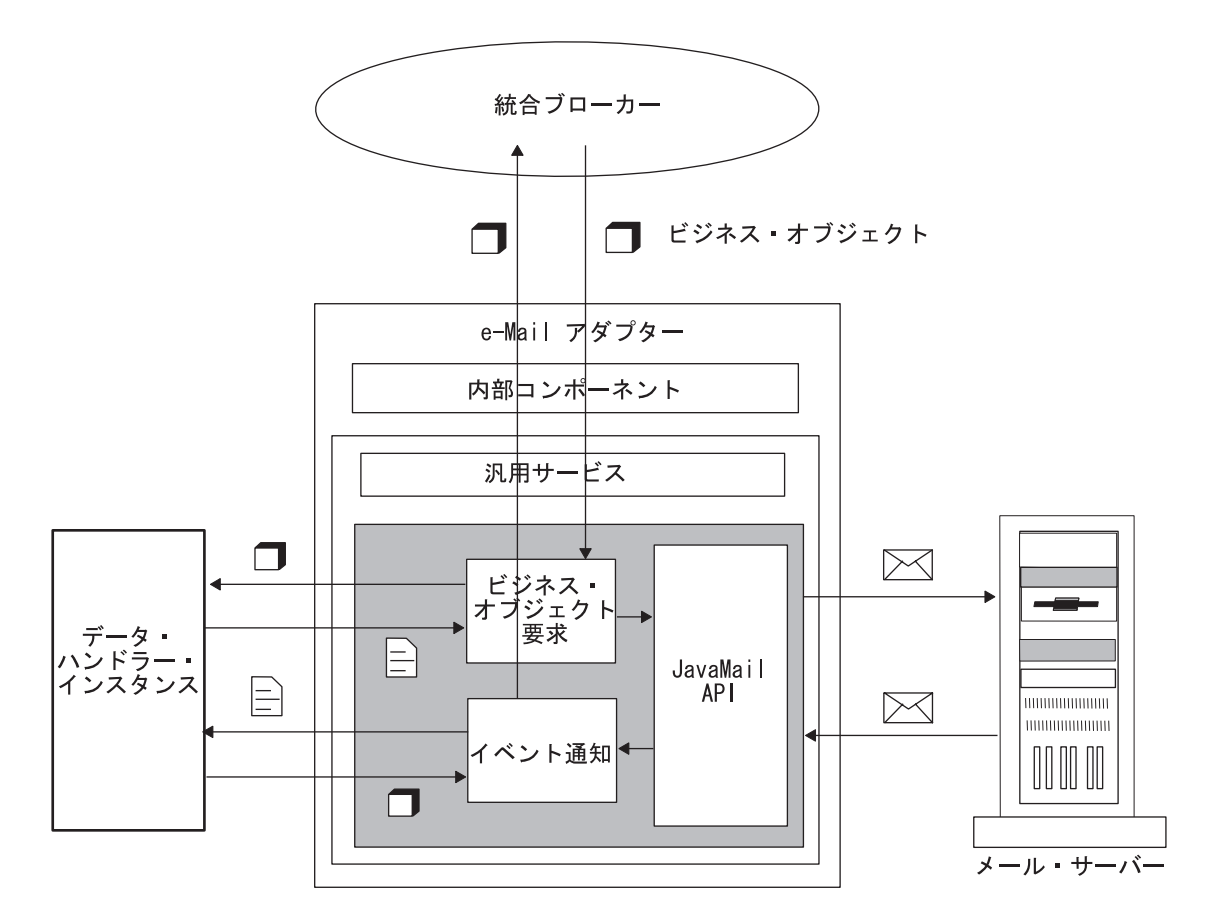

図 *1. e-Mail* アダプターのアーキテクチャー

## トランスポート・プロトコル

アダプターは JavaMail を使用してメール・サーバーと対話します。アダプターは JavaMail がメール・サーバーと通信するために必要なパラメーターを提供し、 JavaMail はその基礎となる SMTP (Simple Mail Transport Protocol) と IMAP (Internet Message Access Protocol) のプロトコルを処理します。

SMTP はインターネット・メール転送プロトコルです。アダプターはメールの転送 に SMTP プロトコルを使用します。

e-Mail アダプターは、ポーリングについては IMAP プロトコル (JavaMail を使用) をサポートするため、電子メール・メッセージへのオンライン・アクセスやメール ボックスのリモート操作が可能です。IMAP はメール・サーバー上でのメッセージ の格納や操作に使用されるため、どこからでも電子メールにアクセスできます。 IMAP は、メッセージのオンライン照会、メッセージ内容の選択検索、およびメッ セージのサーバー・サイド検索をサポートします。e-Mail アダプターは現在、 JavaMail 経由の POP プロトコルをサポートしていません。

## <span id="page-15-0"></span>**e-Mail** アダプターの動作

以下のセクションでは、e-Mail アダプターがビジネス・オブジェクト要求を処理す る方法、およびイベントを処理する方法を説明します。

### ビジネス・オブジェクトの処理

統合ブローカーが e-Mail アダプターにビジネス・オブジェクトを送信すると、アダ プターはそのビジネス・オブジェクトを処理して電子メールを生成します。

e-Mail ビジネス・オブジェクトは、電子メール・ルーティング情報 (送信者アドレ ス、受信者アドレス、件名、および内容)、添付データの MIME タイプ、およびデ リバリーするビジネス・オブジェクトを含む必要があります。また、ビジネス・オ ブジェクトは、電子メールに添付データとして組み込むファイルの完全なパスを指 定することもできます。1 つのビジネス・オブジェクトから、複数のビジネス・オ ブジェクトと複数のファイルを添付データとして含む電子メール・メッセージが生 成されることがあります。

ビジネス・オブジェクト要求を処理するために、アダプターは以下の操作を実行し ます。

- 1. トップレベル・ビジネス・オブジェクトからルーティング情報を抽出し、電子メ ール・メッセージを作成します。
- 2. 電子メール・メッセージに含まれる各ビジネス・オブジェクトまたはファイルを 以下のように処理します。
	- ビジネス・オブジェクトが含まれる場合は、アダプターがデータ・ハンドラー を呼び出して各ビジネス・オブジェクトを変換することにより、電子メールに 添付データとして組み込まれるビジネス・オブジェクト・ストリングを生成し ます。添付データの MIME タイプは、トップレベル・ビジネス・オブジェク ト内で定義されます。ビジネス・オブジェクトの数は添付データごとに 1 つ に制限されています。
	- トップレベル・ビジネス・オブジェクト内で指定されたファイルがある場合 は、アダプターがそれらのファイルを電子メールに添付データとして組み込み ます。各ファイルが指定された場所に格納されている必要があります。
- 3. 電子メールが完成したら、アダプターが JavaMail を使用して電子メールをデリ バリーします。

[図](#page-16-0) 2 に、e-Mail アダプターを使用したビジネス・オブジェクトの処理を示します。 e-Mail アダプター用のビジネス・オブジェクトの作成については、 31 [ページの『第](#page-42-0) 4 [章 アダプター用ビジネス・オブジェクトの開発』を](#page-42-0)参照してください。

<span id="page-16-0"></span>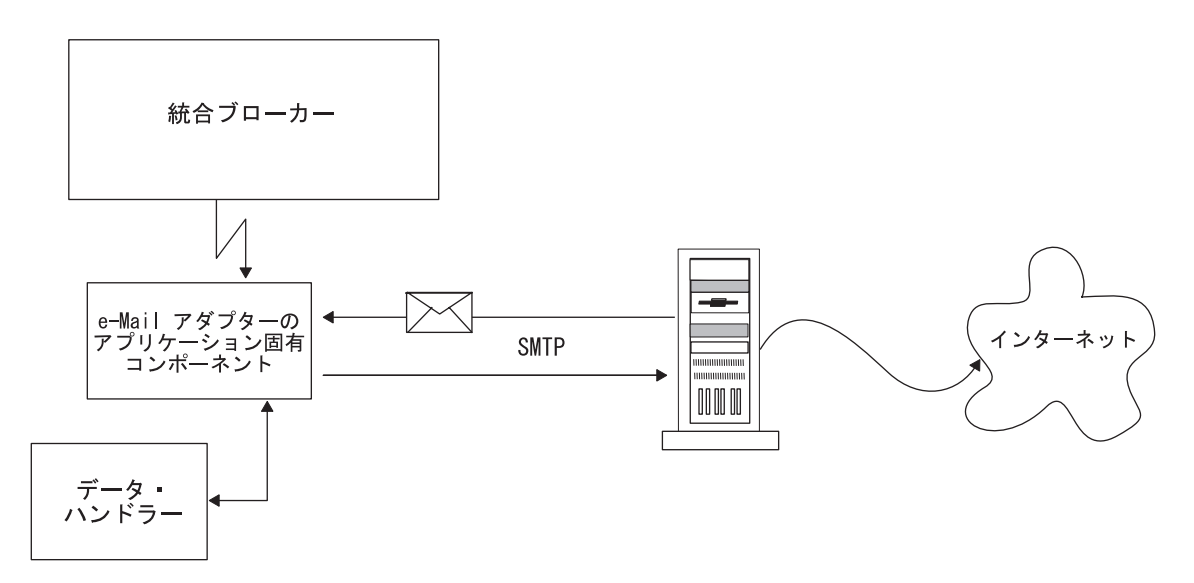

図 *2. e-Mail* アダプター用ビジネス・オブジェクトの処理

### イベント通知

イベント通知では、アダプターがメール・サーバー上の指定されたフォルダー内で 電子メール・メッセージをポーリングします。アダプターは、フォルダーをチェッ クして新規のメッセージを検索します。次に、検出されたメッセージをデータ・ハ ンドラーを使用してビジネス・オブジェクトに変換し、統合ブローカーに送信しま す。

アダプターは複数の場所をポーリングできます。それぞれのポーリング場所で、以 下のフォルダーが必要です。

- v ポーリング・フォルダー: アダプターがポーリングする対象のフォルダーです。
- v アーカイブ・フォルダー: アダプターが正常イベントをアーカイブするフォルダ ーです。
- 失敗イベント・フォルダー: アダプターが失敗イベントをアーカイブするフォル ダーです。

ポーリング場所はそれぞれ異なる IMAP ストア上に指定できますが、1 つのポーリ ング場所で上記 3 つのフォルダーを指定する場合は、3 つのフォルダーが同じメー ルボックス内にある必要があります。

以下の各セクションでは、イベント機構について詳細に説明します。

#### イベント・トリガー

e-Mail アダプターのトリガー・イベントの 1 つは、ポーリング・フォルダーに新規 の電子メールが到着することです。アダプターは、PollFrequency 構成プロパティー で定義された間隔で、各ポーリング・フォルダー内の新規の電子メールをチェック します。

#### イベント検出

各 IMAP メール・サーバーには、IMAP ストアと呼ばれるメッセージ・ストアがあ ります。IMAP ストアには、メール・サーバーの各ユーザーのメールボックスがあ ります。メールボックスには複数のフォルダーを作成でき、1 つのフォルダーに複 数の電子メール・メッセージまたはフォルダーを格納できます。

各ポーリング・フォルダーは、アーカイブ・フォルダーおよび失敗イベント・フォ ルダーと対応している必要があります。ポーリング・フォルダー、アーカイブ・フ ォルダー、および失敗イベント・フォルダーをまとめて、ポーリング場所と呼びま す。管理者は、フォルダーを作成し、アダプターのメタオブジェクト内でポーリン グ場所を指定する必要があります。

e-Mail アダプターは、IMAP ストアのポーリング・フォルダー内で新規のメッセー ジをポーリングします。アダプターがポーリング・フォルダー内で新規のメッセー ジを認識すると、コネクターはそのメッセージを検索します。アダプターは、メッ セージの IMAP フラグの状況をチェックすることにより、メッセージが新規のメッ セージであることを判別します。

イベント状況*:* IMAP は、メールボックス内の電子メール・メッセージの状態を記 述するフラグをサポートします。イベント検出機構は、フラグを使用して、どの電 子メール・メッセージを検索するかを判別します。イベントの状況は、メッセージ が格納されているフォルダーとメッセージ・フラグによって指定されます。

このイベント機構では、IMAP フラグ SEEN を使用して「in progress」状態のイベ ントにマークを付けます。ポーリングでは、アダプターがポーリング・フォルダー 内のメッセージをチェックし、SEEN フラグのマークが付いていないメッセージを 選出します。このようなイベントは、「ready to be polled」です。アダプターが 1 つのメッセージを処理するためにポーリング・フォルダーから選出すると、そのメ ッセージに SEEN フラグが設定されます。SEEN としてマークが付いたイベント は、「in progress」のイベントです。

注**:** アダプターは、SEEN のマークが付いたメッセージをポーリングしません。

処理が完了し、メッセージのすべての添付データがビジネス・オブジェクトに正常 に変換されて統合ブローカーに送信されると、電子メールは FLAGGED とマークさ れ、アーカイブ・フォルダーに移されます。ビジネス・オブジェクトに変換できな い添付データを含むメッセージや、サブスクライブされていないビジネス・オブジ ェクトまたは統合ブローカーにデリバリーできなかったビジネス・オブジェクトを 含むメッセージは、失敗イベント・フォルダーに移されます。 表 1 に、e-Mail ア ダプターのイベント状態の要約を示します。

| イベント状態             | 電子メール・メッセージ状態           |
|--------------------|-------------------------|
| ready to be polled | ポーリング・フォルダー内で SEEN フラグが |
|                    | 設定されていないすべてのメッセージ。      |
| in progress        | ポーリング・フォルダー内で SEEN フラグが |
|                    | 設定されているすべてのメッセージ。       |

表 *1.* イベント状態

表 *1.* イベント状態 *(*続き*)* -<br>イベント状態 - イベント状態 sent to integration broker アーカイブ・フォルダー内のすべてのメッセ ージ。PollFolder 内の、FLAGGED フラグが マークされているメッセージ。 注**:** アダプターは、IN\_PROGRESS メッセー ジが交換ブローカーに送信されて、アーカイ ブされるよう設定されると (アーカイブ・フ ォルダーへ移動されると)、メッセージのフラ グを FLAGGED に変更します。

### イベント検索

イベントを検索するために、アダプターは各ポーリング・フォルダーを順にポーリ ングし、各メールボックスから 1 通の電子メールを選出します。このポーリング方 法を使用すると、すべてのポーリング・フォルダー内の電子メールが確実に処理さ れます。

unsubscribed business objects and errors 失敗イベント・フォルダー内のすべてのメッ

セージ。

アダプターは、1 つのポーリング場所から検索された各電子メールを、以下の方法 で処理します。

- 1. アダプターは、ポーリング・フォルダーから SEEN フラグが設定されていない 1 通の電子メールを選出します。次に、アダプターは、この電子メールに SEEN フラグを設定します。
- 2. アダプターは、ポーリング・フォルダーからこの電子メールを取り出します。電 子メールは任意の数の添付データを含むことができ、アダプターは各添付データ を処理します。ビジネス・オブジェクトの数は添付データごとに 1 つに制限さ れています。
- 3. アダプターは、各添付データの MIME タイプを使用して、添付データをビジネ ス・オブジェクトに変換するために使用するデータ・ハンドラーを判別します。 アダプターは、添付データの内容を検索し、その内容をデータ・ハンドラーに渡 します。異なる形式を持つ複数の添付データを 1 つの電子メールに添付できま す。添付データに MIME タイプがない場合は、アダプターはその添付データを 処理しません。
- 4. データ・ハンドラーは、ビジネス・オブジェクトを生成し、そのビジネス・オブ ジェクトをアダプターに戻します。
- 5. 戻されたビジネス・オブジェクトがサブスクライブされているものである場合、 アダプターはそのビジネス・オブジェクトを統合ブローカーにデリバリーしま す。サブスクライブされていない場合、アダプターはこの電子メールを失敗イベ ントと見なします。

アダプターは、すべてのメッセージ添付データを同じ方法で処理します。すべての 添付データがビジネス・オブジェクトに変換されて統合ブローカーにデリバリーさ れた場合、電子メール・メッセージは正常イベントと見なされます。正常な電子メ ールの場合、アダプターは電子メール・メッセージに FLAGGED のマークを付けま す。そして、このポーリング場所のアーカイブ・フォルダーに、正常に処理された

電子メールをアーカイブします。アダプターは、電子メールのすべての添付データ が処理されるまで、その電子メールをアーカイブしません。

1 つ以上の添付データをビジネス・オブジェクトに変換できない場合、またはデー タ・ハンドラーによって提供されたビジネス・オブジェクトがサブスクライブされ ていない場合は、イベントは失敗イベントと見なされます。この場合には、アダプ ターは、このポーリング場所の失敗イベント・フォルダーに電子メールをアーカイ ブします。

アダプターが 1 つのポーリング・フォルダーからデリバリーするイベントの数は、 PollQuantity アダプター・プロパティーに指定されている値以下の数です。アダプタ ーは、前の電子メールの処理が完了するまで、新規の電子メールを取り出して処理 しません。

失敗イベント*:* 以下の状態にある電子メールは、失敗イベントであると見なされま す。

- 添付データを検索できなかった。
- v アダプターが添付データで使用するデータ・ハンドラーを判別できなかった。
- v データ・ハンドラーが添付データをビジネス・オブジェクトに変換できなかっ た。
- データ・ハンドラーによって戻されたビジネス・オブジェクトが、サブスクライ ブされなかった。

アダプターは、メッセージが失敗イベントの場合でも、メッセージのすべての添付 データを処理し、メッセージか取得したビジネス・オブジェクトを統合ブローカー にデリバリーします。例えば、ある電子メールに 5 つの添付データがあるとしま す。アダプターは添付データ 1 と 2 を処理し、添付データ 3 の処理に失敗し、添 付データ 4 と 5 の処理に成功しました。アダプターは、4 つの添付データのビジ ネス・オブジェクトをデリバリーします。しかし、添付データ 3 を処理できなかっ たため、電子メール・メッセージ全体は失敗イベントとして扱われ、失敗イベン ト・フォルダー内にアーカイブされます。アダプターは、ビジネス・オブジェクト への変換に失敗した各添付データの詳細なログを記録します。

#### イベント・アーカイブ

アダプターがイベントをアーカイブするには、アーカイブ・フォルダーと失敗イベ ント・フォルダーが必要です。イベントはこれらのフォルダーに以下のようにアー カイブされます。

- v 電子メールが正常イベントである場合は、アダプターがその電子メール・メッセ ージに FLAGGED とマークし、ポーリング・フォルダーからアーカイブ・フォル ダーに電子メールを移動します。アーカイブ・フォルダーが指定されていない場 合は、アダプターがポーリング・フォルダーから電子メールを削除するため、そ のメッセージが失われます。
- v 電子メールが失敗イベントである場合は、アダプターがその電子メールをポーリ ング・フォルダーから失敗イベント・フォルダーに移動します。失敗イベント・ フォルダーが指定されていない場合は、アダプターがポーリング・フォルダーか らイベントを削除するため、そのメッセージが失われます。

#### リカバリー機構

管理者は、PollConfigMO 構成プロパティーで指定されたポーリング場所ごとに、ア ダプターのリカバリー機構を構成できます。PollConfigMO プロパティーは、各ポー リング場所の InDoubtEvents 属性を持つメタオブジェクトを指定します。この属性 の有効な値は、Reprocess、Ignore、LogError、または FailOnStartUp です。

2 つのポーリング呼び出しの間にアダプターがクラッシュした場合、ポーリング・ フォルダーに in progress のメッセージが格納されることがあります。このようなメ ッセージには SEEN フラグが設定され、これらのメッセージはアダプターの未確定 イベントになります。アダプターを次回始動すると、未確定トランザクションを検 出するために、初期化手順中にすべてのポーリング・フォルダーが以下のように走 査されます。

- v ポーリング場所の InDoubtEvents が Reprocess に設定されている場合は、アダ プターがそのポーリング・フォルダー内の未確定イベントの SEEN フラグをリセ ットします。アダプターは、以降のポーリング呼び出し中にこれらのメッセージ を選出します。
- ポーリング場所の InDoubtEvents 設定が FailOnStartUp である場合は、アダプタ ーがエラー・メッセージを表示した後に終了します。
- ポーリング場所の InDoubtEvents 設定が LogError である場合は、アダプターが エラー・メッセージを表示した後に処理を続けます。
- InDoubtEvents が Ignore である場合は、アダプターが未確定トランザクションを 処理せずに継続して実行されます。

アダプターを再始動する前に、管理者は電子メール・クライアント・プログラムを 使用して各ポーリング・フォルダーを表示し、未確定イベントの処理方法を決定で きます。管理者は、ポーリング・フォルダー内に未確定メッセージを残すか、未確 定イベントの SEEN フラグをリセットするか、またはメッセージを削除するかを選 択できます。アダプターを次回始動したときに未確定イベントが存在する場合は、 アダプターが初期化メソッドで未確定トランザクションを以下に説明するように処 理します。

### アダプターの初期化

e-Mail アダプターを始動すると、以下の操作が実行されます。

- 1. アダプターが、そのコネクターでサポートするビジネス・オブジェクトのサブス クリプション・リストを取得します。
- 2. アダプターのメタオブジェクト内の情報を使用して、アダプターがポーリング場 所のリストを作成します。
- 3. アダプターが各ポーリング場所への接続を試行します。アダプターが接続に失敗 したポーリング場所がある場合は、アダプターは始動しません。
- 4. アダプターが、各ポーリング場所のすべてのフォルダーが存在することを確認し ます。フォルダーが 1 つでも欠落している場合は、アダプターは始動しませ  $h<sub>o</sub>$
- 5. アダプターが、アダプター・プロパティーから SMTP\_MAILHOST プロパティーの 値を検索します。アダプターは、この値を使用してメール・ホストに接続しま す。メール・ホストへの接続の試行が失敗した場合は、アダプターは始動しませ ん。

<span id="page-21-0"></span>6. アダプターが各ポーリング・フォルダー内で未確定トランザクションを検索しま す。アダプターが未確定トランザクションを検出した場合は、アダプターがポー リング場所の InDoubtEvents 設定の値に基づいてリカバリーを実行します。 InDoubtEvents フラグが Reprocess である場合は、アダプターがメッセージの SEEN フラグをリセットします。このフラグが FailOnStartUp である場合は、ア ダプターが終了します。このフラグが LogError である場合、アダプターはエラ ーをログに記録し、処理を続けます。InDoubtEvents フラグが Ignore である場 合は、アダプターが継続して実行され、未確定トランザクションは無視されま す。

### **e-Mail** アダプターのサンプル・シナリオ

[図](#page-22-0) 3 に、e-Mail アダプターの仮想シナリオを示します。この図は、2 つの取引先が 電子メールを使用してビジネス・データを相互に交換するクロス・エンタープライ ズ・ソリューションを示しています。このサンプルの取引先は、ファイアウォール を越えて通信したり FTP (ファイル転送プロトコル) を使用してデータを送信した りする代わりに、電子メールを使用してビジネス・データを交換する方法を選択し ました。

取引先 A には、ビジネス・データを生成するエンタープライズ・アプリケーション があります。WebSphere Business Integration Adapter がこのアプリケーション内の イベントをポーリングし、ビジネス・オブジェクトを生成して統合ブローカーに送 信します。統合ブローカーは、送信されたビジネス・オブジェクトを e-Mail アダプ ターに転送するように構成されています。

e-Mail アダプターは、データ・ハンドラーを使用して、ビジネス・オブジェクトを 指定されたデータ形式に変換します。アダプターは、電子メール・メッセージを作 成し、変換されたデータを含むファイルを添付し、メッセージをインターネット経 由でメール・ホスト MailServer1 に送信します。

これと並行して、レガシー・アプリケーションは、テキスト・ストリング形式のビ ジネス・データを含む電子メール・メッセージを生成し、メッセージをメール・ホ スト MailServer2 に送信します。

取引先 B にある e-Mail アダプターは、MailServer1 と MailServer2 の両方で新規 の電子メールをポーリングするように構成されています。新規の電子メールが到着 すると、アダプターは各添付データの MIME タイプをチェックします。次に、該当 するデータ・ハンドラーを呼び出して添付データをビジネス・オブジェクトに変換 し、統合ブローカーに送信します。

<span id="page-22-0"></span>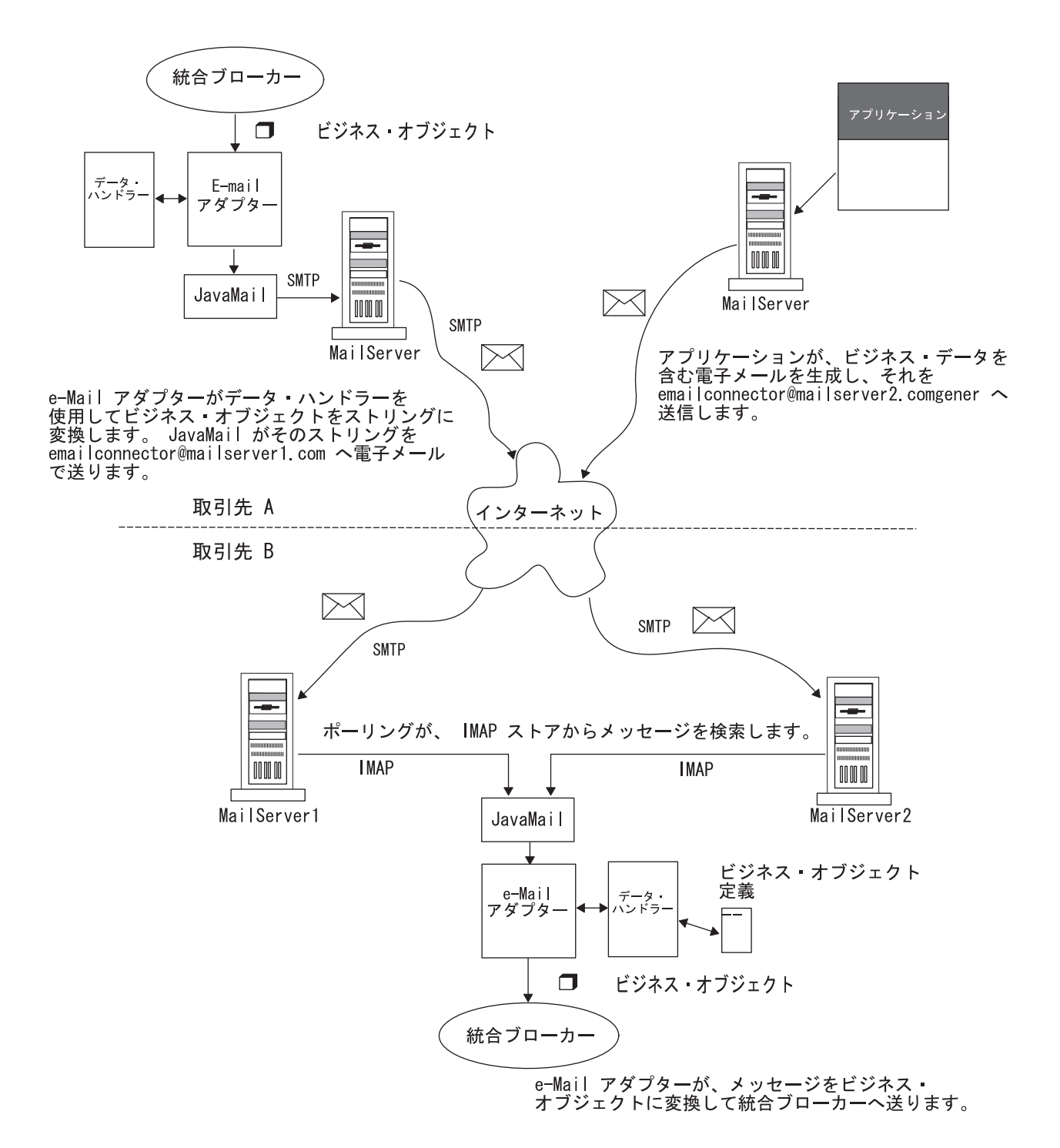

図 *3. e-Mail* アダプターのサンプル・シナリオ

図 3 に示すように、それぞれの取引先はホスト・メール・サーバーに新規のメール ボックスを作成でき、e-Mail アダプターを使用してインターネット上でビジネス・ プロセスを実行できます。インターネットとローカル・ネットワーク間や社内の各 部門のネットワーク間にファイアウォールがある企業の場合は、電子メールを使用 すると、ファイアウォールを通るトンネルがなくてもデータを交換できます。ま た、アプリケーションへの直接アクセスはロックされているが、電子メールを利用 すればデータを交換できる場合にも、e-Mail アダプターが役立ちます。

## <span id="page-23-0"></span>ロケール依存データの処理

アダプターは国際化されているため、2 バイト文字セットをサポートし、指定され た言語でメッセージ・テキストを送ることが可能です。ある文字コード・セットを 使用する場所から別の文字コード・セットを使用する場所へデータを転送する場 合、アダプターは、そのデータの意味が保持されるように文字変換を実行します。

Java 仮想マシン (JVM) 内での Java ランタイム環境は、Unicode 文字コード・セッ トでデータを表します。Unicode には、最もよく知られた文字セット (単一バイトと マルチバイトの両方) の文字エンコードが含まれています。 WebSphere Business Integration システムのほとんどのコンポーネントは、Java で記述されています。し たがって、ほとんどの WebSphere Business Integration システムのコンポーネントの 間でデータが転送されても、文字変換の必要はありません。

エラー・メッセージや通知メッセージを個々の国や地域に合った適切な言語で記録 するには、個々の環境に合わせて Locale 標準構成プロパティーを構成します。これ らのプロパティーの詳細については、 43 ページの『付録 A. [アダプターの標準構成](#page-54-0) [プロパティー』を](#page-54-0)参照してください。

#### **e-Mail** アダプターのロケール処理の特徴

e-Mail アダプターは、電子メールのヘッダー・レベル、内容レベル、およびビジネ ス・オブジェクト・レベルで設定されている文字セットおよびエンコード情報に従 って、送受信する電子メールをエンコードします。エンコード・アクティビティー には、次のような特徴があります。

- v ヘッダーでは、件名の行だけがエンコードされます。例えば、差出人や受信者に 関する情報を含んだフィールドはエンコードされません。
- v 電子メールに含まれるビジネス・オブジェクトは、メッセージの一部または添付 ファイルとして処理することができます。この詳細については、 31 [ページの『ビ](#page-42-0) [ジネス・オブジェクトの構造』を](#page-42-0)参照してください。

### ロケール構成の優先順位

アダプターによる処理データへのエンコード方式の適用には、優先順位がありま す。

- v 電子メールに含まれるビジネス・オブジェクトをエンコードするために、アダプ ターは、まず、そのビジネス・オブジェクトに指定されている MIME タイプが 「text」であるかどうかをチェックします。そうでない場合、アダプターは、 「UTF-8」を MIME 文字セットとして使用します。これは、メッセージのヘッダ ーや内容には適用されず、ビジネス・オブジェクトのみに適用されます。
- v アダプターは、処理するデータに関して、トップレベルのラッパー・ビジネス・ オブジェクトに含まれるエンコード情報を調べます。エンコード情報には、電子 メールの内容およびルーティング要件に関する情報が含まれています。必要な属 性が定義および構成されている場合、アダプターはそれらの指定を使用します。 トップレベル・オブジェクトの構造の詳細については、 31 [ページの『ビジネス・](#page-42-0) [オブジェクトの構造』を](#page-42-0)参照してください。

ビジネス・オブジェクト・レベルでエンコード情報が指定されていない場合、ア ダプターは、アダプター定義にオプションのプロパティーが設定されているかど うかをチェックします。設定されている場合、アダプターは、それらのプロパテ

ィーに基づいて動作します。アダプター固有のプロパティーの詳細については、 20 [ページの『アダプター固有のプロパティー』を](#page-31-0)参照してください。

v ビジネス・オブジェクト・レベルでもアダプター定義でもエンコード情報が指定 されていない場合、アダプターは、デフォルトのシステム・ロケール情報を使用 します。

## <span id="page-26-0"></span>第 **2** 章 アダプターのインストールと構成

この章では、e-Mail アダプターをインストールおよび構成する方法について説明し ます。この章は、以下のセクションから構成されています。

- v 『互換性』
- 16 [ページの『インストール作業と構成作業の確認』](#page-27-0)
- v 18 ページの『e-Mail [アダプターと関連ファイルのインストール』](#page-29-0)
- v 18 [ページの『アダプターの構成作業』](#page-29-0)
- 19 [ページの『アダプター定義の構成』](#page-30-0)
- 24 [ページの『コネクターの始動』](#page-35-0)

### 互換性

アダプターが使用するアダプター・フレームワークは、アダプターと通信する統合 ブローカーのバージョンとの互換性を備えている必要があります。Adapter for e-Mail のバージョン 5.2 は、以下のバージョンのアダプター・フレームワークおよ び以下の統合ブローカーでサポートされています。

アダプター・フレームワーク**:** WebSphere Business Integration Adapter Framework バ ージョン 2.1、2.2、2.3.x、および 2.4

#### 統合ブローカー**:**

- WebSphere InterChange Server,  $\ddot{\wedge}$   $\div$   $\ddot{\vee}$  =  $\div$  4.2.x
- WebSphere MQ Integrator,  $\check{\vee}$   $\exists$   $\ge$  2.1.0
- WebSphere MO Integrator Broker,  $\breve{\vee}$   $\Rightarrow$  2.1.0
- WebSphere Business Integration Message Broker,  $\mathcal{N} \rightarrow \mathcal{V} \rightarrow 5.0$
- WebSphere Application Server Enterprise、バージョン 5.0.2 (WebSphere Studio Application Developer Integration Edition、バージョン 5.0.1 と併用)

例外については、「リリース情報」を参照してください。

注**:** 統合ブローカーのインストール手順およびその前提条件については、次の資料 を参照してください。WebSphere InterChange Server (ICS) については、「シス テム・インストール・ガイド (UNIX 版)」または「システム・インストール・ ガイド (Windows 版)」を参照してください。

Message Brokers (WebSphere MQ Integrator Broker、WebSphere MQ Integrator、 および WebSphere Business Integration Message Broker) の場合は、「WebSphere Message Brokers 使用アダプター・インプリメンテーション・ガイド」およびそ れぞれの Message Brokers のインストールに関する資料を参照してください。 一部の資料は次の Web サイトにあります。

http://www.ibm.com/software/integration/mqfamily/library/manualsa/

WebSphere Application Server については、「アダプター実装ガイド (WebSphere Application Server)」および次の資料を参照してください。 http://www.ibm.com/software/webservers/appserv/library.html

### <span id="page-27-0"></span>インストール作業と構成作業の確認

e-Mail アダプターのインストールと構成に必要な作業は、このアダプターが WebSphere Business Integration システム内で果たす必要がある役割によって異なり ます。以下のセクションでは、e-Mail アダプターの使用目的別に、実行する必要が ある作業を説明します。

注**:** e-Mail アダプターをスタンドアロン・システムとしてインストールする場合の 詳細については、「システム・インストール・ガイド *(Windows* 版*)*」または 「*WebSphere MQ Integrator Broker* 用インプリメンテーション・ガイド」を参 照してください。

## アダプターをイベント通知に使用する場合

アダプターを使用して、アプリケーション内の新規電子メール・メッセージをポー リングし、それを処理するため統合ブローカーに送信する必要がある場合は、以下 の手順を実行します。

- 1. 18 ページの『e-Mail [アダプターと関連ファイルのインストール』の](#page-29-0)説明に従っ て、アダプターをインストールします。
- 2. ポーリング場所のメール・サーバーとメールボックスを構成します。詳細につい ては、18 [ページの『ポーリング用メール・サーバーの構成』を](#page-29-0)参照してくださ い。
- 3. インターフェースのサポートに必要なビジネス・オブジェクトを作成します。詳 細については、 31 ページの『第 4 [章 アダプター用ビジネス・オブジェクトの](#page-42-0) [開発』を](#page-42-0)参照してください。
- 4. アダプターがデータ処理に使用するデータ・ハンドラー用のメタオブジェクト を、作成または変更します。詳細については、 36 [ページの『データ・ハンドラ](#page-47-0) [ーのメタオブジェクト』を](#page-47-0)参照してください。
- 5. ポーリング場所ごとに子メタオブジェクトが 1 つずつ含まれるようにポーリン グ・メタオブジェクトを作成して構成します。詳細については、 37 [ページの](#page-48-0) 『e-Mail [アダプター用メタオブジェクトの使用』を](#page-48-0)参照してください。
- 6. 18 [ページの『ポーリング用メール・サーバーの構成』の](#page-29-0)説明に従って、アダプ ターがポーリングを行うメール・サーバーを構成します。
- 7. 19 [ページの『アダプター定義の構成』の](#page-30-0)説明に従って、アダプター定義を構成 します。以下の点に注意してください。
	- ステップ 3 でインターフェース用に開発したビジネス・オブジェクトは、ア ダプターでサポートされるビジネス・オブジェクトとして追加する必要があり ます。
	- ステップ 5 で作成したポーリング・メタオブジェクトは、アダプターでサポ ートされるオブジェクトとして追加する必要があります。
	- v ステップ 4 で作成したデータ・ハンドラー・メタオブジェクトは、アダプタ ーでサポートされるオブジェクトとして追加する必要があります。
- v アダプターのプロパティーを構成する必要があります。アダプターによってポ ーリングが行われるので、PollConfigMO プロパティーの値には、ステップ [5](#page-27-0) で作成したポーリング・メタオブジェクトの名前を必ず設定してください。
- 8. 24 [ページの『コネクターの始動』の](#page-35-0)説明に従って、アダプターを実行します。

## アダプターを使用したビジネス・オブジェクト処理

アダプターが統合ブローカーからビジネス・オブジェクトを受信して処理する必要 がある場合は、以下の手順を実行します。

- 1. 18 ページの『e-Mail [アダプターと関連ファイルのインストール』の](#page-29-0)説明に従っ て、アダプターをインストールします。
- 2. インターフェースのサポートに必要なビジネス・オブジェクトを作成します。詳 細については、 31 ページの『第 4 [章 アダプター用ビジネス・オブジェクトの](#page-42-0) [開発』を](#page-42-0)参照してください。これらのビジネス・オブジェクトには、アダプター のルーティング情報を格納するトップレベルのラッパー・ビジネス・オブジェク トが含まれます。詳細については、 31 ページの『e-Mail [アダプター用ビジネ](#page-42-0) [ス・オブジェクトの使用』を](#page-42-0)参照してください。
- 3. アダプターがデータ処理に使用するデータ・ハンドラー用のメタオブジェクト を、作成または変更します。詳細については、 36 [ページの『データ・ハンドラ](#page-47-0) [ーのメタオブジェクト』を](#page-47-0)参照してください。
- 4. 19 [ページの『アダプター定義の構成』の](#page-30-0)説明に従って、アダプター定義を構成 します。以下の点に注意してください。
	- ステップ [3](#page-27-0) でインターフェース用に開発したビジネス・オブジェクトは、ア ダプターでサポートされるビジネス・オブジェクトとして追加する必要があり ます。
	- ステップ [4](#page-27-0) で作成したデータ・ハンドラー・メタオブジェクトは、アダプタ ーでサポートされるオブジェクトとして追加する必要があります。
	- v アダプターのプロパティーを構成する必要があります。
- 5. 24 [ページの『コネクターの始動』の](#page-35-0)説明に従って、アダプターを実行します。

## アダプターを使用したエラー通知

注**:** アダプターを使用したエラー通知 (InterChange Server 統合ブローカー使用時の み)

統合ブローカーが InterChange Server で、アダプターを電子メールによるエラー通 知に使用する場合は、以下の手順を実行します。

- 1. 統合ブローカーが InterChange Server である場合、エラー通知で e-Mail アダプ ターが非常に重要な役割を果たすので、e-Mail アダプターは自動的にインストー ルされます。したがって、インストール作業を実行する必要はありません。 [19](#page-30-0) [ページの『アダプター定義の構成』に](#page-30-0)説明されているアダプター・プロパティー の構成に進んでください。
- 2. 40 ページの『EmailNotification [ビジネス・オブジェクト』の](#page-51-0)説明に従って、 Email Notification ビジネス・オブジェクトを構成します。
- 3. 電子メールによる通知が行えるように、InterChange Server の各コンポーネント を構成する必要があります。エラーの電子メール通知をセットアップする方法に ついては、「システム管理ガイド」を参照してください。
- 4. 24 [ページの『コネクターの始動』の](#page-35-0)説明に従って、アダプターを実行します。

## <span id="page-29-0"></span>**e-Mail** アダプターと関連ファイルのインストール

WebSphere Business Integration Adapter 製品のインストールについては、 「*WebSphere Business Integration Adapters* インストール・ガイド」を参照してくだ さい。この資料は、次の Web サイトの WebSphere Business Integration Adapters Infocenter にあります。

http://www.ibm.com/websphere/integration/wbiadapters/infocenter

## アダプターの構成作業

e-Mail アダプターには多くの構成作業がありますが、必要な作業はその一部のみで す。どの作業が必要になるかは、アダプターの使用目的によって異なります。まず 16 [ページの『インストール作業と構成作業の確認』を](#page-27-0)参照して、下記の構成作業の うちどの作業が必要になるかを判断してください。その後、以下の各セクションで 個別の作業についての情報を参照してください。

このセクションの内容は、以下のとおりです。

- v 『ポーリング用メール・サーバーの構成』
- 19 [ページの『アダプター定義の構成』](#page-30-0)
- v 19 [ページの『標準構成プロパティー』](#page-30-0)
- v 20 [ページの『アダプター固有のプロパティー』](#page-31-0)

### ポーリング用メール・サーバーの構成

e-Mail アダプターを使用して電子メール・メッセージをポーリングし、統合ブロー カーに送信する必要がある場合には、メール・サーバーを構成して、e-Mail アダプ ターがポーリングに使用するメールボックスとポーリング場所を用意する必要があ ります。メール・サーバーを構成するには、以下の手順を実行します。

- 1. ポーリング場所にアクセスできるユーザー・アカウントを作成します。ユーザー は、単一のメール・サーバー上または複数のメール・サーバー上に配置できま す。
- 2. ポーリング場所ごとにポーリング・フォルダー、アーカイブ・フォルダー、およ び失敗イベント・フォルダーを作成して、ユーザーごとのポーリング場所を構成 します。各ユーザーは、それぞれ異なるメール・サーバー上に指定された複数の ポーリング場所を持つことができます。ただし、1 つのポーリング場所に対する 3 つのフォルダーは、同じメールボックスの中にある必要があります。アダプタ ーは、メールボックス所有者のユーザー名とパスワードを使用して、これらのフ ォルダーに接続します。

アダプターがビジネス・オブジェクト要求を送信するときには、これらのメールボ ックスを使用しないことに注意してください。アダプターは、メールボックスでは なく、SMTP\_MailHost コネクター構成プロパティーで指定されたメール・サーバー 名を使用します。

## <span id="page-30-0"></span>アダプター定義の構成

e-Mail アダプターを実行するためには、まずその構成を行う必要があります。アダ プターの構成は、次の手順で行います。

- v 標準およびアダプターに固有な構成プロパティーを設定します。
- v アダプターがイベントをポーリングしなければならない場合、e-Mail アダプター の必須メタオブジェクトを構成する必要があります。メタオブジェクトの構成方 法の詳細については、37 ページの『e-Mail [アダプター用メタオブジェクトの使](#page-48-0) [用』を](#page-48-0)参照してください。

メタオブジェクトの構成後、それらのサポートをアダプター定義に追加する必要が あります。アダプター定義を構成するには、Connector Configurator (統合ブローカー が ICS である場合。System Manager から立ち上げる)、または Connector Configurator (統合ブローカーが WebSphere MQ Integrator Broker である場合) を使 用します。

アダプターは、始動時に構成値を取得します。実行時セッション中に、1 つ以上の アダプター・プロパティーの値の変更が必要になることがあります。アダプター構 成プロパティーに対する変更は、そのプロパティーおよびインテグレーション・シ ステムによって、ただちに有効になる場合も、アダプターまたはインテグレーショ ン・システム全体の再始動が必要とされる場合もあります。アダプター構成に対す る変更がいつ有効になるかを調べるには、アダプター構成ツール内で該当するプロ パティー・タブの「更新メソッド」列を参照してください。

## 標準構成プロパティー

標準構成プロパティーにより、すべてのアダプターによって使用される情報が提供 されます。これらのプロパティーの資料が必要な場合は、 43 [ページの『付録](#page-54-0) A. ア [ダプターの標準構成プロパティー』を](#page-54-0)参照してください。

重要**:** このアダプターはすべての統合ブローカーをサポートするため、すべてのブ ローカーに関する構成プロパティーがこのアダプターと関係しています。

表 2 に、付録にある構成プロパティーについてのこのアダプターに固有の情報を示 します。

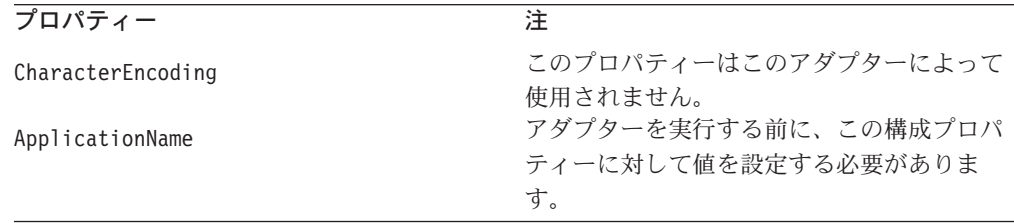

表 *2.* このアダプターに固有のプロパティー情報

表 *2.* このアダプターに固有のプロパティー情報 *(*続き*)*

<span id="page-31-0"></span>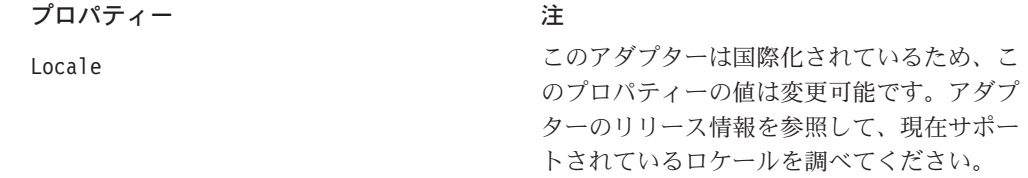

## アダプター固有のプロパティー

アダプター固有の構成プロパティーは、アダプターによって統合されるアプリケー ションまたはテクノロジーに固有の情報を、アダプターに提供します。アダプター 固有の構成プロパティーを使用すると、アプリケーション固有のコンポーネントの コーディングやビルドを再作成することなく、アダプターの動作を変更できます。

表 3 に、e-Mail アダプター用のアダプター固有の構成プロパティーのリストを示し ます。プロパティーの説明については、以下の各セクションを参照してください。

表 *3.* アダプター固有のプロパティー

| 名前                                | 指定可能な値                  | デフォルト値                 | 必須  |
|-----------------------------------|-------------------------|------------------------|-----|
| ApplicationPassword               | このプロパティーは、現在アダプ         |                        | いいえ |
|                                   | ターによって使用されていませ          |                        |     |
|                                   | $\mathcal{H}_{\Lambda}$ |                        |     |
| ApplicationUserName               | このプロパティーは、現在アダプ         |                        | いいえ |
|                                   | ターによって使用されていませ          |                        |     |
|                                   | $\mathcal{H}_{\Lambda}$ |                        |     |
| BusinessObjectMimeCharset         | 有効な文字セット値               |                        | いいえ |
| <b>BusinessObjectMimeEncoding</b> | 有効なデータ・エンコード値           |                        | いいえ |
| DataHandlerConfigMO               |                         | MO DataHandler Default | はい  |
|                                   | ェクト名                    |                        |     |
| DebugMode                         | true または false          | false                  | いいえ |
| DefaultVerb                       | アダプターが処理するビジネス・         | Create                 | いいえ |
|                                   | オブジェクトで有効な動詞値           |                        |     |
| MailsPerMailBox                   | あらゆる正の整数                | 1                      | いいえ |
| MessageContentMimeCharset         | 有効な文字セット値               |                        | いいえ |
| MessageContentMimeEncoding        | 有効なデータ・エンコード値           |                        | いいえ |
| MessageHeaderMimeCharset          | 有効な文字セット値               |                        | いいえ |
| MessageHeaderMimeEncoding         | 有効なデータ・エンコード値           |                        | いいえ |
| PollConfigMO                      | メタオブジェクト名               |                        | いいえ |
| PollQuantity                      | あらゆる正の整数                | 1                      | いいえ |
| SMTP_MailHost                     | メール・ホスト名                |                        | はい  |
|                                   | データ・ハンドラーのメタオブジ         |                        |     |

#### **ApplicationPassword**

このプロパティーは、現在アダプターによって使用されていません。

#### **ApplicationUserName**

このプロパティーは、現在アダプターによって使用されていません。

#### <span id="page-32-0"></span>**BusinessObjectMimeCharset**

電子メールに含まれるビジネス・オブジェクトの文字セット。電子メール RFC 文 書を参照して、環境に適切な値を調べてください。例えば、西ヨーロッパ言語の Latin 1 文字セットである iso-8859-1 などが使用されます。

#### **BusinessObjectMimeEncoding**

電子メールに含まれるビジネス・オブジェクトのエンコード方式。電子メール RFC 文書を参照して、環境に適切な値を調べてください。例えば、「Quoted-Printable」 の略号である Q と、「Base64」の略号である B を指定します。このプロパティー に値が設定されている場合、そのビジネス・オブジェクトはメッセージ部分として 送られ、値が指定されていない場合は、添付ファイルとして送られます。

#### **DataHandlerConfigMO**

構成プロパティーを設定するためにデータ・ハンドラーが使用するメタオブジェク トの名前です。特定の内容タイプのために使用する DataHandler クラスを決定する ために、DataHandler 基本クラスも使用します。このメタオブジェクトの詳細につい ては、 36 [ページの『データ・ハンドラーのメタオブジェクト』を](#page-47-0)参照してくださ い。

#### **DebugMode**

JavaMail デバッグ・メッセージを STDOUT に送信するかどうかを指定します。

#### **DefaultVerb**

Verb 属性に値が設定されていない場合に、イベント通知中にアダプターによって作 成されるトップレベル・ビジネス・オブジェクトの Verb 属性に挿入される値を指 定します。アダプターがイベントをポーリングしてビジネス・オブジェクトを作成 する場合もありますが、元のデータ・ソース (例えば、XML 文書) は、ビジネス・ オブジェクト定義の Verb 属性に直接対応する情報をそれ自体に持っていない可能 性があります。ビジネス・オブジェクトが有効な動詞なしに統合ブローカーにデリ バリーされると、これらのビジネス・オブジェクトはサブスクライブされていない と見なされ、処理されません。このプロパティーに有効な動詞 (例えば、Create) を 指定することで、動詞がブランクまたはヌルの場合にアダプターによって処理され るトップレベル・ビジネス・オブジェクトの Verb 属性に値を取り込むことができ ます。

デフォルト値は Create です。

#### **MailsPerMailBox**

アダプターが次のメールボックスの処理に進む前に、各メールボックス内で処理さ れるメッセージ数を指定します。

#### **MessageContentMimeCharset**

メッセージの内容の文字セット。電子メール RFC 文書を参照して、環境に適切な 値を調べてください。例えば、西ヨーロッパ言語の Latin 1 文字セットである iso-8859-1 などが使用されます。

#### <span id="page-33-0"></span>**MessageContentMimeEncoding**

メッセージの内容のエンコード方式。電子メール RFC 文書を参照して、環境に適 切な値を調べてください。例えば、「Quoted-Printable」の略号である Q と、 「Base64」の略号である B を指定します。

#### **MessageHeaderMimeCharset**

メッセージ・ヘッダーの文字セット。電子メール RFC 文書を参照して、環境に適 切な値を調べてください。例えば、西ヨーロッパ言語の Latin 1 文字セットである iso-8859-1 などが使用されます。

#### **MessageHeaderMimeEncoding**

メッセージ・ヘッダーのエンコード方式。電子メール RFC 文書を参照して、環境 に適切な値を調べてください。例えば、「Quoted-Printable」の略号である Q と、 「Base64」の略号である B を指定します。

#### **PollConfigMO**

e-Mail アダプターがポーリングに使用するメタオブジェクトの名前です。この e-Mail アダプター用メタオブジェクトの詳細については、 37 [ページの『](#page-48-0)e-Mail ア [ダプター用メタオブジェクトの使用』を](#page-48-0)参照してください。

#### **PollQuantity**

1 つのポーリング呼び出し中にポーリングされるイベントの最大数を指定します。

#### **SMTP\_MailHost**

電子メールを送信するための接続先メール・ホストです。

## 複数のコネクター・インスタンスの作成

コネクターの複数のインスタンスを作成する作業は、いろいろな意味で、カスタ ム・コネクターの作成と同じです。以下に示すステップを実行することによって、 コネクターの複数のインスタンスを作成して実行するように、ご使用のシステムを 設定することができます。次のようにする必要があります。

- v コネクター・インスタンス用に新規ディレクトリーを作成します。
- v 必要なビジネス・オブジェクト定義が設定されていることを確認します。
- 新規コネクター定義ファイルを作成します。
- v 新規始動スクリプトを作成します。

### 新規ディレクトリーの作成

それぞれのコネクター・インスタンスごとにコネクター・ディレクトリーを作成す る必要があります。このコネクター・ディレクトリーには、次の名前を付けなけれ ばなりません。

ProductDir¥connectors¥connectorInstance

ここで connectorInstance は、コネクター・インスタンスを一意的に示します。

コネクターに、コネクター固有のメタオブジェクトがある場合、コネクター・イン スタンス用のメタオブジェクトを作成する必要があります。メタオブジェクトをフ ァイルとして保管する場合は、次のディレクトリーを作成して、ファイルをそこに 格納します。

ProductDir¥repository¥connectorInstance

#### ビジネス・オブジェクト定義の作成

各コネクター・インスタンスのビジネス・オブジェクト定義がプロジェクト内にま だ存在しない場合は、それらを作成する必要があります。

- 1. 初期コネクターに関連付けられているビジネス・オブジェクト定義を変更する必 要がある場合は、適切なファイルをコピーし、Business Object Designer を使用 してそれらのファイルをインポートします。初期コネクターの任意のファイルを コピーできます。変更を加えた場合は、名前を変更してください。
- 2. 初期コネクターのファイルは、次のディレクトリーに入っていなければなりませ ん。

ProductDir¥repository¥initialConnectorInstance

作成した追加ファイルは、ProductDir¥repository の適切な connectorInstance サブディレクトリー内に存在している必要があります。

#### コネクター定義の作成

Connector Configurator 内で、コネクター・インスタンスの構成ファイル (コネクタ ー定義) を作成します。これを行うには、以下のステップを実行します。

- 1. 初期コネクターの構成ファイル (コネクター定義) をコピーし、名前変更しま す。
- 2. 各コネクター・インスタンスが、サポートされるビジネス・オブジェクト (およ び関連メタオブジェクト) を正しくリストしていることを確認します。
- 3. 必要に応じて、コネクター・プロパティーをカスタマイズします。

#### 始動スクリプトの作成

始動スクリプトは以下のように作成します。

1. 初期コネクターの始動スクリプトをコピーし、コネクター・ディレクトリーの名 前を含む名前を付けます。

dirname

- 2. この始動スクリプトを、 22 [ページの『新規ディレクトリーの作成』で](#page-33-0)作成した コネクター・ディレクトリーに格納します。
- 3. 始動スクリプトのショートカットを作成します (Windows のみ)。
- 4. 初期コネクターのショートカット・テキストをコピーし、新規コネクター・イン スタンスの名前に一致するように (コマンド行で) 初期コネクターの名前を変更 します。

これで、ご使用の統合サーバー上でコネクターの両方のインスタンスを同時に実行 することができます。

カスタム・コネクター作成の詳細については、「コネクター開発ガイド *(C++* 用*)*」 または「コネクター開発ガイド *(Java* 用*)*」を参照してください。

### <span id="page-35-0"></span>コネクターの始動

コネクターは、コネクター始動スクリプトを使用して明示的に始動する必要があり ます。始動スクリプトは、次に示すようなコネクターのランタイム・ディレクトリ ーに存在していなければなりません。

*ProductDir*¥connectors¥*connName*

ここで、*connName* はコネクターを示します。始動スクリプトの名前は、表 4 に示 すように、オペレーティング・システム・プラットフォームによって異なります。

表 *4.* コネクターの始動スクリプト

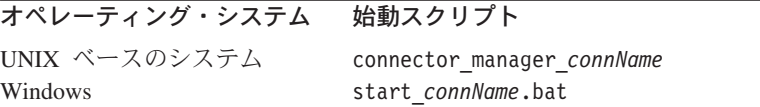

コネクター始動スクリプトは、以下に示すいずれかの方法で起動することができま す。

• Windows システムで「スタート」メニューから。

「プログラム」**>**「**IBM WebSphere Business Integration Adapters**」**>**「アダ プター」**>**「コネクター」 を選択します。デフォルトでは、プログラム名は 「IBM WebSphere Business Integration Adapters」となっています。ただし、これ はカスタマイズすることができます。あるいは、ご使用のコネクターへのデスク トップ・ショートカットを作成することもできます。

- コマンド行から。
	- Windows システム:

start\_*connName connName brokerName* [-c*configFile* ]

– UNIX ベースのシステム:

connector\_manager\_*connName* -start

ここで、*connName* はコネクターの名前であり、*brokerName* は以下のようにご使 用の統合ブローカーを表します。

- WebSphere InterChange Server の場合は、*brokerName* に ICS インスタンスの 名前を指定します。
- WebSphere Message Brokers (WebSphere MQ Integrator、WebSphere MQ Integrator Broker、または WebSphere Business Integration Message Broker) また は WebSphere Application Server の場合は、*brokerName* にブローカーを示す ストリングを指定します。
- 注**:** Windows システム上の WebSphere Message Broker または WebSphere Application Server の場合は、-c オプションに続いてコネクター構成ファイ ルの名前を指定しなければなりません。ICS の場合は、-c はオプションで す。

• Adapter Monitor から (WebSphere Business Integration Adapters 製品のみ)。 Adapter Monitor は System Manager 始動時に起動されます。 このツールを使用して、コネクターのロード、アクティブ化、非アクティブ化、 休止、シャットダウン、または削除を行うことができます。
- System Monitor から (WebSphere InterChange Server 製品のみ)。 このツールを使用して、コネクターのロード、アクティブ化、非アクティブ化、 休止、シャットダウン、または削除を行うことができます。
- v Windows システムでは、Windows サービスとして始動するようにコネクターを構 成することができます。この場合、Windows システムがブートしたとき (自動サ ービスの場合)、または Windows サービス・ウィンドウを通じてサービスを始動 したとき (手動サービスの場合) に、コネクターが始動します。

コマンド行の始動オプションなどのコネクターの始動方法の詳細については、以下 の資料のいずれかを参照してください。

- v WebSphere InterChange Server については、「システム管理ガイド」を参照してく ださい。
- v WebSphere Message Brokers については、「*WebSphere Message Brokers* 使用アダ プター・インプリメンテーション・ガイド」を参照してください。
- v WebSphere Application Server については、「アダプター実装ガイド *(WebSphere Application Server)*」を参照してください。

## コネクターの停止

コネクターを停止する方法は、以下に示すように、コネクターが始動された方法に よって異なります。

- コマンド行からコネクターを始動した場合は、コネクター始動スクリプトを用い て、以下の操作を実行します。
	- Windows システムでは、始動スクリプトを起動すると、そのコネクター用の別 個の「コンソール」ウィンドウが作成されます。このウィンドウで、「Q」と 入力して Enter キーを押すと、コネクターが停止します。
	- UNIX ベースのシステムでは、コネクターはバックグラウンドで実行されるた め、別ウィンドウはありません。代わりに、次のコマンドを実行してコネクタ ーを停止します。

connector\_manager\_*connName* -stop

ここで、*connName* はコネクターの名前です。

- Adapter Monitor から (WebSphere Business Integration Adapters 製品のみ)。 Adapter Monitor は System Manager 始動時に起動されます。 このツールを使用して、コネクターのロード、アクティブ化、非アクティブ化、 休止、シャットダウン、または削除を行うことができます。
- System Monitor から (WebSphere InterChange Server 製品のみ) このツールを使用して、コネクターのロード、アクティブ化、非アクティブ化、 休止、シャットダウン、または削除を行うことができます。
- v Windows システムでは、Windows サービスとして始動するようにコネクターを構 成することができます。この場合、Windows システムのシャットダウン時に、コ ネクターは停止します。

# 第 **3** 章 **e-Mail** アダプターの実装計画

e-Mail アダプターは、電子メールを使用して、エンタープライズ・ファイアウォー ルの内部はもちろんエンタープライズ・ファイアウォールを越えてアプリケーショ ンを統合します。この章では、e-Mail アダプターの実装計画について説明します。 この章は、以下のセクションから構成されています。

- v 『e-Mail アダプターの実装の概要』
- 28 ページの『e-Mail [アダプターとデータ・ハンドラーの動作』](#page-39-0)
- v 29 ページの『e-Mail [アダプターのサンプル・ファイル』](#page-40-0)

## **e-Mail** アダプターの実装の概要

e-Mail アダプターを実装するプロセスには、さまざまな作業が含まれます。ここで は、e-Mail アダプターを使用してビジネス・オブジェクトを送受信する前に完了す る必要のある作業の概要を示します。

- 1. 電子メールの添付データとして送受信されるデータの形式を決定します。
- 2. データ形式を判別すると、アダプターがビジネス・オブジェクトから電子メー ル・メッセージへの変換およびメッセージからビジネス・オブジェクトへの変換 で必要とするデータ・ハンドラーを特定できます。データ・ハンドラーの詳細に ついては、28 ページの『e-Mail [アダプターとデータ・ハンドラーの動作』を](#page-39-0)参 照してください。
- 3. アダプターがビジネス・オブジェクト要求を処理する必要がある場合は、e-Mail アダプターが使用するビジネス・オブジェクト定義を作成します。詳細について は、 31 ページの『第 4 [章 アダプター用ビジネス・オブジェクトの開発』を](#page-42-0)参 照してください。
- 4. e-Mail アダプターを統合ブローカーの他のコンポーネントと連携するように構成 し、必要なビジネス・オブジェクトを電子メールで送受信できるようにします。
- 5. 統合ブローカーが InterChange Server である場合、データ・ハンドラーのトップ レベル・メタオブジェクトの変更が必要になることがあります。アダプターで は、デフォルトのトップレベル・メタオブジェクトの名前は MO\_DataHandler\_Default です。このメタオブジェクトを変更するには、Business Object Designer を使用します。データ・ハンドラー・メタオブジェクトの詳細に ついては、 36 [ページの『データ・ハンドラーのメタオブジェクト』を](#page-47-0)参照して ください。
- 6. ポーリングを実装する必要がある場合は、アダプターを接続するメール・サーバ ーを決定し、ポーリング場所のメールボックスを作成します。詳細については、 18 [ページの『ポーリング用メール・サーバーの構成』を](#page-29-0)参照してください。
- 7. ポーリングで使用する e-Mail アダプター・メタオブジェクトを構成します。こ のメタオブジェクトは、e-Mail アダプターのポーリング場所を定義します。詳細 については、 37 ページの『e-Mail [アダプター用メタオブジェクトの使用』を](#page-48-0)参 照してください。
- 8. アダプター構成プロパティーを設定して、アダプターを構成します。例えば、 e-Mail アダプター構成属性 DataHandlerConfigMO 内にデータ・ハンドラーのト

ップレベル・メタオブジェクトの名前を指定します。アダプター構成プロパティ ーの詳細については、 19 [ページの『アダプター定義の構成』を](#page-30-0)参照してくださ  $\mathcal{U}^{\mathcal{A}}$ 

# <span id="page-39-0"></span>**e-Mail** アダプターとデータ・ハンドラーの動作

e-Mail アダプターは、データ・ハンドラーを使用してビジネス・オブジェクトを指 定された形式に変換したり、指定された形式のデータをビジネス・オブジェクトに 変換したりするように設計されています。データ・ハンドラーはアダプターの一部 ではなく、必要に応じてカスタマイズまたは交換が可能な独立したモジュールで す。

IBM が提供するデータ・ハンドラーを使用することも、独自にデータ・ハンドラー を作成することもできます。データがプロプラエタリー形式である場合や、使用す るアプリケーションのデータ形式を IBM 提供のデータ・ハンドラーがサポートし ていない場合には、カスタム・データ・ハンドラーを作成する必要があります。例 えば、IBM からは、ビジネス・オブジェクトと XML データを相互に変換するデー タ・ハンドラーが提供されています。使用するアプリケーションで生成されるのが XML 文書ではなく HTML 文書である場合には、HTML データとビジネス・オブ ジェクトを相互に変換するカスタム・データ・ハンドラーの実装が必要になりま す。

e-Mail アダプターでの作業を開始する前に、実装でサポートする必要のあるデータ 形式の分析を十分に行ってください。その後で、表 5 の情報を参照して、IBM が提 供するデータ・ハンドラーを使用できるかどうかを判断してください。

表 *5. WebSphere Business Integration* システムが提供するデータ・ハンドラー

| IBM が提供するデータ・ハンドラー   | 説明                        |
|----------------------|---------------------------|
| XML データ・ハンドラー        | ビジネス・オブジェクトと XML 文書を相互    |
|                      | に変換します。XML 1.0 をサポートしていま  |
|                      | す。                        |
| NameValue データ・ハンドラー  | ビジネス・オブジェクト・タイプを識別する      |
|                      | フィールドなどの名前付きフィールドに基づ      |
|                      | いて、テキスト・データを解析します。        |
| FixedWidth データ・ハンドラー | 固定長フィールドを使用して、テキスト・デ      |
|                      | ータを解析します。フィールド長は、各ビジ      |
|                      | ネス・オブジェクト属性の MaxLength プロ |
|                      | パティーで指定されます。              |
| Delimited データ・ハンドラー  | ビジネス・オブジェクト・データの個別のフ      |
|                      | ィールドを区切るために指定された区切り文      |
|                      | 字に基づいて、テキスト・データを解析しま      |
|                      | す。                        |

データ・ハンドラーの詳細については、「データ・ハンドラー・ガイド」を参照し てください。カスタム・データ・ハンドラーを作成する必要があると判断した場合 は、「データ・ハンドラー・ガイド」に記載されているカスタム・データ・ハンド ラーの作成方法についての情報を参照してください。

# <span id="page-40-0"></span>**e-Mail** アダプターのサンプル・ファイル

e-Mail アダプターの使用方法の例として、e-Mail アダプターのサンプル・ファイル をロードして実行できます。このサンプルは、ファイアウォールを越えてアプリケ ーションを統合するために電子メールを使用するシナリオを示します。

サンプル・ファイルには、ビジネス・オブジェクト、InterChange Server 統合ブロー カー用のコラボレーション、およびサンプルの構成方法と実行方法を説明する readme ファイルが含まれています。サンプル・ファイルの格納場所は connector¥Email¥samples です。サンプルを実行するには、メール・サーバーとク ライアント用電子メール・プログラムを構成する必要があります。

# <span id="page-42-0"></span>第 **4** 章 アダプター用ビジネス・オブジェクトの開発

この章では、e-Mail アダプターが必要とするビジネス・オブジェクト構造について 説明します。この章は、以下のセクションから構成されています。

- v 『e-Mail アダプター用ビジネス・オブジェクトの使用』
- v 36 [ページの『データ・ハンドラーのメタオブジェクト』](#page-47-0)
- v 37 ページの『e-Mail [アダプター用メタオブジェクトの使用』](#page-48-0)
- v 40 ページの『EmailNotification [ビジネス・オブジェクト』](#page-51-0)
- 42 [ページの『有効な電子メール・アドレスの指定』](#page-53-0)

# **e-Mail** アダプター用ビジネス・オブジェクトの使用

e-Mail アダプターを使用することによって、統合ブローカーは、メッセージを電子 メールとして送信することができ、ビジネス・オブジェクトまたはファイルを添付 データとして電子メールに組み込むこともできます。アダプターのルーティング情 報を格納するトップレベルの階層型ビジネス・オブジェクト内に、ビジネス・オブ ジェクトまたはファイルをラップします。送信されるビジネス・オブジェクトは、 トップレベル・ビジネス・オブジェクトの子オブジェクトとして定義されます。 e-Mail アダプターをビジネス・オブジェクト要求処理に使用する場合は、これらの ラッパー・ビジネス・オブジェクト定義を定義する必要があります。

ラッパー・ビジネス・オブジェクトの設計が必要になるのは、要求処理を使用する 場合のみです。ポーリングでは、ラッパー・ビジネス・オブジェクトは必要ありま せん。ポーリングでは、アダプターが各電子メール・メッセージ添付データの MIME タイプを参照し、適切なデータ・ハンドラーのインスタンスを生成し、添付 データをデータ・ハンドラーに渡します。データ・ハンドラーは、添付データから ビジネス・オブジェクトの名前を判別し、アダプターでサポートされるビジネス・ オブジェクトのリストから対応するビジネス・オブジェクト定義を検出して、添付 データの内容をビジネス・オブジェクトに変換します。

# ビジネス・オブジェクトの構造

e-Mail アダプターのトップレベル・ビジネス・オブジェクトには、電子メール・メ ッセージの内容とルーティング情報を説明する属性のセットが格納されている必要 があります。アダプターは、これらの属性を使用して、電子メール・メッセージを 作成します。表 6 に、これらの属性のリストを示します。

表 *6. e-Mail* アダプターのトップレベル・ビジネス・オブジェクトの必須属性

| 名前            | 説明                                               |
|---------------|--------------------------------------------------|
|               |                                                  |
| RecipientName | 宛先電子メール・アドレス (1 つ以上) で<br>す。詳細については、42 ページの『有効な雷 |
|               | 子メール・アドレスの指定』を参照してくだ<br>さい。                      |

表 *6. e-Mail* アダプターのトップレベル・ビジネス・オブジェクトの必須属性 *(*続き*)*

| 名前                         | 説明                                           |
|----------------------------|----------------------------------------------|
| MessageSubject             | 電子メール・メッセージの説明です。この値                         |
|                            | は、統合ブローカーによってビジネス・オブ                         |
|                            | ジェクト内に設定されます。                                |
| MessageContent             | 電子メール・メッセージの内容です。この値                         |
|                            | は、統合ブローカーによってビジネス・オブ                         |
|                            | ジェクト内に設定されます。                                |
| FromAddress                | 差出人の電子メール・アドレスです。未配布                         |
|                            | メッセージはすべて差出人に戻されます。詳                         |
|                            | 細については、42 ページの『有効な電子メー                       |
|                            | ル・アドレスの指定』を参照してください。                         |
| MimeType                   | 添付データの MIME タイプです。指定しな                       |
|                            | い場合は、アダプターは子ビジネス・オブジ                         |
|                            | ェクトを処理しません。                                  |
| AttachmentExtension        | この属性の Default Value プロパティーは、                 |
|                            | 電子メールに含まれているビジネス・オブジ                         |
|                            | ェクトを表すファイルに対して指定する拡張                         |
|                            | 子に設定します。例えば、ビジネス・オブジ<br>ェクトが電子メールの添付として送信された |
|                            | 場合、この属性の Default Value プロパティ                 |
|                            | ーが値 txt に設定されていると、ビジネス・                      |
|                            | オブジェクトを表す添付の拡張子は .txt に                      |
|                            | なります。                                        |
|                            | 電子メールに含まれるビジネス・オブジェク                         |
| BusinessObjectMimeCharset  | トの文字セット。このプロパティーの詳細に                         |
|                            | ついては、21 ページの                                 |
|                            | 『BusinessObjectMimeCharset』のアダプター            |
|                            | 定義レベルでの同じプロパティーに関する説                         |
|                            | 明を参照してください。                                  |
| BusinessObjectMimeEncoding | 電子メールに含まれるビジネス・オブジェク                         |
|                            | トのエンコード方式。このプロパティーの詳                         |
|                            | 細については、21ページの                                |
|                            | 『BusinessObjectMimeEncoding』のアダプター           |
|                            | 定義レベルでの同じプロパティーに関する説                         |
|                            | 明を参照してください。                                  |
| MessageContentMimeCharset  | メッセージの内容の文字セット。このプロパ                         |
|                            | ティーの詳細については、21ページの                           |
|                            | 『MessageContentMimeCharset』のアダプター            |
|                            | 定義レベルでの同じプロパティーに関する説                         |
|                            | 明を参照してください。                                  |
| MessageContentMimeEncoding | メッセージの内容のエンコード方式。このプ<br>ロパティーの詳細については、22ページの |
|                            | 『MessageContentMimeEncoding』のアダプタ            |
|                            | 一定義レベルでの同じプロパティーに関する                         |
|                            | 説明を参照してください。                                 |
|                            | メッセージ・ヘッダーの文字セット。このプ                         |
| MessageHeaderMimeCharset   | ロパティーの詳細については、22ページの                         |
|                            | 『MessageHeaderMimeCharset』のアダプター             |
|                            | 定義レベルでの同じプロパティーに関する説                         |
|                            | 明を参照してください。                                  |
|                            |                                              |

表 *6. e-Mail* アダプターのトップレベル・ビジネス・オブジェクトの必須属性 *(*続き*)*

| 名前                        | 説明                                                        |
|---------------------------|-----------------------------------------------------------|
| MessageHeaderMimeEncoding | メッセージ・ヘッダーのエンコード方式。こ<br>のプロパティーの詳細については、22ページ             |
|                           | の『MessageHeaderMimeEncoding』のアダプタ<br>一定義レベルでの同じプロパティーに関する |
|                           | 説明を参照してください。                                              |

トップレベル・ビジネス・オブジェクトには[、表](#page-42-0) 6 に示した属性の他に、表 7 に示 すオプション属性を含めることができます。

表 *7. e-Mail* アダプターのトップレベル・ビジネス・オブジェクトのオプション属性

| 名前                  | 説明                                                                         |
|---------------------|----------------------------------------------------------------------------|
| PriorityLevel       | 有効な値は、Normal、High、および Low で<br>す。アダプターは、この値に基づいて発信メ                        |
| 階層型ビジネス・オブジェクトを表す属性 | ールの優先順位を設定します。<br>子ビジネス・オブジェクトは、アダプターに<br>よって電子メール・メッセージの添付データ<br>に変換されます。 |
| ファイルの名前を指定する属性      | 指定されたファイルは、アダプターによって<br>雷子メール・メッセージの添付データに変換<br>されます。                      |

[図](#page-45-0) 4 に、e-Mail アダプターのトップレベル・ビジネス・オブジェクトである Email\_TLO\_Customer\_Wrapper の基本構造を示します。このビジネス・オブジェクト には、階層型の Customer ビジネス・オブジェクトが子オブジェクトとして含ま れ、ファイルの場所を指す属性が組み込まれています。Customer ビジネス・オブジ ェクトとファイルは、添付データとして電子メールに追加されます。

<span id="page-45-0"></span>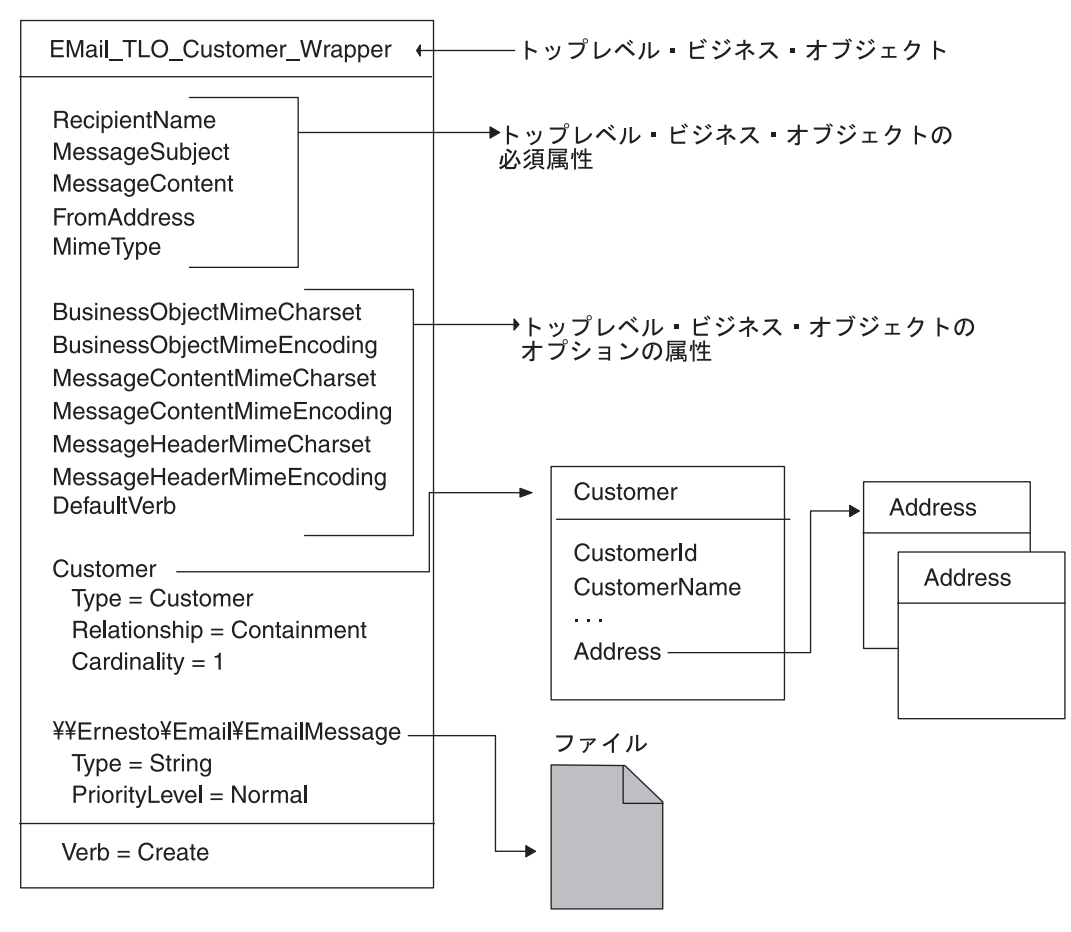

図 *4. e-Mail* アダプターのビジネス・オブジェクトの例

### ビジネス・オブジェクトを指定する属性

トップレベルの Email ビジネス・オブジェクトには、任意のビジネス・オブジェク トを組み込むことができます。ただし、組み込まれるビジネス・オブジェクトは、 構成されたデータ・ハンドラーが規定する要件を満たす必要があります。属性がビ ジネス・オブジェクトである場合は、属性のカーディナリティーは 1 である必要が あります。

e-Mail アダプターのビジネス・オブジェクト定義を作成するときには、e-Mail アダ プターのデータ・ハンドラーが、e-Mail アダプターのトップレベル・ビジネス・オ ブジェクト内に組み込まれた各ビジネス・オブジェクトを 1 つの添付データに格納 する必要があります。このようにして組み込まれたビジネス・オブジェクトは、そ れ自体が多くの子ビジネス・オブジェクトを含む大きな階層型ビジネス・オブジェ クトである場合があります。一般に、これらの子オブジェクトは、添付データ内の 直列化されたビジネス・オブジェクトに組み込まれます。

複数の階層型ビジネス・オブジェクトを、トップレベルの e-Mail アダプター用ビジ ネス・オブジェクト内の 1 つの添付データに格納することができます。これを実行 するには、それらの階層型ビジネス・オブジェクトを 1 つの親ビジネス・オブジェ クト内にラップし、e-Mail アダプターのトップレベル・ビジネス・オブジェクト内 にこの親オブジェクトに対応する複合属性を定義します。

#### ファイルを指定する属性

ファイル添付データを電子メール・メッセージに組み込むには、パス名を含む完全 なファイル名を指定します。ファイルが別のマシン上にある場合は、UNC 命名規則 を使用してファイル名を指定します。例えば、ファイルが Ernesto という名前のマ シン上にある場合は、パス名を ¥¥Ernesto¥Email¥EmailMessage.txt として指定し ます。ネットワーク・ドライブをマシンにマップし、ファイル名を F:¥Email¥EmailMessage.txt として指定することもできます。

#### ビジネス・オブジェクトとファイルの処理方法

アダプターは、トップレベル・ビジネス・オブジェクト内の属性の基本セットを処 理した後で、追加属性を検索します。 追加属性は、ストリング・タイプまたはビジ ネス・オブジェクト・タイプのいずれかです。それ以外のタイプの属性がある場合 は、アダプターはその属性を無視します。アダプターは、それぞれの非ヌル追加属 性を以下のように処理します。

- v 属性のタイプがストリングである場合は、アダプターはこの属性を完全なファイ ル名として扱います。アダプターは、ファイルを添付データとして電子メール・ メッセージに添付します。ファイル名で指定された場所にファイルがない場合 は、アダプターは BON FAIL を戻します。
- v タイプがビジネス・オブジェクトである場合は、アダプターはトップレベル・ビ ジネス・オブジェクトの MimeType 属性を取得して、ビジネス・オブジェクトを ストリングに変換するために使用するデータ・ハンドラーを判別します。アダプ ターが使用するデータ・ハンドラーを MIME タイプに基づいて判別できない場 合、または MimeType 属性がヌルである場合は、アダプターは BON\_FAIL を戻し ます。データ・ハンドラーのインスタンスが生成されると、アダプターはビジネ ス・オブジェクトをデータ・ハンドラーに渡し、データ・ハンドラーはビジネ ス・オブジェクト・ストリングを戻します。アダプターは、ビジネス・オブジェ クト・ストリングを電子メール・メッセージ内の添付データとして追加します。 添付データの名前は、ビジネス・オブジェクトの名前です。添付データの MIME タイプは、トップレベル・ビジネス・オブジェクトの MimeType 属性によって指 定されます。

トップレベル・ビジネス・オブジェクトのすべての非ヌルの属性を正常に処理した 後で、アダプターは電子メールを送信します。

## ビジネス・オブジェクトのデータ・ハンドラー要件への準拠

e-Mail アダプターに対応するトップレベルのラッパー・ビジネス・オブジェクトに は任意のビジネス・オブジェクトを格納できますが、格納されたビジネス・オブジ ェクトは、データの変換に使用されるデータ・ハンドラーの要件に準拠した形式 で、データをデリバリーする必要があります。

例えば、BySize データ・ハンドラーの場合、ビジネス・オブジェクト定義は、各ビ ジネス・オブジェクトの MaxLength 属性プロパティーに対して値を指定することが 必要です。XML データ・ハンドラーの場合、ビジネス・オブジェクト定義には、デ ータ・ハンドラーによる XML 文書の生成を可能にするアプリケーション固有テキ ストが必要です。

したがって、処理されるデータの型ごとに、専用のビジネス・オブジェクト定義を 作成しておくことが望ましいやり方です。ビジネス・オブジェクト定義には、アプ <span id="page-47-0"></span>リケーションが必要とするデータとデータ・ハンドラーが必要とする情報のみを設 定します。こうして作成されたビジネス・オブジェクトを、トップレベルの e-Mail アダプター用ビジネス・オブジェクトに格納することができます。

各データ・ハンドラーに固有の情報については、「データ・ハンドラー・ガイド」 を参照してください。

### ビジネス・オブジェクト動詞の処理

e-Mail アダプターは、ビジネス・オブジェクト要求を処理するときに、Create 動詞 のみを処理します。それ以外の動詞に対しては失敗が戻されます。アダプターは、 子ビジネス・オブジェクトの動詞を保持します。

イベント通知の場合、各電子メールから複数のビジネス・オブジェクトが生成され ることがあります。各ビジネス・オブジェクトの動詞は、電子メール・メッセージ を送信するアプリケーションによって設定されます。データ・ハンドラーはこれら のビジネス・オブジェクトの動詞を処理しません。ただし、それらの動詞は、デー タ・ハンドラーが生成するビジネス・オブジェクトの内部に設定されます。

# ビジネス・オブジェクト属性プロパティー

ビジネス・オブジェクト属性には、アダプターと統合ブローカーでのビジネス・オ ブジェクト属性の取り扱いに影響する各種プロパティーが含まれています。表 8 に、e-Mail アダプターでこれらのプロパティーがトップレベル・ビジネス・オブジ ェクト内の属性にどのように適用されるかを示します。

表 *8.* ビジネス・オブジェクト属性プロパティー

| 属性プロパティー                         | 説明                           |
|----------------------------------|------------------------------|
| Required                         | ビジネス・オブジェクト要求では、この           |
|                                  | Required プロパティーが True に設定されて |
|                                  | いるかどうかが e-Mail アダプターによって     |
|                                  | チェックされます。                    |
| Default Values                   | ビジネス・オブジェクトが Required 属性の    |
|                                  | 値を指定せず、デフォルト値が指定されてい         |
|                                  | る場合は、アダプターはデフォルト値を使用         |
|                                  | します。                         |
| Max Length                       | 使用しません                       |
| Type                             | 使用しません                       |
| Key                              | 使用しません                       |
| Foreign Key                      | 使用しません                       |
| Application-Specific Information | 使用しません                       |

イベント通知の場合、e-Mail アダプターはビジネス・オブジェクト属性プロパティ ーを使用しません。

# データ・ハンドラーのメタオブジェクト

e-Mail アダプターでビジネス・オブジェクト要求の処理やイベント通知を実行する 場合には、データ・ハンドラー・メタオブジェクトを設定して、アダプターがデー タ変換時にどのデータ・ハンドラーを使用するかを指定する必要があります。

<span id="page-48-0"></span>データ・ハンドラーのトップレベルのメタオブジェクトは、階層構造を持つビジネ ス・オブジェクトであり、ここに複数の子オブジェクトを格納することができま す。各子オブジェクトは、特定のデータ・ハンドラー・インスタンスを表すフラッ ト (階層構造を持たない) ビジネス・オブジェクトです。子メタオブジェクトには属 性があり、属性に指定された構成値により、データ・ハンドラー・インスタンスは その機能を実現することができます。データ・ハンドラーのタイプが異なれば、必 要な構成プロパティーも異なります。したがって、特定のハンドラーをサポートし ている子メタオブジェクトも属性がそれぞれ異なります。

e-Mail アダプターのためにデータ・ハンドラーを構成するには、以下の手順を実行 します。

- v トップレベルのデータ・ハンドラー・メタオブジェクトが、e-Mail アダプターで サポートする必要がある MIME タイプごとに属性を 1 つずつ持つように設定し ます。属性名は MIME タイプの名前にしてください。属性は、データ・ハンド ラー・インスタンスに対応する子メタオブジェクトを表します。アダプターに通 常使用されているメタオブジェクトの名前は、MO\_DataHandler\_Default です。 イベント通知で受け取る添付データについては、データ・ハンドラーのインスタ ンスが生成される前に、e-Mail アダプターが添付データの MIME タイプを小文 字に変換します。このため、データ・ハンドラー・メタオブジェクト内で MIME タイプを指定するときには、MIME タイプのフォントを小文字にしてください。 小文字に指定しないと、e-Mail アダプターがデータ・ハンドラーのインスタンス を生成できません。
- v 各子メタオブジェクトのデフォルトの属性値を設定します。IBM 提供のデータ・ ハンドラーの属性については、「データ・ハンドラー・ガイド」を参照してくだ さい。

個別データ・ハンドラーに対応するメタオブジェクトの設定の詳細については、 「データ・ハンドラー・ガイド」を参照してください。

注**:** e-Mail アダプターがデータ・ハンドラーのインスタンスを生成できるようにす るには、データ・ハンドラーのトップレベル・メタオブジェクトを、アダプタ ーがサポートするビジネス・オブジェクトのリストに含める必要があります。

# **e-Mail** アダプター用メタオブジェクトの使用

メタオブジェクトは、アダプターの構成情報を格納するように設計されたビジネ ス・オブジェクトです。メタオブジェクトは、e-Mail アダプターをイベント通知用 に構成する場合に必要です。

e-Mail アダプターは、アダプター・プロパティー PollConfigMO からアダプターの トップレベル・メタオブジェクトの名前を取得します。このメタオブジェクトの定 義は、 38 ページの『e-Mail [アダプター用メタオブジェクトの構造』で](#page-49-0)説明する構造 と一致するように作成する必要があります。定義を作成した後で、メタオブジェク トの名前を PollConfigMO プロパティーに指定します。ビジネス・オブジェクト定 義の作成については、「ビジネス・オブジェクト開発ガイド」を参照してくださ い。

重要**:** e-Mail アダプターがメタオブジェクト内の構成情報を使用できるようにする には、メタオブジェクトの定義を作成し、アダプターがサポートするビジネ ス・オブジェクトのリストにその定義を追加する必要があります。

# <span id="page-49-0"></span>**e-Mail** アダプター用メタオブジェクトの構造

e-Mail アダプターのメタオブジェクトは、階層構造を持つビジネス・オブジェクト であり、そのトップレベル・オブジェクトに複数の子オブジェクトを格納すること ができます。各子オブジェクトは、1 つのポーリング場所を表します。アダプター が 1 つ以上のポーリング場所をチェックするように構成するには、ポーリング場所 と同数の子メタオブジェクトを使用してメタオブジェクトをセットアップする必要 があります。メタオブジェクト定義の図については、40 [ページの図](#page-51-0) 5 を参照してく ださい。

#### トップレベル・メタオブジェクトの属性

トップレベル・メタオブジェクトのすべての属性は、カーディナリティー 1 のコン テナー属性です。例えば、あるアダプターに 2 つのポーリング場所 Location1 と Location2 がある場合の属性タイプは、MO\_PollLocation1 と MO\_PollLocation2 で す。

### 子メタオブジェクト属性

各子メタオブジェクトは、表 9 に示す属性を持つフラット・オブジェクトです。

| 名前              | 説明                         |
|-----------------|----------------------------|
| PollHostName    | メール・サーバーを実行しているホスト・マシ      |
|                 | ンの名前です。メールボックスはこのサーバー      |
|                 | 上に配置されます。JavaMail がメール・ストア |
|                 | に接続するには、この名前が必要です。         |
| <b>UserName</b> | ユーザーの名前です。アダプターは、このユー      |
|                 | ザーのメールボックスをポーリングの対象とし      |
|                 | ます。JavaMail がユーザーを認証するには、こ |
|                 | の属性が必要です。                  |
| Password        | ユーザーのパスワードです。JavaMail がユーザ |
|                 | ーを認証するには、この属性が必要です。        |
| PollFolder      | メールボックス内のフォルダーの名前です。ア      |
|                 | ダプターは、このフォルダーをポーリングの対      |
|                 | 象とします。このフォルダーは、ユーザーのメ      |
|                 | ールボックス内に存在する必要があります。デ      |
|                 | フォルト値は PollFolder です。      |
| ArchiveFolder   | メールボックス内のフォルダーの名前です。ア      |
|                 | ダプターは、このフォルダー内に正常メッセー      |
|                 | ジ (正常イベント) をアーカイブします。この    |
|                 | フォルダーは、ユーザーのメールボックス内に      |
|                 | 存在する必要があります。この属性の値を指定      |
|                 | しない場合は、アダプターは正常メッセージを      |
|                 | 処理した後でメッセージを削除します。         |

表 *9.* 子メタオブジェクト属性

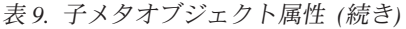

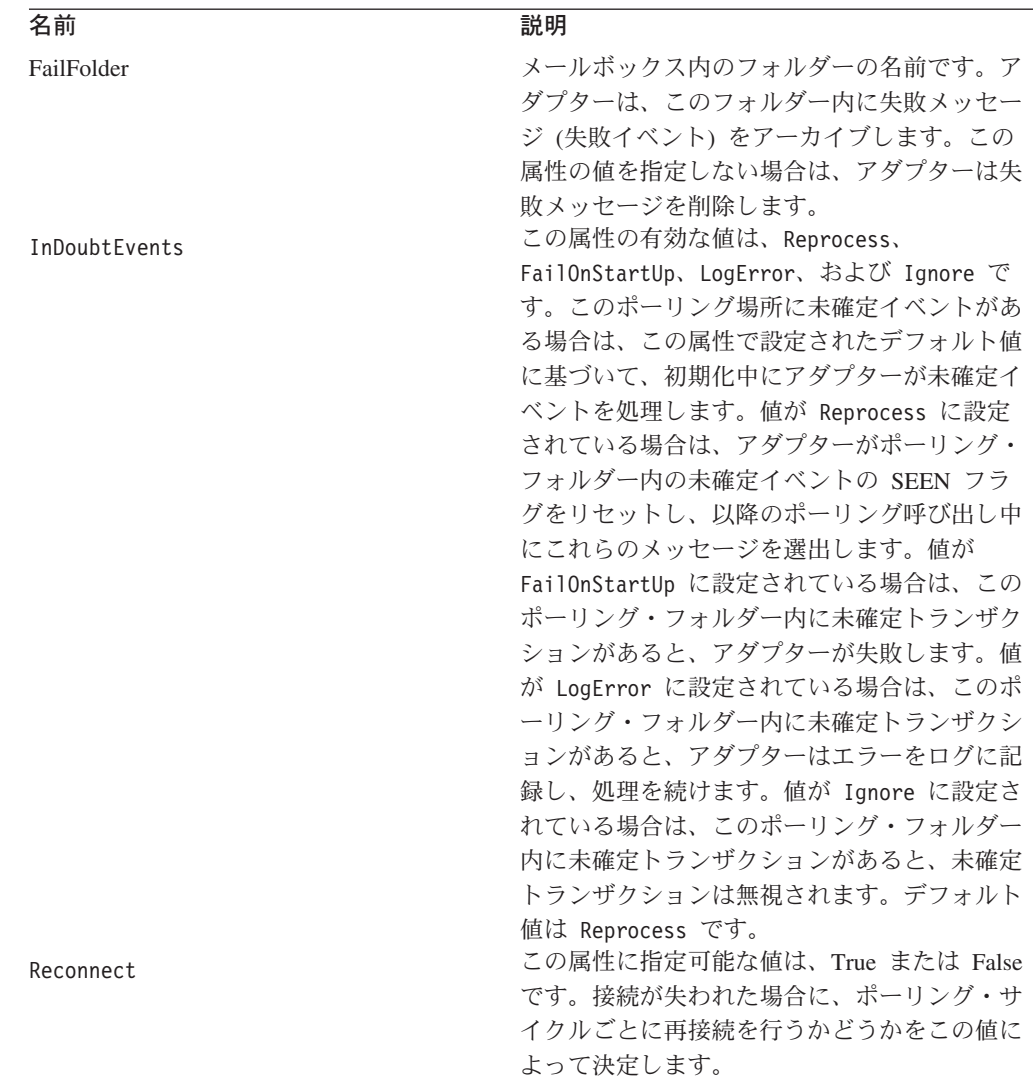

# メタオブジェクトの例

[図](#page-51-0)5 に例として、MO Email Default という名前のトップレベル・メタオブジェクト を示します。e-Mail アダプターは、このメタオブジェクトを使用して、2 つの子メ タオブジェクト MO\_PollLocation1 と MO\_PollLocation2 で指定された 2 つの場所 をポーリングします。

この例では、EventRecovery 属性の値が MO\_PollLocation1 では Resubmit に、 MO\_PollLocation2 では Ignore に設定されています。EventRecovery 属性の値は、 アダプター管理機能に対して、Location1 の未確定イベントを再サブミットし Location2 の未確定イベントを無視するように指示します。

<span id="page-51-0"></span>

| <b>MO Email Default</b>   | <b>MO PollLocation1</b>                         |                                           |
|---------------------------|-------------------------------------------------|-------------------------------------------|
| Name $=$ Location1        | Name = PollHostName                             | MO PollLocation2                          |
| $Type = MO_PollLocation1$ | Value = mailserver1                             | Name = PollHostName                       |
| Name $=$ Location2        | Name = UserName                                 | Value = mailserver2                       |
| $Type = MO_PollLocation2$ | Value = supplier1                               | $Name = UserName$                         |
|                           | Name $=$ Password                               | Value = $supplier2$                       |
|                           | Value = *******                                 | Name $=$ Password                         |
|                           | $Name = PollFolder$                             | Value = *******                           |
|                           | $Value = PollFolder$                            | $Name = PollFolder$                       |
|                           | Name = ArchiveFolder<br>Value = $ArchiveFolder$ | Value = $P$ oll $F$ older                 |
|                           |                                                 | $Name = ArchiveFolder$                    |
|                           | $Name = Failure$<br>Value = $FailFolder$        | Value = $ArchiveFolder$                   |
|                           |                                                 | $Name = FailFolder$<br>Value = FailFolder |
|                           | $Name = InDoublevents$<br>Value = Reprocess     |                                           |
|                           | $Name = Reconnect$                              | $Name = InDoublevents$<br>Value = Ignore  |
|                           | Value = $False$                                 |                                           |
|                           |                                                 | $Name = Reconnect$<br>Value = $False$     |
|                           |                                                 |                                           |

図 *5. e-Mail* アダプター・メタオブジェクトの例

# **EmailNotification** ビジネス・オブジェクト

注**:** EmailNotification ビジネス・オブジェクト (InterChange Server 統合ブローカー 使用時のみ)

統合ブローカーが InterChange Server である場合、エラー通知をサポートするた め、EmailNotification という名前のビジネス・オブジェクトがシステムによって自動 的に作成されます。エラーが発生すると、この EmailNotification ビジネス・オブジ ェクトのインスタンスがシステムによって生成され、e-Mail アダプターに送信され ます。アダプターはビジネス・オブジェクトからメッセージ情報を抽出し、電子メ ール・メッセージを作成し、メッセージを送信します。

EmailNotification ビジネス・オブジェクトには、表 10 に示す属性が含まれます。こ のビジネス・オブジェクトでサポートされる動詞は Create のみです。

表 *10. EmailNotification* ビジネス・オブジェクト属性

| 名前                    | 説明                                                  | 必須             |
|-----------------------|-----------------------------------------------------|----------------|
| RecipientName         | メッセージの宛先です。詳細については、42 ペー<br>ジの『有効な電子メール・アドレスの指定』を参照 | はい             |
|                       | してください。                                             |                |
| MessageSubject        | 電子メール内容の説明です。コラボレーションによ はい。空の場合は、アダプター              |                |
|                       | ってビジネス・オブジェクト内で設定される値で                              | はデフォルト値を使用します。 |
|                       | す。                                                  |                |
| <b>MessageContent</b> | 電子メール・メッセージの内容です。コラボレーシ はい。空の場合は、アダプター              |                |
|                       | ョンによってビジネス・オブジェクト内で設定され はデフォルト値を使用します。              |                |
|                       | る値です。                                               |                |

表 *10. EmailNotification* ビジネス・オブジェクト属性 *(*続き*)*

| 名前                         | 説明                                                                                                    | 必須                                                                                                    |
|----------------------------|----------------------------------------------------------------------------------------------------|----------------------------------------------------------------------------------------------------|
| MessageAttachment          | メッセージに添付されるファイルです。                                                                                                    | 任意。空の場合は、メッセージ<br>とともに送信される添付データ<br>はありません。ファイル添付デ<br>ータを電子メール・メッセージ<br>に組み込むには、この属性にパ<br>スを含む完全なファイル名を指<br>定します。                         |
| FromAddress                | 未配布メッセージの宛先です。構成の一部としてビ<br>ジネス・オブジェクト内で定義される値です。詳細<br>については、42 ページの『有効な電子メール・ア<br>ドレスの指定』を参照してください。                                        | 任意。空の場合は、未配布メッ<br>セージは戻されません。未配布<br>メッセージが管理者に送信され<br>るようにするには、この属性に<br>適切な電子メール・アドレスを<br>指定するとともに、この属性の<br>Required 属性プロパティーを<br>有効にします。 |
| BusinessObjectMimeCharset  | 電子メールに含まれるビジネス・オブジェクトの文<br>字セット。このプロパティーの詳細については、<br>21 ページの『BusinessObjectMimeCharset』のアダプ<br>ター定義レベルでの同じプロパティーに関する説明<br>を参照してください。       | いいえ                                                                                                    |
| BusinessObjectMimeEncoding | 電子メールに含まれるビジネス・オブジェクトのエ いいえ<br>ンコード方式。このプロパティーの詳細について<br>は、21ページの『BusinessObjectMimeEncoding』の<br>アダプター定義レベルでの同じプロパティーに関す<br>る説明を参照してください。 |                                                                                                    |
| MessageContentMimeCharset  | メッセージの内容の文字セット。このプロパティー いいえ<br>の詳細については、21ページの<br>『MessageContentMimeCharset』のアダプター定義レ<br>ベルでの同じプロパティーに関する説明を参照して<br>ください。                 |                                                                                                    |
| MessageContentMimeEncoding | メッセージの内容のエンコード方式。このプロパテ いいえ<br>ィーの詳細については、22ページの<br>『MessageContentMimeEncoding』のアダプター定義<br>レベルでの同じプロパティーに関する説明を参照し<br>てください。              |                                                                                                    |
| MessageHeaderMimeCharset   | メッセージ・ヘッダーの文字セット。このプロパテ いいえ<br>ィーの詳細については、22ページの<br>『MessageHeaderMimeCharset』のアダプター定義レ<br>ベルでの同じプロパティーに関する説明を参照して<br>ください。                |                                                                                                    |
| MessageHeaderMimeEncoding  | メッセージ・ヘッダーのエンコード方式。このプロ いいえ<br>パティーの詳細については、22ページの<br>『MessageHeaderMimeEncoding』のアダプター定義<br>レベルでの同じプロパティーに関する説明を参照し<br>てください。             |                                                                                                    |

注**:** 添付データのファイル名が正しくない場合、添付データのファイルが存在しな い場合、または添付データが読み取り不能である場合には、電子メールは送信 されません。ファイルが別のマシン上にある場合は、UNC 命名規則を使用して

<span id="page-53-0"></span>ファイル名を指定します。例えば、ファイルが Ernesto という名前のマシン上 にある場合は、パス名を ¥¥Ernesto¥Email¥EmailMessage として指定する必要 があります。ネットワーク・ドライブをマシンにマップし、ファイル名を F:¥Email¥EmailMessage として指定することもできます。

実行時には、アダプターがビジネス・オブジェクトから属性値を抽出し、その値を 電子メール・メッセージに以下のように挿入します。

- v RecipientName 属性内で定義された 1 つ以上のメッセージ宛先を、TO フィール ドに挿入します。
- v MessageSubject 属性の値を、SUBJECT フィールドに挿入します。
- v MessageContent 属性の値を、CONTENT フィールドに挿入します。
- v MessageAttachment 属性の値を、添付データとしてメールに挿入します。
- v FromAddress 属性の値を、FROM フィールドに挿入します。

# 有効な電子メール・アドレスの指定

有効な電子メール・アドレス・エントリーとして、1 つ以上の完全修飾インターネ ット・アドレスをコンマで区切って指定できます。宛先を 2 つ指定する有効なエン トリーは以下のとおりです。

JohnDoe@company.com,FredSmith@company.com

アダプターは、個人用アドレスの別名 (個人用アドレス帳で定義された EngineeringDepartment 別名など) を解決しません。しかし、メール・サーバーで 定義された別名 (EngineeringDepartment、EngineeringDepartment@company.com な ど) を有効なアドレスとして指定することは可能です。この場合は、メール・サー バーが別名をデコードし、別名のすべてのメンバーに電子メールを送信します。

e-Mail アダプターは、正しい電子メール・アドレスが指定されていることを前提に するため、個別アドレスの解析を実行しません。有効なアドレス・エントリーの例 は以下のとおりです。

- name@company.com
- v EngineeringDepartment または EngineeringDepartment@company.com。ここで、 EngineeringDepartment は、メール・サーバーで定義されている別名です。メー ル・サーバーが別名をデコードし、別名のすべてのメンバーに電子メールを送信 します。
- person1@some company.com, person2@another company.com。複数のアドレスを入 力する場合は、コンマで区切る必要があります。

アダプターは電子メール・アドレスに文字を追加しないため、電子メール・アドレ スにアットマーク (@) が必要な場合は、アットマークをアドレスに組み込む必要が あります。

# 付録 **A.** アダプターの標準構成プロパティー

この付録では、WebSphere Business Integration Adapter のコネクター・コンポーネ ントの標準構成プロパティーについて説明します。この付録の内容は、以下の統合 ブローカーで実行されるコネクターを対象としています。

- WebSphere InterChange Server (ICS)
- v WebSphere MQ Integrator、WebSphere MQ Integrator Broker、および WebSphere Business Integration Message Broker (WebSphere Message Brokers (WMQI) と総 称)
- WebSphere Application Server (WAS)

コネクターによっては、一部の標準プロパティーが使用されないことがあります。 Connector Configurator から統合ブローカーを選択するときには、そのブローカーで 実行されるアダプターについて構成する必要のある標準プロパティーのリストが表 示されます。

コネクター固有のプロパティーの詳細については、該当するアダプターのユーザー ズ・ガイドを参照してください。

注**:** 本書では、ディレクトリー・パスの規則として円記号 (¥) を使用します。UNIX システムを使用している場合は、円記号をスラッシュ (A) に置き換えてくださ い。また、各オペレーティング・システムの規則に従ってください。

# 新規プロパティーと削除されたプロパティー

以下の標準プロパティーは、本リリースで追加されました。

新規プロパティー

• XMLNameSpaceFormat

削除されたプロパティー

- RestartCount
- RHF2MessageDomain

# 標準コネクター・プロパティーの構成

アダプター・コネクターには 2 つのタイプの構成プロパティーがあります。

- 標準構成プロパティー
- コネクター固有のプロパティー

このセクションでは、標準構成プロパティーについて説明します。コネクター固有 の構成プロパティーについては、該当するアダプターのユーザーズ・ガイドを参照 してください。

# **Connector Configurator** の使用

Connector Configurator からコネクター・プロパティーを構成します。Connector Configurator には、System Manager からアクセスします。Connector Configurator の 使用法の詳細については、付録 B『Connector Configurator』を参照してください。

注**:** Connector Configurator と System Manager は、Windows システム上でのみ動作 します。コネクターを UNIX システム上で稼動している場合でも、これらのツ ールがインストールされた Windows マシンが必要です。UNIX 上で動作するコ ネクターのコネクター・プロパティーを設定する場合は、Windows マシン上で System Manager を起動し、UNIX の統合ブローカーに接続してから、コネクタ ー用の Connector Configurator を開く必要があります。

# プロパティー値の設定と更新

プロパティー・フィールドのデフォルトの長さは 255 文字です。

コネクターは、以下の順序に従ってプロパティーの値を決定します (最も番号の大 きい項目が他の項目よりも優先されます)。

- 1. デフォルト
- 2. リポジトリー (WebSphere InterChange Server が統合ブローカーである場合のみ)
- 3. ローカル構成ファイル
- 4. コマンド行

コネクターは、始動時に構成値を取得します。実行時セッション中に 1 つ以上のコ ネクター・プロパティーの値を変更する場合は、プロパティーの更新メソッドによ って、変更を有効にする方法が決定されます。標準コネクター・プロパティーに は、以下の 4 種類の更新メソッドがあります。

v 動的

変更を System Manager に保管すると、変更が即時に有効になります。コネクタ ーが System Manager から独立してスタンドアロン・モードで稼働している場合 (例えば、いずれかの WebSphere Message Brokers と連携している場合) は、構成 ファイルでのみプロパティーを変更できます。この場合、動的更新は実行できま せん。

• コンポーネント再始動

System Manager でコネクターを停止してから再始動しなければ、変更が有効にな りません。アプリケーション固有コンポーネントまたは統合ブローカーを停止、 再始動する必要はありません。

- サーバー再始動 アプリケーション固有のコンポーネントおよび統合ブローカーを停止して再始動 しなければ、変更が有効になりません。
- エージェント再始動 (ICS のみ) アプリケーション固有のコンポーネントを停止して再始動しなければ、変更が有 効になりません。

特定のプロパティーの更新方法を確認するには、「Connector Configurator」ウィン ドウ内の「更新メソッド」列を参照するか、次に示すプロパティーの要約の表の 「更新メソッド」列を参照してください。

# 標準プロパティーの要約

表 11 は、標準コネクター構成プロパティーの早見表です。標準プロパティーの依存 関係は RepositoryDirectory に基づいているため、コネクターによっては使用され ないプロパティーがあり、使用する統合ブローカーによってプロパティーの設定が 異なる可能性があります。

コネクターを実行する前に、これらのプロパティーの一部の値を設定する必要があ ります。各プロパティーの詳細については、次のセクションを参照してください。

表 *11.* 標準構成プロパティーの要約

| プロパティー名                       | 指定可能な値                                                                                                    | デフォルト値                       | 更新メソッド         | 注                                                                                     |
|-------------------------------|----------------------------------------------------------------------------------------------------|------------------------------|----------------|---------------------------------------------------------------------------------------|
| <b>AdminInQueue</b>           | 有効な JMS キュー名                                                                                                    | CONNECTORNAME / ADMININQUEUE | コンポーネン<br>ト再始動 | Delivery Transport<br>は JMS                                                           |
| <b>AdminOutOueue</b>          | 有効な JMS キュー名                                                                                                    | CONNECTORNAME/ADMINOUTQUEUE  | コンポーネン<br>ト再始動 | Delivery Transport<br>は JMS                                                           |
| <b>AgentConnections</b>       | 1 から 4                                                                                                    | $\mathbf{1}$                 | コンポーネン<br>卜再始動 | Delivery Transport<br>は MQ および<br>IDL: Repository<br>Directory は<br><remote></remote> |
| AgentTraceLevel               | 0 から 5                                                                                                    | $\Theta$                     | 動的             |                                                                                       |
| ApplicationName               | アプリケーション名                                                                                                    | コネクター・アプリケーション<br>名として指定された値 | コンポーネン<br>ト再始動 |                                                                                       |
| <b>BrokerType</b>             | ICS, WMQI, WAS                                                                                                  |                              |                |                                                                                       |
| CharacterEncoding             | ascii7, ascii8, SJIS,<br>Cp949、GBK、Big5、<br>Cp297、Cp273、Cp280、<br>Cp284、Cp037、Cp437<br>注:これは、サポートさ<br>れる値の一部です。 | ascii7                       | コンポーネン<br>卜再始動 |                                                                                       |
| ConcurrentEventTriggeredFlows | 1 から 32.767                                                                                                    | $\mathbf{1}$                 | コンポーネン<br>ト再始動 | Repository<br>Directory は<br><remote></remote>                                        |
| ContainerManagedEvents        | 値なしまたは JMS                                                                                                    | 値なし                          | コンポーネン<br>ト再始動 | Delivery Transport<br>は JMS                                                           |
| ControllerStoreAndForwardMode | true または false                                                                                                  | True                         | 動的             | Repository<br>Directory は<br><remote></remote>                                        |
| ControllerTraceLevel          | 0 から 5                                                                                                    | $\Theta$                     | 動的             | Repository<br>Directory は<br><remote></remote>                                        |
| DeliveryQueue                 |                                                                                                    | CONNECTORNAME/DELIVERYQUEUE  | コンポーネン<br>ト再始動 | JMS トランスポ<br>ートのみ                                                                     |
| DeliveryTransport             | MQ、IDL、または JMS                                                                                                  | <b>JMS</b>                   | コンポーネン<br>卜再始動 | Repository<br>Directory がロー<br>カルの場合は、<br>値は JMS のみ                                   |

#### 表 *11.* 標準構成プロパティーの要約 *(*続き*)*

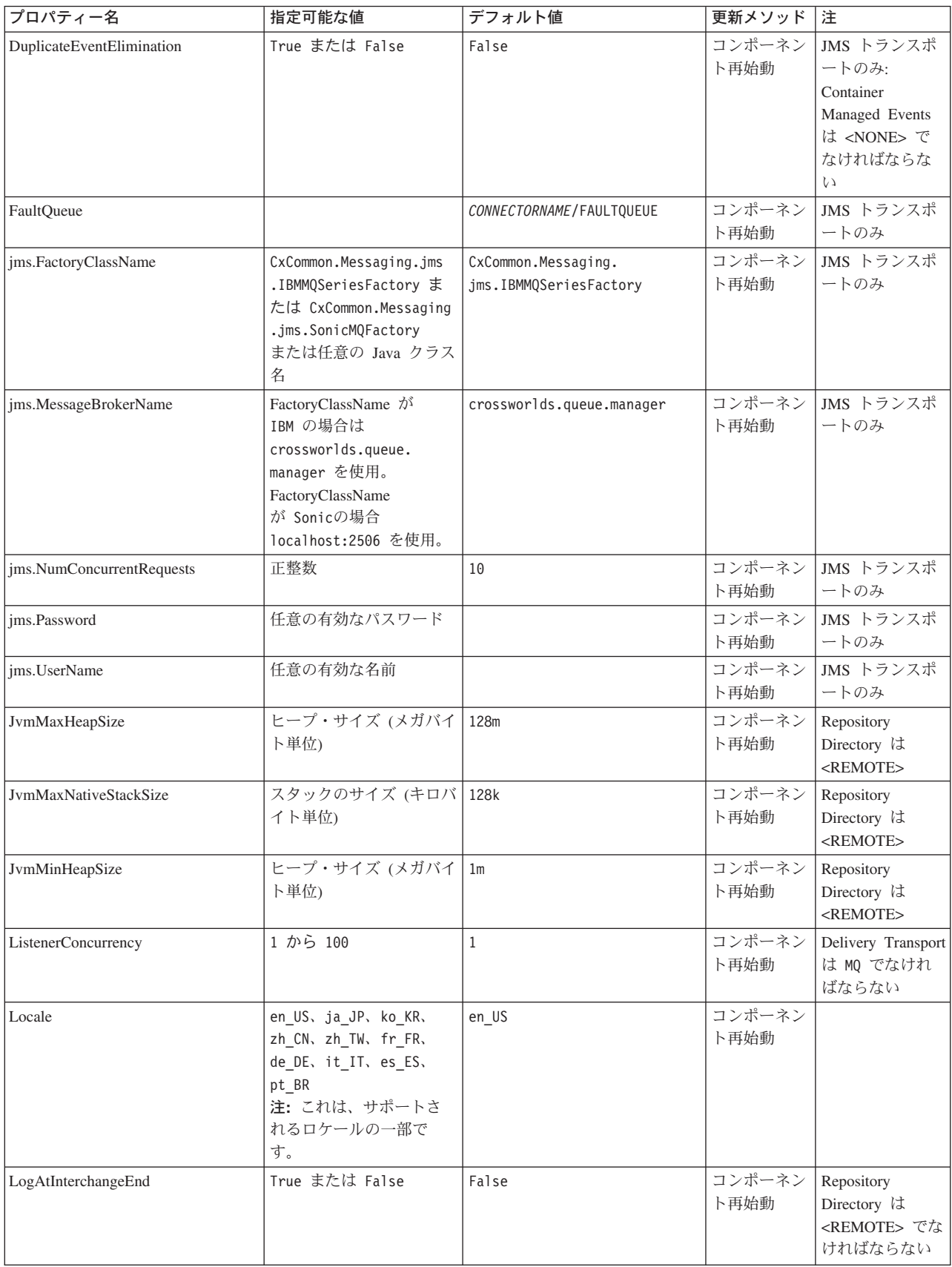

表 *11.* 標準構成プロパティーの要約 *(*続き*)*

| プロパティー名              | 指定可能な値                                                                                                    | デフォルト値                     | 更新メソッド         | 注                                                                                                    |
|----------------------|----------------------------------------------------------------------------------------------------|----------------------------|----------------|----------------------------------------------------------------------------------------------------|
| MaxEventCapacity     | 1 から 2147483647                                                                                                 | 2147483647                 | 動的             | Repository<br>Directory は<br><remote> でな<br/>ければならない</remote>                                                                                      |
| MessageFileName      | パスまたはファイル名                                                                                                    | InterchangeSystem.txt      | コンポーネン<br>ト再始動 |                                                                                                    |
| MonitorQueue         | 任意の有効なキュー名                                                                                                    | CONNECTORNAME/MONITORQUEUE | コンポーネン<br>ト再始動 | JMS トランスポ<br>ートのみ:<br>DuplicateEvent<br>Elimination は<br>True でなければ<br>ならない                                                                        |
| OADAutoRestartAgent  | True または False                                                                                                  | False                      | 動的             | Repository<br>Directory は<br><remote> でな<br/>ければならない</remote>                                                                                      |
| OADMaxNumRetry       | 正数                                                                                                    | 1000                       | 動的             | Repository<br>Directory は<br><remote> でな<br/>ければならない</remote>                                                                                      |
| OADRetryTimeInterval | 正数 (単位: 分)                                                                                                    | 10                         | 動的             | Repository<br>Directory は<br><remote> でな<br/>ければならない</remote>                                                                                      |
| PollEndTime          | HH: MM                                                                                                    | HH:MM                      | コンポーネン<br>ト再始動 |                                                                                                    |
| PollFrequency        | 正整数 (単位: ミリ秒)<br>no (ポーリングを使用不可<br>にする)<br>key (コネクターのコマン<br>ド・プロンプト・ウィン<br>ドウで文字 p が入力され<br>た場合にのみポーリング<br>する) | 10000                      | 動的             |                                                                                                    |
| PollQuantity         | 1 から 500                                                                                                    | $\mathbf{1}$               | エージェント<br>再始動  | JMS トランスポ<br>ートのみ:<br>Container<br>Managed Events<br>を指定                                                                                           |
| PollStartTime        | HH:MM (HH は 0 から<br>23、MM は 0 から 59)                                                                            | HH: MM                     | コンポーネン<br>ト再始動 |                                                                                                    |
| RepositoryDirectory  | メタデータ・リポジトリ<br>一の場所                                                                                             |                            | エージェント<br>再始動  | ICS の場合は<br><remote> に設<br/>定する。<br/>WebSphere MQ<br/>Message Brokers<br/>および WAS の<br/>場合:<br/>C:¥crossworlds¥<br/>repository に設定<br/>する</remote> |

#### 表 *11.* 標準構成プロパティーの要約 *(*続き*)*

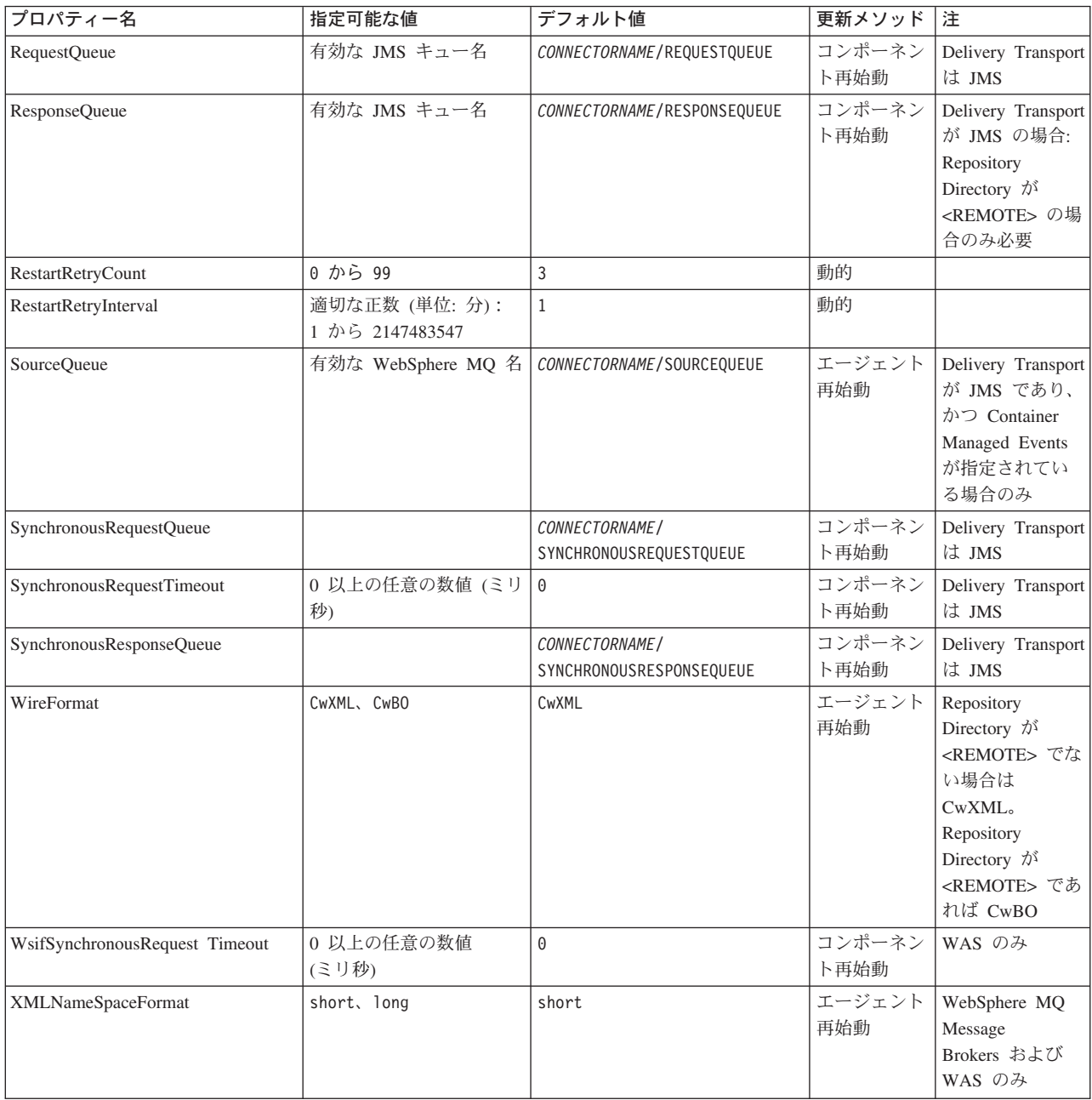

# <span id="page-60-0"></span>標準構成プロパティー

このセクションでは、各標準コネクター構成プロパティーの定義を示します。

### **AdminInQueue**

統合ブローカーからコネクターへ管理メッセージが送信されるときに使用されるキ ューです。

デフォルト値は CONNECTORNAME/ADMININQUEUE です。

## **AdminOutQueue**

コネクターから統合ブローカーへ管理メッセージが送信されるときに使用されるキ ューです。

デフォルト値は CONNECTORNAME/ADMINOUTQUEUE です。

# **AgentConnections**

RepositoryDirectory が <REMOTE> の場合のみ適用可能です。

AgentConnections プロパティーは、orb.init[] により開かれる ORB 接続の数を制 御します。

デフォルトでは、このプロパティーの値は 1 に設定されます。このデフォルト値を 変更する必要はありません。

### **AgentTraceLevel**

アプリケーション固有のコンポーネントのトレース・メッセージのレベルです。デ フォルト値は 0 です。コネクターは、設定されたトレース・レベル以下の該当する トレース・メッセージをすべてデリバリーします。

### **ApplicationName**

コネクターのアプリケーションを一意的に特定する名前です。この名前は、システ ム管理者が WebSphere Business Integration システム環境をモニターするために使用 されます。コネクターを実行する前に、このプロパティーに値を指定する必要があ ります。

# **BrokerType**

使用する統合ブローカー・タイプを指定します。オプションは ICS、WebSphere Message Brokers (WMQI、WMQIB または WBIMB) または WAS です。

# **CharacterEncoding**

文字 (アルファベットの文字、数値表現、句読記号など) から数値へのマッピングに 使用する文字コード・セットを指定します。

注**:** Java ベースのコネクターでは、このプロパティーは使用しません。C++ ベース のコネクターでは、現在、このプロパティーに ascii7 という値が使用されて います。

<span id="page-61-0"></span>デフォルトでは、ドロップ・リストには、サポートされる文字エンコードの一部の みが表示されます。ドロップ・リストに、サポートされる他の値を追加するには、 製品ディレクトリーにある ¥Data¥Std¥stdConnProps.xml ファイルを手動で変更す る必要があります。詳細については、Connector Configurator に関する付録を参照し てください。

#### **ConcurrentEventTriggeredFlows**

RepositoryDirectory が <REMOTE> の場合のみ適用可能です。

コネクターがイベントのデリバリー時に並行処理できるビジネス・オブジェクトの 数を決定します。この属性の値を、並行してマップおよびデリバリーできるビジネ ス・オブジェクトの数に設定します。例えば、この属性の値を 5 に設定すると、5 個のビジネス・オブジェクトが並行して処理されます。デフォルト値は 1 です。

このプロパティーを 1 よりも大きい値に設定すると、ソース・アプリケーションの コネクターが、複数のイベント・ビジネス・オブジェクトを同時にマップして、複 数のコラボレーション・インスタンスにそれらのビジネス・オブジェクトを同時に デリバリーすることができます。これにより、統合ブローカーへのビジネス・オブ ジェクトのデリバリーにかかる時間、特にビジネス・オブジェクトが複雑なマップ を使用している場合のデリバリー時間が短縮されます。ビジネス・オブジェクトの コラボレーションに到達する速度を増大させると、システム全体のパフォーマンス を向上させることができます。

ソース・アプリケーションから宛先アプリケーションまでのフロー全体に並行処理 を実装するには、次のようにする必要があります。

- v Maximum number of concurrent events プロパティーの値を増加して、コラボレ ーションが複数のスレッドを使用できるように構成します。
- 宛先アプリケーション固有コンポーネントが複数の要求を並 行して実行できることを確認します。つまり、このコンポーネントがマルチスレ ッド化されているか、またはコネクター・エージェント並列処理を使用でき、複 数プロセスに対応するよう構成されている必要があります。Parallel Process Degree 構成プロパティーに、1 より大きい値を設定します。

ConcurrentEventTriggeredFlows プロパティーは、順次に実行される単一スレッド 処理であるコネクターのポーリングでは無効です。

### **ContainerManagedEvents**

このプロパティーにより、JMS イベント・ストアを使用する JMS 対応コネクター が、保証付きイベント・デリバリーを提供できるようになります。保証付きイベン ト・デリバリーでは、イベントはソース・キューから除去され、単一 JMS トラン ザクションとして宛先キューに配置されます。

デフォルト値は No value です。

ContainerManagedEvents を JMS に設定した場合には、保証付きイベント・デリバリ ーを使用できるように次のプロパティーも構成する必要があります。

- PollQuantity =  $1 \text{ } \text{ } \text{ } \text{ } \text{ } \text{ } \text{ } \text{ } 500$
- SourceQueue = CONNECTORNAME/SOURCEQUEUE

<span id="page-62-0"></span>また、MimeType、DHClass、および DataHandlerConfigMOName (オプショナル) プ ロパティーを設定したデータ・ハンドラーも構成する必要があります。これらのプ ロパティーの値を設定するには、Connector Configurator の「データ・ハンドラー」 タブを使用します。「データ・ハンドラー」タブの値のフィールドは、 ContainerManagedEvents を JMS に設定した場合にのみ表示されます。

注**:** ContainerManagedEvents を JMS に設定した場合、コネクターはその pollForEvents() メソッドを呼び出さなくなる ため、そのメソッドの機能は使 用できなくなります。

このプロパティーは、DeliveryTransport プロパティーが値 JMS に設定されている 場合にのみ表示されます。

# **ControllerStoreAndForwardMode**

RepositoryDirectory が <REMOTE> の場合のみ適用可能です。

宛先側のアプリケーション固有のコンポーネントが使用不可であることをコネクタ ー・コントローラーが検出した場合に、コネクター・コントローラーが実行する動 作を設定します。

このプロパティーを true に設定した場合、イベントが ICS に到達したときに宛先 側のアプリケーション固有のコンポーネントが使用不可であれば、コネクター・コ ントローラーはそのアプリケーション固有のコンポーネントへの要求をブロックし ます。アプリケーション固有のコンポーネントが作動可能になると、コネクター・ コントローラーはアプリケーション固有のコンポーネントにその要求を転送しま す。

ただし、コネクター・コントローラーが宛先側のアプリケーション固有のコンポー ネントにサービス呼び出し要求を転送した後でこのコンポーネントが使用不可にな った場合、コネクター・コントローラーはその要求を失敗させます。

このプロパティーを false に設定した場合、コネクター・コントローラーは、宛先 側のアプリケーション固有のコンポーネントが使用不可であることを検出すると、 ただちにすべてのサービス呼び出し要求を失敗させます。

デフォルト値は true です。

## **ControllerTraceLevel**

RepositoryDirectory が <REMOTE> の場合のみ適用可能です。

コネクター・コントローラーのトレース・メッセージのレベルです。デフォルト値 は 0 です。

### **DeliveryQueue**

DeliveryTransport が JMS の場合のみ適用されます。

コネクターから統合ブローカーへビジネス・オブジェクトが送信されるときに使用 されるキューです。

デフォルト値は CONNECTORNAME/DELIVERYQUEUE です。

# <span id="page-63-0"></span>**DeliveryTransport**

イベントのデリバリーのためのトランスポート機構を指定します。指定可能な値 は、WebSphere MQ の MQ、CORBA IIOP の IDL、Java Messaging Service の JMS です。

- v ICS がブローカー・タイプの場合は、DeliveryTransport プロパティーの指定可 能な値は MQ、IDL、または JMS であり、デフォルトは IDL になります。
- RepositoryDirectory がローカル・ディレクトリーの場合は、指定可能な値は JMS のみです。

DeliveryTransport プロパティーに指定されている値が、MQ または IDL である場 合、コネクターは、CORBA IIOP を使用してサービス呼び出し要求と管理メッセー ジを送信します。

#### **WebSphere MQ** および **IDL**

イベントのデリバリー・トランスポートには、IDL ではなく WebSphere MQ を使 用してください (1 種類の製品だけを使用する必要がある場合を除きます)。 WebSphere MQ が IDL よりも優れている点は以下のとおりです。

v 非同期 (ASYNC) 通信:

WebSphere MQ を使用すると、アプリケーション固有のコンポーネントは、サー バーが利用不能である場合でも、イベントをポーリングして永続的に格納するこ とができます。

- v サーバー・サイド・パフォーマンス: WebSphere MQ を使用すると、サーバー・サイドのパフォーマンスが向上しま す。最適化モードでは、WebSphere MQ はイベントへのポインターのみをリポジ トリー・データベースに格納するので、実際のイベントは WebSphere MQ キュ ー内に残ります。これにより、サイズが大きい可能性のあるイベントをリポジト リー・データベースに書き込む必要がありません。
- v エージェント・サイド・パフォーマンス: WebSphere MQ を使用すると、アプリケーション固有のコンポーネント側のパフ ォーマンスが向上します。WebSphere MQ を使用すると、コネクターのポーリン グ・スレッドは、イベントを選出した後、コネクターのキューにそのイベントを 入れ、次のイベントを選出します。この方法は IDL よりも高速で、IDL の場 合、コネクターのポーリング・スレッドは、イベントを選出した後、ネットワー ク経由でサーバー・プロセスにアクセスしてそのイベントをリポジトリー・デー タベースに永続的に格納してから、次のイベントを選出する必要があります。

#### **JMS**

Java Messaging Service (JMS) を使用しての、コネクターとクライアント・コネクタ ー・フレームワークとの間の通信を可能にします。

JMS をデリバリー・トランスポートとして選択した場合は、 jms.MessageBrokerName、jms.FactoryClassName、jms.Password、jms.UserName な どの追加の JMS プロパティーが Connector Configurator 内に表示されます。このう ち最初の 2 つは、このトランスポートの必須プロパティーです。

重要**:** 以下の環境では、コネクターに JMS トランスポート機構を使用すると、メモ リー制限が発生することもあります。

- <span id="page-64-0"></span> $\bullet$  AIX 5.0
- WebSphere MO 5.3.0.1
- ICS が統合ブローカーの場合

この環境では、WebSphere MQ クライアント内でメモリーが使用されるため、(サー バー側の) コネクター・コントローラーと (クライアント側の) コネクターの両方を 始動するのは困難な場合があります。ご使用のシステムのプロセス・ヒープ・サイ ズが 768M 未満である場合には、次のように設定することをお勧めします。

v CWSharedEnv.sh スクリプト内で LDR\_CNTRL 環境変数を設定する。

このスクリプトは、製品ディレクトリー配下の ¥bin ディレクトリーにありま す。テキスト・エディターを使用して、CWSharedEnv.sh スクリプトの最初の行と して次の行を追加します。

export LDR\_CNTRL=MAXDATA=0x30000000

この行は、ヒープ・メモリーの使用量を最大 768 MB (3 セグメント \* 256 MB) に制限します。プロセス・メモリーがこの制限値を超えると、ページ・スワッピ ングが発生し、システムのパフォーマンスに悪影響を与える場合があります。

v IPCCBaseAddress プロパティーの値を 11 または 12 に設定する。このプロパテ ィーの詳細については、「システム・インストール・ガイド *(UNIX* 版*)*」を参照 してください。

### **DuplicateEventElimination**

このプロパティーを true に設定すると、JMS 対応コネクターによるデリバリー・ キューへの重複イベントのデリバリーが防止されます。この機能を使用するには、 コネクターに対し、アプリケーション固有のコード内でビジネス・オブジェクトの **ObjectEventId** 属性として一意のイベント ID が設定されている必要があります。 これはコネクター開発時に設定されます。

- このプロパティーは、false に設定することもできます。
- 注**:** DuplicateEventElimination を true に設定する際は、MonitorQueue プロパテ ィーを構成して保証付きイベント・デリバリーを使用可能にする必要がありま す。

### **FaultQueue**

コネクターでメッセージを処理中にエラーが発生すると、コネクターは、そのメッ セージを状況表示および問題説明とともにこのプロパティーに指定されているキュ ーに移動します。

デフォルト値は CONNECTORNAME/FAULTQUEUE です。

### **JvmMaxHeapSize**

エージェントの最大ヒープ・サイズ (メガバイト単位)。このプロパティーは、 RepositoryDirectory の値が <REMOTE> の場合にのみ適用されます。

デフォルト値は 128M です。

## <span id="page-65-0"></span>**JvmMaxNativeStackSize**

エージェントの最大ネイティブ・スタック・サイズ (キロバイト単位)。このプロパ ティーは、RepositoryDirectory の値が <REMOTE> の場合にのみ適用されます。

デフォルト値は 128K です。

### **JvmMinHeapSize**

エージェントの最小ヒープ・サイズ (メガバイト単位)。このプロパティーは、 RepositoryDirectory の値が <REMOTE> の場合にのみ適用されます。

デフォルト値は 1M です。

# **jms.FactoryClassName**

JMS プロバイダーのためにインスタンスを生成するクラス名を指定します。JMS を デリバリー・トランスポート機構 (DeliveryTransport) として選択する際は、このコ ネクター・プロパティーを必ず 設定してください。

デフォルト値は CxCommon.Messaging.jms.IBMMQSeriesFactory です。

### **jms.MessageBrokerName**

JMS プロバイダーのために使用するブローカー名を指定します。JMS をデリバリ ー・トランスポート機構 (DeliveryTransport) として選択する際は、このコネクタ ー・プロパティーを必ず 設定してください。

デフォルト値は crossworlds.queue.manager です。

## **jms.NumConcurrentRequests**

コネクターに対して同時に送信することができる並行サービス呼び出し要求の数 (最大値) を指定します。この最大値に達した場合、新規のサービス呼び出し要求は ブロックされ、既存のいずれかの要求が完了した後で処理されます。

デフォルト値は 10 です。

#### **jms.Password**

JMS プロバイダーのためのパスワードを指定します。このプロパティーの値はオプ ションです。

デフォルトはありません。

### **jms.UserName**

JMS プロバイダーのためのユーザー名を指定します。このプロパティーの値はオプ ションです。

デフォルトはありません。

### <span id="page-66-0"></span>**ListenerConcurrency**

このプロパティーは、統合ブローカーとして ICS を使用する場合の MQ Listener でのマルチスレッド化をサポートしています。このプロパティーにより、データベ ースへの複数イベントの書き込み操作をバッチ処理できるので、システム・パフォ ーマンスが向上します。デフォルト値は 1 です。

このプロパティーは、MQ トランスポートを使用するコネクターにのみ適用されま す。DeliveryTransport プロパティーには MQ を設定してください。

### **Locale**

言語コード、国または地域、および、希望する場合には、関連した文字コード・セ ットを指定します。このプロパティーの値は、データの照合やソート順、日付と時 刻の形式、通貨記号などの国/地域別情報を決定します。

ロケール名は、次の書式で指定します。

*ll\_TT.codeset*

ここで、以下のように説明されます。

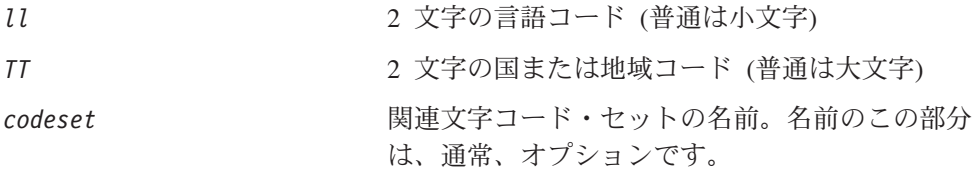

デフォルトでは、ドロップ・リストには、サポートされるロケールの一部のみが表 示されます。ドロップ・リストに、サポートされる他の値を追加するには、製品デ ィレクトリーにある ¥Data¥Std¥stdConnProps.xml ファイルを手動で変更する必要 があります。詳細については、Connector Configurator に関する付録を参照してくだ さい。

デフォルト値は en US です。コネクターがグローバル化に対応していない場合、こ のプロパティーの有効な値は en US のみです。特定のコネクターがグローバル化に 対応しているかどうかを判別するには、以下の Web サイトにあるコネクターのバ ージョン・リストを参照してください。

http://www.ibm.com/software/websphere/wbiadapters/infocenter、または http://www.ibm.com/websphere/integration/wicserver/infocenter

# **LogAtInterchangeEnd**

RepositoryDirectory が <REMOTE> の場合のみ適用可能です。

統合ブローカーのログ宛先にエラーを記録するかどうかを指定します。ブローカー のログ宛先にログを記録すると、電子メール通知もオンになります。これにより、 エラーまたは致命的エラーが発生すると、InterchangeSystem.cfg ファイルに指定 された MESSAGE RECIPIENT に対する電子メール・メッセージが生成されます。

例えば、LogAtInterChangeEnd を true に設定した場合にコネクターからアプリケ ーションへの接続が失われると、指定されたメッセージ宛先に、電子メール・メッ セージが送信されます。デフォルト値は false です。

### <span id="page-67-0"></span>**MaxEventCapacity**

コントローラー・バッファー内のイベントの最大数。このプロパティーはフロー制 御が使用し、RepositoryDirectory プロパティーの値が <REMOTE> の場合にのみ 適用されます。

値は 1 から 2147483647 の間の正整数です。デフォルト値は 2147483647 です。

### **MessageFileName**

コネクター・メッセージ・ファイルの名前です。メッセージ・ファイルの標準位置 は ¥connectors¥messages です。メッセージ・ファイルが標準位置に格納されてい ない場合は、メッセージ・ファイル名を絶対パスで指定します。

コネクター・メッセージ・ファイルが存在しない場合は、コネクターは InterchangeSystem.txt をメッセージ・ファイルとして使用します。このファイル は、製品ディレクトリーに格納されています。

注**:** 特定のコネクターについて、コネクター独自のメッセージ・ファイルがあるか どうかを判別するには、該当するアダプターのユーザーズ・ガイドを参照して ください。

## **MonitorQueue**

コネクターが重複イベントをモニターするために使用する論理キューです。このプ ロパティーは、DeliveryTransport プロパティー値が JMS であり、かつ DuplicateEventElimination が TRUE に設定されている場合にのみ使用されます。

デフォルト値は CONNECTORNAME/MONITORQUEUE です。

### **OADAutoRestartAgent**

RepositoryDirectory が <REMOTE> の場合のみ有効です。

コネクターが自動再始動およびリモート再始動機能を使用するかどうかを指定しま す。この機能では、MQ により起動される Object Activation Daemon (OAD) を使用 して、異常シャットダウン後にコネクターを再始動したり、System Monitor からリ モート・コネクターを始動したりします。

自動再始動機能およびリモート再始動機能を使用可能にするには、このプロパティ ーを true に設定する必要があります。MQ によりトリガーされる OAD 機能の構 成方法については、「システム・インストール・ガイド *(Windows* 版*)*」または「<sup>シ</sup> ステム・インストール・ガイド *(UNIX* 版*)*」を参照してください。

デフォルト値は false です。

### **OADMaxNumRetry**

RepositoryDirectory が <REMOTE> の場合のみ有効です。

異常シャットダウンの後で MQ によりトリガーされる OAD がコネクターの再始動 を自動的に試行する回数の最大数を指定します。このプロパティーを有効にするた めには、OADAutoRestartAgent プロパティーを true に設定する必要があります。

デフォルト値は 1000 です。

# <span id="page-68-0"></span>**OADRetryTimeInterval**

RepositoryDirectory が <REMOTE> の場合のみ有効です。

MQ によりトリガーされる OAD の再試行時間間隔の分数を指定します。コネクタ ー・エージェントがこの再試行時間間隔内に再始動しない場合は、コネクター・コ ントローラーはコネクター・エージェントを再び再始動するように OAD に要求し ます。OAD はこの再試行プロセスを OADMaxNumRetry プロパティーで指定された回 数だけ繰り返します。このプロパティーを有効にするためには、 OADAutoRestartAgent プロパティーを true に設定する必要があります。

デフォルト値は 10 です。

## **PollEndTime**

イベント・キューのポーリングを停止する時刻です。形式は HH:MM です。ここで、 *HH* は 0 から 23 時を表し、*MM* は 0 から 59 分を表します。

このプロパティーには必ず有効な値を指定してください。デフォルト値は HH:MM で すが、この値は必ず変更する必要があります。

## **PollFrequency**

ポーリング・アクション間の時間の長さです。PollFrequency は以下の値のいずれ かに設定します。

- v ポーリング・アクション間のミリ秒数。
- v ワード key。コネクターは、コネクターのコマンド・プロンプト・ウィンドウで 文字 p が入力されたときにのみポーリングを実行します。このワードは小文字で 入力します。
- v ワード no。コネクターはポーリングを実行しません。このワードは小文字で入力 します。

デフォルト値は 10000 です。

重要**:** 一部のコネクターでは、このプロパティーの使用が制限されています。この プロパティーが使用されるかどうかを特定のコネクターについて判別するに は、該当するアダプター・ガイドのインストールと構成についての章を参照 してください。

### **PollQuantity**

コネクターがアプリケーションからポーリングする項目の数を指定します。アダプ ターにコネクター固有のポーリング数設定プロパティーがある場合、標準プロパテ ィーの値は、このコネクター固有のプロパティーの設定値によりオーバーライドさ れます。

### **PollStartTime**

イベント・キューのポーリングを開始する時刻です。形式は *HH:MM* です。ここで、 *HH* は 0 から 23 時を表し、*MM* は 0 から 59 分を表します。

このプロパティーには必ず有効な値を指定してください。デフォルト値は HH:MM で すが、この値は必ず変更する必要があります。

#### <span id="page-69-0"></span>**RequestQueue**

統合ブローカーが、ビジネス・オブジェクトをコネクターに送信するときに使用さ れるキューです。

デフォルト値は CONNECTOR/REQUESTQUEUE です。

#### **RepositoryDirectory**

コネクターが XML スキーマ文書を読み取るリポジトリーの場所です。この XML スキーマ文書には、ビジネス・オブジェクト定義のメタデータが含まれています。

統合ブローカーが ICS の場合はこの値を <REMOTE> に設定する必要があります。 これは、コネクターが InterChange Server リポジトリーからこの情報を取得するた めです。

統合ブローカーが WebSphere Message Broker または WAS の場合は、この値を <*local directory*> に設定する必要があります。

#### **ResponseQueue**

DeliveryTransport が JMS の場合のみ適用可能で、RepositoryDirectory が <REMOTE> の場合のみ必須です。

JMS 応答キューを指定します。JMS 応答キューは、応答メッセージをコネクター・ フレームワークから統合ブローカーへデリバリーします。統合ブローカーが ICS の 場合、サーバーは要求を送信し、JMS 応答キューの応答メッセージを待ちます。

### **RestartRetryCount**

コネクターによるコネクター自体の再始動の試行回数を指定します。このプロパテ ィーを並列コネクターに対して使用する場合、コネクターのマスター側のアプリケ ーション固有のコンポーネントがスレーブ側のアプリケーション固有のコンポーネ ントの再始動を試行する回数が指定されます。

デフォルト値は 3 です。

### **RestartRetryInterval**

コネクターによるコネクター自体の再始動の試行間隔を分単位で指定します。この プロパティーを並列コネクターに対して使用する場合、コネクターのマスター側の アプリケーション固有のコンポーネントがスレーブ側のアプリケーション固有のコ ンポーネントの再始動を試行する間隔が指定されます。指定可能な値の範囲は 1 か ら 2147483647 です。

デフォルト値は 1 です。

### **SourceQueue**

DeliveryTransport が JMS で、ContainerManagedEvents が指定されている場合のみ 適用されます。

<span id="page-70-0"></span>JMS イベント・ストアを使用する JMS 対応コネクターでの保証付きイベント・デ リバリーをサポートするコネクター・フレームワークに、JMS ソース・キューを指 定します。詳細については、 50 ページの『[ContainerManagedEvents](#page-61-0)』を参照してく ださい。

デフォルト値は CONNECTOR/SOURCEQUEUE です。

### **SynchronousRequestQueue**

DeliveryTransport が JMS の場合のみ適用されます。

同期応答を要求する要求メッセージを、コネクター・フレームワークからブローカ ーに配信します。このキューは、コネクターが同期実行を使用する場合にのみ必要 です。同期実行の場合、コネクター・フレームワークは、SynchronousRequestQueue にメッセージを送信し、SynchronousResponseQueue でブローカーから戻される応答 を待機します。コネクターに送信される応答メッセージには、元のメッセージの ID を指定する相関 ID が含まれています。

デフォルトは CONNECTORNAME/SYNCHRONOUSREQUESTQUEUE です。

# **SynchronousResponseQueue**

DeliveryTransport が JMS の場合のみ適用されます。

同期要求に対する応答として送信される応答メッセージを、ブローカーからコネク ター・フレームワークに配信します。このキューは、コネクターが同期実行を使用 する場合にのみ必要です。

デフォルトは CONNECTORNAME/SYNCHRONOUSRESPONSEQUEUE です。

### **SynchronousRequestTimeout**

DeliveryTransport が JMS の場合のみ適用されます。

コネクターが同期要求への応答を待機する時間を分単位で指定します。コネクター は、指定された時間内に応答を受信できなかった場合、元の同期要求メッセージを エラー・メッセージとともに障害キューに移動します。

デフォルト値は 0 です。

# **WireFormat**

トランスポートのメッセージ・フォーマットです。

- v RepositoryDirectory がローカル・ディレクトリーの場合は、設定は CwXML にな ります。
- v RepositoryDirectory の値が <REMOTE> の場合には、設定値は CwBO です。

## **WsifSynchronousRequest Timeout**

WAS 統合ブローカーでのみ使用されます。

<span id="page-71-0"></span>コネクターが同期要求への応答を待機する時間を分単位で指定します。コネクター は、指定された時間内に応答を受信できなかった場合、元の同期要求メッセージを エラー・メッセージとともに障害キューに移動します。

デフォルト値は 0 です。

# **XMLNameSpaceFormat**

WebSphere Message Brokers および WAS 統合ブローカーでのみ使用されます。

ビジネス・オブジェクト定義の XML 形式でネーム・スペースを short と long の どちらにするかをユーザーが指定できるようにするための、強力なプロパティーで す。

デフォルト値は short です。
# 付録 **B. Connector Configurator**

この付録では、Connector Configurator を使用してアダプターの構成プロパティー値 を設定する方法について説明します。

Connector Configurator を使用して次の作業を行います。

- コネクターを構成するためのコネクター固有のプロパティー・テンプレートを作 成する
- v 構成ファイルを作成する
- v 構成ファイル内のプロパティーを設定する
- 注**:**

本書では、ディレクトリー・パスの規則として円記号 (¥) を使用します。UNIX システムを使用している場合は、円記号をスラッシュ (/) に置き換えてくださ い。また、各オペレーティング・システムの規則に従ってください。

この付録では、次のトピックについて説明します。

- v 『Connector Configurator の概要』
- 62 ページの『[Connector Configurator](#page-73-0) の始動』
- v 63 [ページの『コネクター固有のプロパティー・テンプレートの作成』](#page-74-0)
- v 66 [ページの『新規構成ファイルの作成』](#page-77-0)
- v 69 [ページの『構成ファイル・プロパティーの設定』](#page-80-0)
- v 77 [ページの『グローバル化環境における](#page-88-0) Connector Configurator の使用』

#### **Connector Configurator** の概要

Connector Configurator では、次の統合ブローカーで使用するアダプターのコネクタ ー・コンポーネントを構成できます。

- WebSphere InterChange Server (ICS)
- WebSphere MQ Integrator、WebSphere MQ Integrator Broker、および WebSphere Business Integration Message Broker (WebSphere Message Brokers (WMQI) と総 称)
- WebSphere Application Server (WAS)

Connector Configurator を使用して次の作業を行います。

- v コネクターを構成するためのコネクター固有のプロパティー・テンプレートを作 成する。
- コネクター構成ファイルを作成する。インストールするコネクターごとに構成フ ァイルを 1 つ作成する必要があります。
- v 構成ファイル内のプロパティーを設定する。 場合によっては、コネクター・テンプレートでプロパティーに対して設定されて いるデフォルト値を変更する必要があります。また、サポートされるビジネス・ オブジェクト定義と、ICS の場合はコラボレーションとともに使用するマップを

<span id="page-73-0"></span>指定し、必要に応じてメッセージング、ロギング、トレース、およびデータ・ハ ンドラー・パラメーターを指定する必要があります。

Connector Configurator の実行モードと使用する構成ファイルのタイプは、実行する 統合ブローカーによって異なります。例えば、使用している統合ブローカーが WMQI の場合、Connector Configurator を System Manager から実行するのではな く、直接実行します (『スタンドアロン・モードでのコンフィギュレーターの実 行』を参照)。

コネクター構成プロパティーには、標準の構成プロパティー (すべてのコネクター がもつプロパティー) と、コネクター固有のプロパティー (特定のアプリケーション またはテクノロジーのためにコネクターで必要なプロパティー) とが含まれます。

標準プロパティーはすべてのコネクターにより使用されるので、標準プロパティー を新規に定義する必要はありません。ファイルを作成すると、Connector Configurator により標準プロパティーがこの構成ファイルに挿入されます。ただし、 Connector Configurator で各標準プロパティーの値を設定する必要があります。

標準プロパティーの範囲は、ブローカーと構成によって異なる可能性があります。 特定のプロパティーに特定の値が設定されている場合にのみ使用できるプロパティ ーがあります。Connector Configurator の「標準のプロパティー」ウィンドウには、 特定の構成で設定可能なプロパティーが表示されます。

ただしコネクター固有プロパティーの場合は、最初にプロパティーを定義し、その 値を設定する必要があります。このため、特定のアダプターのコネクター固有プロ パティーのテンプレートを作成します。システム内で既にテンプレートが作成され ている場合には、作成されているテンプレートを使用します。システム内でまだテ ンプレートが作成されていない場合には、63 [ページの『新規テンプレートの作成』](#page-74-0) のステップに従い、テンプレートを新規に作成します。

注**:** Connector Configurator は、Windows 環境内でのみ実行されます。UNIX 環境で コネクターを実行する場合には、Windows で Connector Configurator を使用し て構成ファイルを変更し、このファイルを UNIX 環境へコピーします。

### **Connector Configurator** の始動

以下の 2 種類のモードで Connector Configurator を開始および実行できます。

- スタンドアロン・モードで個別に実行
- v System Manager から

## スタンドアロン・モードでのコンフィギュレーターの実行

どのブローカーを実行している場合にも、Connector Configurator を個別に実行し、 コネクター構成ファイルを編集できます。

これを行うには、以下のステップを実行します。

- v 「スタート」**>**「プログラム」から、「**IBM WebSphere InterChange Server**」**>**「**IBM WebSphere Business Integration Toolset**」**>**「開発」 **>**「**Connector Configurator**」をクリックします。
- v 「ファイル」**>**「新規」**>**「構成ファイル」を選択します。

<span id="page-74-0"></span>v 「システム接続**: Integration Broker**」の隣のプルダウン・メニューをクリック します。使用しているブローカーに応じて、ICS、WebSphere Message Brokers、 または WAS を選択します。

Connector Configurator を個別に実行して構成ファイルを生成してから、System Manager に接続してこの構成ファイルを System Manager プロジェクトに保存する こともできます (68 [ページの『構成ファイルの完成』を](#page-79-0)参照)。

## **System Manager** からのコンフィギュレーターの実行

System Manager から Connector Configurator を実行できます。

Connector Configurator を実行するには、以下のステップを実行します。

- 1. System Manager を開きます。
- 2. 「System Manager」ウィンドウで、「統合コンポーネント・ライブラリー」アイ コンを展開し、「コネクター」を強調表示します。
- 3. System Manager メニュー・バーから、「ツール」**>**「**Connector Configurator」**をクリックします。「Connector Configurator」ウィンドウが開 き、「新規コネクター」ダイアログ・ボックスが表示されます。
- 4. 「システム接続**: Integration Broker**」の隣のプルダウン・メニューをクリック します。使用しているブローカーに応じて、ICS、WebSphere Message Brokers、 または WAS を選択します。

既存の構成ファイルを編集するには、以下のステップを実行します。

- 1. 「System Manager」ウィンドウの「コネクター」フォルダーでいずれかの構成フ ァイルを選択し、右クリックします。Connector Configurator が開き、この構成 ファイルの統合ブローカー・タイプおよびファイル名が上部に表示されます。
- 2. 「標準のプロパティー」タブをクリックし、この構成ファイルに含まれているプ ロパティーを確認します。

# コネクター固有のプロパティー・テンプレートの作成

コネクターの構成ファイルを作成するには、コネクター固有プロパティーのテンプ レートとシステム提供の標準プロパティーが必要です。

コネクター固有プロパティーのテンプレートを新規に作成するか、または既存のフ ァイルをテンプレートとして使用します。

- v テンプレートの新規作成については、『新規テンプレートの作成』を参照してく ださい。
- v 既存のファイルを使用する場合には、既存のテンプレートを変更し、新しい名前 でこのテンプレートを保管します。

### 新規テンプレートの作成

このセクションでは、テンプレートでプロパティーを作成し、プロパティーの一般 特性および値を定義し、プロパティー間の依存関係を指定する方法について説明し ます。次にそのテンプレートを保管し、新規コネクター構成ファイルを作成するた めのベースとして使用します。

テンプレートは以下のように作成します。

- 1. 「ファイル」**>**「新規」**>**「コネクター固有プロパティー・テンプレート」をクリ ックします。
- 2. 以下のフィールドを含む「コネクター固有プロパティー・テンプレート」ダイア ログ・ボックスが表示されます。
	- 「テンプレート」、「名前」

このテンプレートが使用されるコネクター (またはコネクターのタイプ) を表 す固有の名前を入力します。テンプレートから新規構成ファイルを作成するた めのダイアログ・ボックスを開くと、この名前が再度表示されます。

- v 「旧テンプレート」、「変更する既存のテンプレートを選択してください」 「テンプレート名」表示に、現在使用可能なすべてのテンプレートの名前が表 示されます。
- v テンプレートに含まれているコネクター固有のプロパティー定義を調べるに は、「テンプレート名」表示でそのテンプレートの名前を選択します。そのテ ンプレートに含まれているプロパティー定義のリストが「テンプレートのプレ ビュー」表示に表示されます。テンプレートを作成するときには、ご使用のコ ネクターに必要なプロパティー定義に類似したプロパティー定義が含まれてい る既存のテンプレートを使用できます。
- 3. 「テンプレート名」表示からテンプレートを選択し、その名前を「名前の検索」 フィールドに入力し (または「テンプレート名」で自分の選択項目を強調表示 し)、「次へ」をクリックします。

ご使用のコネクターで使用するコネクター固有のプロパティーが表示されるテンプ レートが見つからない場合は、自分で作成する必要があります。

#### 一般特性の指定

「次へ」をクリックしてテンプレートを選択すると、「プロパティー**:** コネクター 固有プロパティー・テンプレート」ダイアログ・ボックスが表示されます。このダ イアログ・ボックスには、定義済みプロパティーの「一般」特性のタブと「値」の 制限のタブがあります。「一般」表示には以下のフィールドがあります。

v 一般**:**

プロパティー・タイプ 更新されたメソッド 説明

- v フラグ 標準フラグ
- v カスタム・フラグ フラグ

プロパティーの一般特性の選択を終えたら、「値」タブをクリックします。

#### 値の指定

「値」タブを使用すると、プロパティーの最大長、最大複数値、デフォルト値、ま たは値の範囲を設定できます。編集可能な値も許可されます。これを行うには、以 下のステップを実行します。

- 1. 「値」タブをクリックします。「一般」のパネルに代わって「値」の表示パネル が表示されます。
- 2. 「プロパティーを編集」表示でプロパティーの名前を選択します。
- 3. 「最大長」および「最大複数値」のフィールドで、変更を行います。次のステッ プで説明するように、プロパティーの「プロパティー値」ダイアログ・ボックス を開かない限り、そのプロパティーの変更内容は受け入れられませんので、注意 してください。
- 4. 値テーブルの左上の隅にあるボックスを右マウス・ボタンでクリックしてから、 「追加」をクリックします。「プロパティー値」ダイアログ・ボックスが表示さ れます。このダイアログ・ボックスではプロパティーのタイプに応じて、値だけ を入力できる場合と、値と範囲の両方を入力できる場合があります。適切な値ま たは範囲を入力し、「**OK**」をクリックします。
- 5. 「値」パネルが最新表示され、「最大長」および「最大複数値」で行った変更が 表示されます。以下のような 3 つの列があるテーブルが表示されます。

「値」の列には、「プロパティー値」ダイアログ・ボックスで入力した値と、以 前に作成した値が表示されます。

「デフォルト値」の列では、値のいずれかをデフォルトとして指定することがで きます。

「値の範囲」の列には、「プロパティー値」ダイアログ・ボックスで入力した範 囲が表示されます。

値が作成されて、グリッドに表示されると、そのテーブルの表示内から編集でき るようになります。テーブルにある既存の値の変更を行うには、その行の行番号 をクリックして行全体を選択します。次に「値」フィールドを右マウス・ボタン でクリックし、「値の編集 **(Edit Value)**」をクリックします。

#### 依存関係の設定

「一般」タブと「値」タブで変更を行ったら、「次へ」をクリックします。「依存 関係**:** コネクター固有プロパティー・テンプレート」ダイアログ・ボックスが表示 されます。

依存プロパティーは、別のプロパティーの値が特定の条件に合致する場合にのみ、 テンプレートに組み込まれて、構成ファイルで使用されるプロパティーです。例え ば、テンプレートに PollQuantity が表示されるのは、トランスポート機構が JMS であり、DuplicateEventElimination が True に設定されている場合のみです。 プロパティーを依存プロパティーとして指定し、依存する条件を設定するには、以 下のステップを実行します。

- 1. 「使用可能なプロパティー」表示で、依存プロパティーとして指定するプロパテ ィーを選択します。
- 2. 「プロパティーを選択」フィールドで、ドロップダウン・メニューを使用して、 条件値を持たせるプロパティーを選択します。
- 3. 「条件演算子」フィールドで以下のいずれかを選択します。
	- == (等しい)
	- != (等しくない)
	- > (より大)
	- < (より小)

<span id="page-77-0"></span>>= (より大か等しい)

<= (より小か等しい)

- 4. 「条件値」フィールドで、依存プロパティーをテンプレートに組み込むために必 要な値を入力します。
- 5. 「使用可能なプロパティー」表示で依存プロパティーを強調表示させて矢印をク リックし、「依存プロパティー」表示に移動させます。
- 6. 「完了」をクリックします。Connector Configurator により、XML 文書として入 力した情報が、Connector Configurator がインストールされている ¥bin ディレ クトリーの ¥data¥app の下に保管されます。

## 新規構成ファイルの作成

構成ファイルを新規に作成するには、最初に統合ブローカーを選択します。選択し たブローカーによって、構成ファイルに記述されるプロパティーが決まります。

ブローカーを選択するには、以下のステップを実行します。

- v Connector Configurator のホーム・メニューで、「ファイル」**>**「新規」**>**「コネク ター構成」をクリックします。「新規コネクター」ダイアログ・ボックスが表示 されます。
- v 「**Integration Broker**」フィールドで、ICS 接続、WebSphere Message Brokers 接続、WAS 接続のいずれかを選択します。
- この章で後述する説明に従って**「新規コネクター」**ウィンドウの残りのフィール ドに入力します。

また、以下の作業も実行できます。

• 「System Manager」ウィンドウで「コネクター」フォルダーを右クリックし、 「新規コネクターの作成」を選択します。Connector Configurator が開き、「新規 コネクター」ダイアログ・ボックスが表示されます。

### コネクター固有のテンプレートからの構成ファイルの作成

コネクター固有のテンプレートを作成すると、テンプレートを使用して構成ファイ ルを作成できます。

- 1. 「ファイル」**>**「新規」**>**「コネクター構成」をクリックします。
- 2. 以下のフィールドを含む「新規コネクター」ダイアログ・ボックスが表示されま す。
	- v 名前

コネクターの名前を入力します。名前では大文字と小文字が区別されます。入 力する名前は、システムにインストールされているコネクターのファイル名に 対応した一意の名前でなければなりません。

重要**:** Connector Configurator では、入力された名前のスペルはチェックされ ません。名前が正しいことを確認してください。

• システム接続

ICS 接続、WebSphere Message Brokers 接続、WAS のいずれかをクリックし ます。

v 「コネクター固有プロパティー・テンプレート」を選択します。

ご使用のコネクター用に設計したテンプレートの名前を入力します。「テンプ レート名」表示に、使用可能なテンプレートが表示されます。「テンプレート 名」表示で名前を選択すると、「プロパティー・テンプレートのプレビュー」 表示に、そのテンプレートで定義されているコネクター固有のプロパティーが 表示されます。

使用するテンプレートを選択し、「**OK**」をクリックします。

- 3. 構成しているコネクターの構成画面が表示されます。タイトル・バーに統合ブロ ーカーとコネクターの名前が表示されます。ここですべてのフィールドに値を入 力して定義を完了するか、ファイルを保管して後でフィールドに値を入力するか を選択できます。
- 4. ファイルを保管するには、「ファイル」**>**「保管」**>**「ファイルに」をクリックす るか、「ファイル」**>**「保管」**>**「プロジェクトに」をクリックします。プロジェ クトに保管するには、System Manager が実行中でなければなりません。 ファイルとして保管する場合は、「ファイル・コネクターを保管」ダイアログ・ ボックスが表示されます。\*.cfg をファイル・タイプとして選択し、「ファイル 名」フィールド内に名前が正しいスペル (大文字と小文字の区別を含む) で表示 されていることを確認してから、ファイルを保管するディレクトリーにナビゲー トし、「保管」をクリックします。Connector Configurator のメッセージ・パネ ルの状況表示に、構成ファイルが正常に作成されたことが示されます。
	- 重要**:** ここで設定するディレクトリー・パスおよび名前は、コネクターの始動フ ァイルで指定するコネクター構成ファイルのパスおよび名前に一致してい る必要があります。
- 5. この章で後述する手順に従って、「Connector Configurator」ウィンドウの各タブ にあるフィールドに値を入力し、コネクター定義を完了します。

## 既存ファイルの使用

使用可能な既存ファイルは、以下の 1 つまたは複数の形式になります。

- コネクター定義ファイル。 コネクター定義ファイルは、特定のコネクターのプロパティーと、適用可能なデ フォルト値がリストされたテキスト・ファイルです。コネクターの配布パッケー ジの ¥repository ディレクトリー内には、このようなファイルが格納されている ことがあります (通常、このファイルの拡張子は .txt です。例えば、XML コネ クターの場合は CN\_XML.txt です)。
- v ICS リポジトリー・ファイル。 コネクターの以前の ICS インプリメンテーションで使用した定義は、そのコネク ターの構成で使用されたリポジトリー・ファイルで使用可能になります。そのよ うなファイルの拡張子は、通常 .in または .out です。
- コネクターの以前の構成ファイル。 これらのファイルの拡張子は、通常 \*.cfg です。

これらのいずれのファイル・ソースにも、コネクターのコネクター固有プロパティ ーのほとんど、あるいはすべてが含まれますが、この章内の後で説明するように、 コネクター構成ファイルは、ファイルを開いて、プロパティーを設定しない限り完 成しません。

<span id="page-79-0"></span>既存ファイルを使用してコネクターを構成するには、Connector Configurator でその ファイルを開き、構成を修正し、そのファイルを再度保管する必要があります。

以下のステップを実行して、ディレクトリーから \*.txt、\*.cfg、または \*.in ファイ ルを開きます。

- 1. Connector Configurator 内で、「ファイル」**>**「開く」**>**「ファイルから」をクリ ックします。
- 2. 「ファイル・コネクターを開く」ダイアログ・ボックス内で、以下のいずれかの ファイル・タイプを選択して、使用可能なファイルを調べます。
	- 構成 (\*.cfg)
	- v ICS リポジトリー (\*.in、\*.out) ICS 環境でのコネクターの構成にリポジトリー・ファイルが使用された場合に は、このオプションを選択します。リポジトリー・ファイルに複数のコネクタ ー定義が含まれている場合は、ファイルを開くとすべての定義が表示されま す。
	- v すべてのファイル (\*.\*) コネクターのアダプター・パッケージに \*.txt ファイルが付属していた場 合、または別の拡張子で定義ファイルが使用可能である場合は、このオプショ ンを選択します。
- 3. ディレクトリー表示内で、適切なコネクター定義ファイルへ移動し、ファイルを 選択し、「開く」をクリックします。

System Manager プロジェクトからコネクター構成を開くには、以下のステップを実 行します。

- 1. System Manager を始動します。System Manager が開始されている場合にのみ、 構成を System Manager から開いたり、System Manager に保管したりできま す。
- 2. Connector Configurator を始動します。
- 3. 「ファイル」**>**「開く」**>**「プロジェクトから」をクリックします。

## 構成ファイルの完成

構成ファイルを開くか、プロジェクトからコネクターを開くと、「Connector Configurator」ウィンドウに構成画面が表示されます。この画面には、現在の属性と 値が表示されます。

構成画面のタイトルには、ファイル内で指定された統合ブローカーとコネクターの 名前が表示されます。正しいブローカーが設定されていることを確認してくださ い。正しいブローカーが設定されていない場合、コネクターを構成する前にブロー カー値を変更してください。これを行うには、以下のステップを実行します。

- 1. 「標準のプロパティー」タブで、BrokerType プロパティーの値フィールドを選 択します。ドロップダウン・メニューで、値 ICS、WMQI、または WAS を選択し ます。
- 2. 選択したブローカーに関連付けられているプロパティーが「標準のプロパティ ー」タブに表示されます。ここでファイルを保管するか、または 71 ページの

[『サポートされるビジネス・オブジェクト定義の指定』の](#page-82-0)説明に従い残りの構成 フィールドに値を入力することができます。

<span id="page-80-0"></span>3. 構成が完了したら、「ファイル」**>**「保管」**>**「プロジェクトに」を選択するか、 または「ファイル」**>**「保管」**>**「ファイルに」を選択します。 ファイルに保管する場合は、\*.cfg を拡張子として選択し、ファイルの正しい格 納場所を選択して、「保管」をクリックします。 複数のコネクター構成を開いている場合、構成をすべてファイルに保管するには 「すべてファイルに保管」を選択し、コネクター構成をすべて System Manager プロジェクトに保管するには「すべてプロジェクトに保管」をクリックします。 Connector Configurator では、ファイルを保管する前に、必須の標準プロパティ ーすべてに値が設定されているかどうかが確認されます。必須の標準プロパティ ーに値が設定されていない場合、Connector Configurator は、検証が失敗したと いうメッセージを表示します。構成ファイルを保管するには、そのプロパティー の値を指定する必要があります。

## 構成ファイル・プロパティーの設定

新規のコネクター構成ファイルを作成して名前を付けるとき、または既存のコネク ター構成ファイルを開くときには、Connector Configurator によって構成画面が表示 されます。構成画面には、必要な構成値のカテゴリーに対応する複数のタブがあり ます。

Connector Configurator では、すべてのブローカーで実行されているコネクターで、 以下のカテゴリーのプロパティーに値が設定されている必要があります。

- 標準のプロパティー
- コネクター固有のプロパティー
- サポートされるビジネス・オブジェクト
- v トレース/ログ・ファイルの値
- v データ・ハンドラー (保証付きイベント・デリバリーで JMS メッセージングを使 用するコネクターの場合に該当する)
- 注**:** JMS メッセージングを使用するコネクターの場合は、データをビジネス・オブ ジェクトに変換するデータ・ハンドラーの構成に関して追加のカテゴリーが表 示される場合があります。

**ICS** で実行されているコネクターの場合、以下のプロパティーの値も設定されてい る必要があります。

- 関連付けられたマップ
- リソース
- メッセージング (該当する場合)
- 重要**:** Connector Configurator では、英語文字セットまたは英語以外の文字セットの いずれのプロパティー値も設定可能です。ただし、標準のプロパティーおよ びコネクター固有プロパティー、およびサポートされるビジネス・オブジェ クトの名前では、英語文字セットのみを使用する必要があります。

標準プロパティーとコネクター固有プロパティーの違いは、以下のとおりです。

- <span id="page-81-0"></span>v コネクターの標準プロパティーは、コネクターのアプリケーション固有のコンポ ーネントとブローカー・コンポーネントの両方によって共用されます。すべての コネクターが同じ標準プロパティーのセットを使用します。これらのプロパティ ーの説明は、各アダプター・ガイドの付録 A にあります。変更できるのはこれ らの値の一部のみです。
- v アプリケーション固有のプロパティーは、コネクターのアプリケーション固有コ ンポーネント (アプリケーションと直接対話するコンポーネント) のみに適用され ます。各コネクターには、そのコネクターのアプリケーションだけで使用される アプリケーション固有のプロパティーがあります。これらのプロパティーには、 デフォルト値が用意されているものもあれば、そうでないものもあります。ま た、一部のデフォルト値は変更することができます。各アダプター・ガイドのイ ンストールおよび構成の章に、アプリケーション固有のプロパティーおよび推奨 値が記述されています。

「標準プロパティー」と「コネクター固有プロパティー」のフィールドは、どのフ ィールドが構成可能であるかを示すために色分けされています。

- 背景がグレーのフィールドは、標準のプロパティーを表します。値を変更するこ とはできますが、名前の変更およびプロパティーの除去はできません。
- v 背景が白のフィールドは、アプリケーション固有のプロパティーを表します。こ れらのプロパティーは、アプリケーションまたはコネクターの特定のニーズによ って異なります。値の変更も、これらのプロパティーの除去も可能です。
- v 「値」フィールドは構成できます。
- v 「更新メソッド」フィールドは通知用であり、構成できません。このフィールド は、値が変更されたプロパティーをアクティブにするために必要なアクションを 示します。

### 標準コネクター・プロパティーの設定

標準のプロパティーの値を変更するには、以下の手順を実行します。

- 1. 値を設定するフィールド内でクリックします。
- 2. 値を入力するか、ドロップダウン・メニューが表示された場合にはメニューから 値を選択します。
- 3. 標準のプロパティーの値をすべて入力後、以下のいずれかを実行することができ ます。
	- v 変更内容を破棄し、元の値を保持したままで Connector Configurator を終了す るには、「ファイル」**>**「終了」をクリックし (またはウィンドウを閉じ)、変 更内容を保管するかどうかを確認するプロンプトが出されたら「いいえ」をク リックします。
	- Connector Configurator 内の他のカテゴリーの値を入力するには、そのカテゴ リーのタブを選択します。「標準のプロパティー」(またはその他のカテゴリ ー) で入力した値は、次のカテゴリーに移動しても保持されます。ウィンドウ を閉じると、すべてのカテゴリーで入力した値を一括して保管するかまたは破 棄するかを確認するプロンプトが出されます。
	- v 修正した値を保管するには、「ファイル」**>**「終了」をクリックし (またはウ ィンドウを閉じ)、変更内容を保管するかどうかを確認するプロンプトが出さ れたら「はい」をクリックします。「ファイル」メニューまたはツールバーか ら「保管」**>**「ファイルに」をクリックする方法もあります。

### <span id="page-82-0"></span>アプリケーション固有の構成プロパティーの設定

アプリケーション固有の構成プロパティーの場合、プロパティー名の追加または変 更、値の構成、プロパティーの削除、およびプロパティーの暗号化が可能です。プ ロパティーのデフォルトの長さは 255 文字です。

- 1. グリッドの左上端の部分で右マウス・ボタンをクリックします。ポップアップ・ メニュー・バーが表示されます。プロパティーを追加するときは「追加」をクリ ックします。子プロパティーを追加するには、親の行番号で右マウス・ボタンを クリックし、「子を追加」をクリックします。
- 2. プロパティーまたは子プロパティーの値を入力します。
- 3. プロパティーを暗号化するには、「暗号化」ボックスを選択します。
- 4. 70 [ページの『標準コネクター・プロパティーの設定』の](#page-81-0)説明に従い、変更内容 を保管するかまたは破棄するかを選択します。

各プロパティーごとに表示される「更新メソッド」は、変更された値をアクティブ にするためにコンポーネントまたはエージェントの再始動が必要かどうかを示しま す。

重要**:** 事前設定のアプリケーション固有のコネクター・プロパティー名を変更する と、コネクターに障害が発生する可能性があります。コネクターをアプリケ ーションに接続したり正常に実行したりするために、特定のプロパティー名 が必要である場合があります。

#### コネクター・プロパティーの暗号化

「プロパティーを編集」ウィンドウの「暗号化」チェック・ボックスにチェックマ ークを付けると、アプリケーション固有のプロパティーを暗号化することができま す。値の暗号化を解除するには、「暗号化」チェック・ボックスをクリックしてチ ェックマークを外し、「検証」ダイアログ・ボックスに正しい値を入力し、「**OK**」 をクリックします。入力された値が正しい場合は、暗号化解除された値が表示され ます。

各プロパティーとそのデフォルト値のリストおよび説明は、各コネクターのアダプ ター・ユーザーズ・ガイドにあります。

プロパティーに複数の値がある場合には、プロパティーの最初の値に「暗号化」チ ェック・ボックスが表示されます。「暗号化」を選択すると、そのプロパティーの すべての値が暗号化されます。プロパティーの複数の値を暗号化解除するには、そ のプロパティーの最初の値の「暗号化」チェック・ボックスをクリックしてチェッ クマークを外してから、「検証」ダイアログ・ボックスで新規の値を入力します。 入力値が一致すれば、すべての複数値が暗号化解除されます。

#### 更新メソッド

付録 A『コネクターの標準構成プロパティー』の 44 [ページの『プロパティー値の](#page-55-0) [設定と更新』に](#page-55-0)ある更新メソッドの説明を参照してください。

## サポートされるビジネス・オブジェクト定義の指定

コネクターで使用するビジネス・オブジェクトを指定するには、Connector Configurator の「サポートされているビジネス・オブジェクト」タブを使用します。 汎用ビジネス・オブジェクトと、アプリケーション固有のビジネス・オブジェクト の両方を指定する必要があり、またそれらのビジネス・オブジェクト間のマップの 関連を指定することが必要です。

注**:** コネクターによっては、アプリケーションでイベント通知や (メタオブジェクト を使用した) 追加の構成を実行するために、特定のビジネス・オブジェクトをサ ポートされているものとして指定することが必要な場合もあります。詳細は、 「コネクター開発ガイド *(C++* 用*)*」または「コネクター開発ガイド *(Java* 用*)*」を参照してください。

#### ご使用のブローカーが **ICS** の場合

ビジネス・オブジェクト定義がコネクターでサポートされることを指定する場合 や、既存のビジネス・オブジェクト定義のサポート設定を変更する場合は、「サポ ートされているビジネス・オブジェクト」タブをクリックし、以下のフィールドを 使用してください。

ビジネス・オブジェクト名*:* ビジネス・オブジェクト定義がコネクターによってサ ポートされることを指定するには、System Manager を実行し、以下の手順を実行し ます。

- 1. 「ビジネス・オブジェクト名」リストで空のフィールドをクリックします。 System Manager プロジェクトに存在するすべてのビジネス・オブジェクト定義 を示すドロップダウン・リストが表示されます。
- 2. 追加するビジネス・オブジェクトをクリックします。
- 3. ビジネス・オブジェクトの「エージェント・サポート」(以下で説明) を設定しま す。
- 4. 「Connector Configurator」ウィンドウの「ファイル」メニューで、「プロジェク トに保管」をクリックします。追加したビジネス・オブジェクト定義に指定され たサポートを含む、変更されたコネクター定義が、System Manager のプロジェ クトに保管されます。

サポートされるリストからビジネス・オブジェクトを削除する場合は、以下の手順 を実行します。

- 1. ビジネス・オブジェクト・フィールドを選択するため、そのビジネス・オブジェ クトの左側の番号をクリックします。
- 2. 「Connector Configurator」ウィンドウの「編集」メニューから、「行を削除」を クリックします。リスト表示からビジネス・オブジェクトが除去されます。
- 3. 「ファイル」メニューから、「プロジェクトの保管」をクリックします。

サポートされるリストからビジネス・オブジェクトを削除すると、コネクター定義 が変更され、削除されたビジネス・オブジェクトはコネクターのこのインプリメン テーションで使用不可になります。コネクターのコードに影響したり、そのビジネ ス・オブジェクト定義そのものが System Manager から削除されることはありませ ん。

エージェント・サポート*:* ビジネス・オブジェクトがエージェント・サポートを備 えている場合、システムは、コネクター・エージェントを介してアプリケーション にデータを配布する際にそのビジネス・オブジェクトの使用を試みます。

一般に、コネクターのアプリケーション固有ビジネス・オブジェクトは、そのコネ クターのエージェントによってサポートされますが、汎用ビジネス・オブジェクト はサポートされません。

ビジネス・オブジェクトがコネクター・エージェントによってサポートされるよう 指定するには、「エージェント・サポート」ボックスにチェックマークを付けま す。「Connector Configurator」ウィンドウでは「エージェント・サポート」の選択 の妥当性は検査されません。

最大トランザクション・レベル*:* コネクターの最大トランザクション・レベルは、 そのコネクターがサポートする最大のトランザクション・レベルです。

ほとんどのコネクターの場合、選択可能な項目は「最大限の努力」のみです。

トランザクション・レベルの変更を有効にするには、サーバーを再始動する必要が あります。

#### ご使用のブローカーが **WebSphere Message Broker** の場合

スタンドアロン・モードで作業している (System Manager に接続していない) 場 合、手動でビジネス名を入力する必要があります。

System Manager を実行している場合、「サポートされているビジネス・オブジェク ト」タブの「ビジネス・オブジェクト名」列の下にある空のボックスを選択できま す。コンボ・ボックスが表示され、コネクターが属する統合コンポーネント・ライ ブラリー・プロジェクトから選択可能なビジネス・オブジェクトのリストが示され ます。リストから必要なビジネス・オブジェクトを選択します。

「メッセージ・セット **ID**」は、WebSphere Business Integration Message Broker 5.0 のオプションのフィールドです。この ID が提供される場合、一意である必要はあ りません。ただし、WebSphere MQ Integrator および Integrator Broker 2.1 の場合 は、一意の **ID** を提供する必要があります。

#### ご使用のブローカーが **WAS** の場合

使用するブローカー・タイプとして WebSphere Application Server を選択した場 合、Connector Configurator にメッセージ・セット ID は必要ありません。「サポー トされているビジネス・オブジェクト」タブには、サポートされるビジネス・オブ ジェクトの「ビジネス・オブジェクト名」列のみが表示されます。

スタンドアロン・モードで作業している (System Manager に接続していない) 場 合、手動でビジネス・オブジェクト名を入力する必要があります。

System Manager を実行している場合、「サポートされているビジネス・オブジェク ト」タブの「ビジネス・オブジェクト名」列の下にある空のボックスを選択できま す。コンボ・ボックスが表示され、コネクターが属する統合コンポーネント・ライ ブラリー・プロジェクトから選択可能なビジネス・オブジェクトのリストが示され ます。このリストから必要なビジネス・オブジェクトを選択します。

# 関係付けられたマップ **(ICS** のみ**)**

各コネクターは、現在 WebSphere InterChange Server でアクティブなビジネス・オ ブジェクト定義、およびそれらの関連付けられたマップのリストをサポートしま す。このリストは、「関連付けられたマップ」タブを選択すると表示されます。

ビジネス・オブジェクトのリストには、エージェントでサポートされるアプリケー ション固有のビジネス・オブジェクトと、コントローラーがサブスクライブ・コラ ボレーションに送信する、対応する汎用オブジェクトが含まれます。マップの関連 によって、アプリケーション固有のビジネス・オブジェクトを汎用ビジネス・オブ ジェクトに変換したり、汎用ビジネス・オブジェクトをアプリケーション固有のビ ジネス・オブジェクトに変換したりするときに、どのマップを使用するかが決定さ れます。

特定のソースおよび宛先ビジネス・オブジェクトについて一意的に定義されたマッ プを使用する場合、表示を開くと、マップは常にそれらの該当するビジネス・オブ ジェクトに関連付けられます。ユーザーがそれらを変更する必要はありません (変 更できません)。

サポートされるビジネス・オブジェクトで使用可能なマップが複数ある場合は、そ のビジネス・オブジェクトを、使用する必要のあるマップに明示的にバインドする ことが必要になります。

「関連付けられたマップ」タブには以下のフィールドが表示されます。

v ビジネス・オブジェクト名

これらは、「サポートされているビジネス・オブジェクト」タブで指定した、こ のコネクターでサポートされるビジネス・オブジェクトです。「サポートされて いるビジネス・オブジェクト」タブでビジネス・オブジェクトを追加指定した場 合、その内容は、「Connector Configurator」ウィンドウの「ファイル」メニュー から「プロジェクトに保管」を選択して、変更を保管した後に、このリストに反 映されます。

v 関連付けられたマップ

この表示には、コネクターの、サポートされるビジネス・オブジェクトでの使用 のためにシステムにインストールされたすべてのマップが示されます。各マップ のソース・ビジネス・オブジェクトは、「ビジネス・オブジェクト名」表示でマ ップ名の左側に表示されます。

• 明示的

場合によっては、関連付けられたマップを明示的にバインドすることが必要にな ります。

明示的バインディングが必要なのは、特定のサポートされるビジネス・オブジェ クトに複数のマップが存在する場合のみです。ICS は、ブート時、各コネクター でサポートされるそれぞれのビジネス・オブジェクトにマップを自動的にバイン ドしようとします。複数のマップでその入力データとして同一のビジネス・オブ ジェクトが使用されている場合、サーバーは、他のマップのスーパーセットであ る 1 つのマップを見付けて、バインドしようとします。

他のマップのスーパーセットであるマップがないと、サーバーは、ビジネス・オ ブジェクトを単一のマップにバインドすることができないため、バインディング を明示的に設定することが必要になります。

以下の手順を実行して、マップを明示的にバインドします。

- 1. 「明示的 **(Explicit)**」列で、バインドするマップのチェック・ボックスにチェ ックマークを付けます。
- 2. ビジネス・オブジェクトに関連付けるマップを選択します。
- 3. 「Connector Configurator」ウィンドウの「ファイル」メニューで、「プロジェ クトに保管」をクリックします。
- 4. プロジェクトを ICS に配置します。
- 5. 変更を有効にするため、サーバーをリブートします。

### リソース **(ICS)**

「リソース」タブでは、コネクター・エージェントが、コネクター・エージェント 並列処理を使用して同時に複数のプロセスを処理するかどうか、またどの程度処理 するかを決定する値を設定できます。

すべてのコネクターがこの機能をサポートしているわけではありません。複数のプ ロセスを使用するよりも複数のスレッドを使用する方が通常は効率的であるため、 Java でマルチスレッドとして設計されたコネクター・エージェントを実行している 場合、この機能を使用することはお勧めできません。

### メッセージング **(ICS)**

メッセージング・プロパティーは、DeliveryTransport 標準プロパティーの値とし て MQ を設定し、ブローカー・タイプとして ICS を設定した場合にのみ、使用可 能です。これらのプロパティーは、コネクターによるキューの使用方法に影響しま す。

### トレース**/**ログ・ファイル値の設定

コネクター構成ファイルまたはコネクター定義ファイルを開くと、Connector Configurator は、そのファイルのログおよびトレースの値をデフォルト値として使用 します。Connector Configurator 内でこれらの値を変更できます。

ログとトレースの値を変更するには、以下の手順を実行します。

- 1. 「トレース**/**ログ・ファイル」タブをクリックします。
- 2. ログとトレースのどちらでも、以下のいずれかまたは両方へのメッセージの書き 込みを選択できます。
	- v コンソールに (STDOUT): ログ・メッセージまたはトレース・メッセージを STDOUT ディスプレイに書 き込みます。

注**:** STDOUT オプションは、Windows プラットフォームで実行しているコネ クターの「トレース**/**ログ・ファイル」タブでのみ使用できます。

v ファイルに: ログ・メッセージまたはトレース・メッセージを指定されたファイルに書き込 みます。ファイルを指定するには、ディレクトリー・ボタン (省略符号) をク リックし、指定する格納場所に移動し、ファイル名を指定し、「保管」をクリ ックします。ログ・メッセージまたはトレース・メッセージは、指定した場所 の指定したファイルに書き込まれます。

注**:** ログ・ファイルとトレース・ファイルはどちらも単純なテキスト・ファイ ルです。任意のファイル拡張子を使用してこれらのファイル名を設定でき ます。ただし、トレース・ファイルの場合、拡張子として .trc ではなく .trace を使用することをお勧めします。これは、システム内に存在する 可能性がある他のファイルとの混同を避けるためです。ログ・ファイルの 場合、通常使用されるファイル拡張子は .log および .txt です。

## データ・ハンドラー

データ・ハンドラー・セクションの構成が使用可能となるのは、DeliveryTransport の値に JMS を、また ContainerManagedEvents の値に JMS を指定した場合のみで す。すべてのアダプターでデータ・ハンドラーを使用できるわけではありません。

これらのプロパティーに使用する値については、付録 A『コネクターの標準構成プ ロパティー』の ContainerManagedEvents の下の説明を参照してください。その他 の詳細は、「コネクター開発ガイド *(C++* 用*)*」または「コネクター開発ガイド *(Java* 用*)*」を参照してください。

## 構成ファイルの保管

コネクターの構成が完了したら、コネクター構成ファイルを保管します。Connector Configurator では、構成中に選択したブローカー・モードでファイルを保管します。 Connector Configurator のタイトル・バーには現在のブローカー・モード (ICS、WMQI、または WAS) が常に表示されます。

ファイルは XML 文書として保管されます。XML 文書は次の 3 通りの方法で保管 できます。

- v System Manager から、統合コンポーネント・ライブラリーに \*.con 拡張子付き ファイルとして保管します。
- v 指定したディレクトリーに保管します。
- v スタンドアロン・モードで、ディレクトリー・フォルダーに \*.cfg 拡張子付きフ ァイルとして保管します。

System Manager でのプロジェクトの使用法、および配置の詳細については、以下の インプリメンテーション・ガイドを参照してください。

- v ICS: 「*WebSphere InterChange Server* インプリメンテーション・ガイド」
- v WebSphere Message Brokers: 「*WebSphere Message Brokers* 使用アダプター・イ ンプリメンテーション・ガイド」
- v WAS: 「アダプター実装ガイド *(WebSphere Application Server)*」

# 構成ファイルの変更

既存の構成ファイルの統合ブローカー設定を変更できます。これにより、他のブロ ーカーで使用する構成ファイルを新規に作成するときに、このファイルをテンプレ ートとして使用できます。

注**:** 統合ブローカーを切り替える場合には、ブローカー・モード・プロパティーと 同様に他の構成プロパティーも変更する必要があります。

<span id="page-88-0"></span>既存の構成ファイルでのブローカーの選択を変更するには、以下の手順を実行しま す (オプション)。

- Connector Configurator で既存の構成ファイルを開きます。
- v 「標準のプロパティー」タブを選択します。
- v 「標準のプロパティー」タブの「**BrokerType**」フィールドで、ご使用のブローカ ーに合った値を選択します。 現行値を変更すると、プロパティー画面の利用可能なタブおよびフィールド選択 がただちに変更され、選択した新規ブローカーに適したタブとフィールドのみが 表示されます。

### 構成の完了

コネクターの構成ファイルを作成し、そのファイルを変更した後で、コネクターの 始動時にコネクターが構成ファイルの位置を特定できるかどうかを確認してくださ い。

これを行うには、コネクターが使用する始動ファイルを開き、コネクター構成ファ イルに使用されている格納場所とファイル名が、ファイルに対して指定した名前お よびファイルを格納したディレクトリーまたはパスと正確に一致しているかどうか を検証します。

# グローバル化環境における **Connector Configurator** の使用

Connector Configurator はグローバル化され、構成ファイルと統合ブローカー間の文 字変換を処理できます。Connector Configurator では、ネイティブなエンコード方式 を使用しています。構成ファイルに書き込む場合は UTF-8 エンコード方式を使用し ます。

Connector Configurator は、以下の場所で英語以外の文字をサポートします。

- すべての値のフィールド
- v ログ・ファイルおよびトレース・ファイル・パス (「トレース**/**ログ・ファイル」 タブで指定)

CharacterEncoding および Locale 標準構成プロパティーのドロップ・リストに表 示されるのは、サポートされる値の一部のみです。ドロップ・リストに、サポート される他の値を追加するには、製品ディレクトリーの ¥Data¥Std¥stdConnProps.xml ファイルを手動で変更する必要があります。

例えば、Locale プロパティーの値のリストにロケール en\_GB を追加するには、 stdConnProps.xml ファイルを開き、以下に太文字で示した行を追加してください。

```
<Property name="Locale"
isRequired="true"
updateMethod="component restart">
                <ValidType>String</ValidType>
            <ValidValues>
                                <Value>ja_JP</Value>
                                <Value>ko_KR</Value>
                                <Value>zh_CN</Value>
                                <Value>zh_TW</Value>
                                <Value>fr_FR</Value>
                                <Value>de_DE</Value>
                                <Value>it_IT</Value>
```
<Value>es\_ES</Value> <Value>pt\_BR</Value> <Value>en\_US</Value> **<Value>en\_GB</Value>**

<DefaultValue>en\_US</DefaultValue> </ValidValues>

</Property>

# 特記事項

本書に記載の製品、サービス、または機能が日本においては提供されていない場合 があります。日本で利用可能な製品、サービス、および機能については、日本 IBM の営業担当員にお尋ねください。本書で IBM 製品、プログラム、またはサービス に言及していても、その IBM 製品、プログラム、またはサービスのみが使用可能 であることを意味するものではありません。これらに代えて、IBM の知的所有権を 侵害することのない、機能的に同等の製品、プログラム、またはサービスを使用す ることができます。ただし、IBM 以外の製品とプログラムの操作またはサービスの 評価および検証は、お客様の責任で行っていただきます。

IBM は、本書に記載されている内容に関して特許権 (特許出願中のものを含む) を 保有している場合があります。本書の提供は、お客様にこれらの特許権について実 施権を許諾することを意味するものではありません。実施権についてのお問い合わ せは、書面にて下記宛先にお送りください。

〒106-0032 東京都港区六本木 3-2-31 IBM World Trade Asia Corporation Licensing

以下の保証は、国または地域の法律に沿わない場合は、適用されません。

IBM およびその直接または間接の子会社は、本書を特定物として現存するままの状 態で提供し、商品性の保証、特定目的適合性の保証および法律上の瑕疵担保責任を 含むすべての明示もしくは黙示の保証責任を負わないものとします。国または地域 によっては、法律の強行規定により、保証責任の制限が禁じられる場合、強行規定 の制限を受けるものとします。

この情報には、技術的に不適切な記述や誤植を含む場合があります。本書は定期的 に見直され、必要な変更は本書の次版に組み込まれます。 IBM は予告なしに、随 時、この文書に記載されている製品またはプログラムに対して、改良または変更を 行うことがあります。

本書において IBM 以外の Web サイトに言及している場合がありますが、便宜のた め記載しただけであり、決してそれらの Web サイトを推奨するものではありませ ん。それらの Web サイトにある資料は、この IBM 製品の資料の一部ではありませ ん。それらの Web サイトは、お客様の責任でご使用ください。

IBM は、お客様が提供するいかなる情報も、お客様に対してなんら義務も負うこと のない、自ら適切と信ずる方法で、使用もしくは配布することができるものとしま す。

本プログラムのライセンス保持者で、(i) 独自に作成したプログラムとその他のプロ グラム(本プログラムを含む)との間での情報交換、および (ii) 交換された情報の 相互利用を可能にすることを目的として、本プログラムに関する情報を必要とする 方は、下記に連絡してください。

IBM Burlingame Laboratory Director IBM Burlingame Laboratory 577 Airport Blvd., Suite 800 Burlingame, CA 94010 U.S.A

本プログラムに関する上記の情報は、適切な使用条件の下で使用することができま すが、有償の場合もあります。

本書で説明されているライセンス・プログラムまたはその他のライセンス資料は、 IBM 所定のプログラム契約の契約条項、IBM プログラムのご使用条件、またはそれ と同等の条項に基づいて、IBM より提供されます。

この文書に含まれるいかなるパフォーマンス・データも、管理環境下で決定された ものです。そのため、他の操作環境で得られた結果は、異なる可能性があります。 一部の測定が、開発レベルのシステムで行われた可能性がありますが、その測定値 が、一般に利用可能なシステムのものと同じである保証はありません。さらに、一 部の測定値が、推定値である可能性があります。実際の結果は、異なる可能性があ ります。お客様は、お客様の特定の環境に適したデータを確かめる必要がありま す。

IBM 以外の製品に関する情報は、その製品の供給者、出版物、もしくはその他の公 に利用可能なソースから入手したものです。IBM は、それらの製品のテストは行っ ておりません。したがって、他社製品に関する実行性、互換性、またはその他の要 求については確証できません。 IBM 以外の製品の性能に関する質問は、それらの 製品の供給者にお願いします。

本書には、日常の業務処理で用いられるデータや報告書の例が含まれています。よ り具体性を与えるために、それらの例には、個人、企業、ブランド、あるいは製品 などの名前が含まれている場合があります。これらの名称はすべて架空のものであ り、名称や住所が類似する企業が実在しているとしても、それは偶然にすぎませ  $h<sub>o</sub>$ 

IBM の将来の方向または意向に関する記述については、予告なしに変更または撤回 される場合があり、単に目標を示しているものです。

# プログラミング・インターフェース情報

プログラミング・インターフェース情報は、プログラムを使用してアプリケーショ ン・ソフトウェアを作成する際に役立ちます。

一般使用プログラミング・インターフェースにより、お客様はこのプログラム・ツ ール・サービスを含むアプリケーション・ソフトウェアを書くことができます。

ただし、この情報には、診断、修正、および調整情報が含まれている場合がありま す。診断、修正、調整情報は、お客様のアプリケーション・ソフトウェアのデバッ グ支援のために提供されています。

警告**:** 診断、修正、調整情報は、変更される場合がありますので、プログラミン グ・インターフェースとしては使用しないでください。

# 商標

以下は、IBM Corporation の商標です。

IBM IBM ロゴ AIX CrossWorlds D<sub>B2</sub> DB2 Universal Database Domino Lotus Lotus Notes MQIntegrator MQSeries Tivoli WebSphere

Microsoft、Windows、Windows NT および Windows ロゴは、Microsoft Corporation の米国およびその他の国における商標です。

MMX、Pentium および ProShare は、Intel Corporation の米国およびその他の国にお ける商標です。

Java およびすべての Java 関連の商標およびロゴは、Sun Microsystems, Inc. の米国 およびその他の国における商標または登録商標です。

他の会社名、製品名およびサービス名等はそれぞれ各社の商標です。

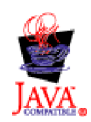

WebSphere Business Integration Adapter Framework V2.4.0

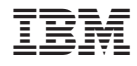

Printed in Japan